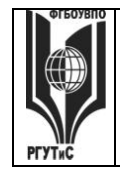

ФЕДЕРАЛЬНОЕ ГОСУДАРСТВЕННОЕ БЮДЖЕТНОЕ ОБРАЗОВАТЕЛЬНОЕ УЧРЕЖДЕНИЕ ВЫСШЕГО ОБРАЗОВАНИЯ

**«РОССИЙСКИЙ ГОСУДАРСТВЕННЫЙ УНИВЕРСИТЕТ ТУРИЗМА И СЕРВИСА»**

**СМК** РГУТИС **\_\_\_\_\_\_\_\_**

*Лист 1 из 82*

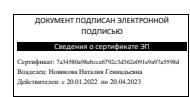

# **УТВЕРЖДЕНО:**

**Ученым советом Высшей школы сервиса Протокол № 4 от «13» 10. 2021 г.**

# **РАБОЧАЯ ПРОГРАММА ДИСЦИПЛИНЫ**

# Б1.O.9 ИНФОРМАЦИОННОЕ ОБЕСПЕЧЕНИЕ ПРОФЕССИОНАЛЬНОЙ ДЕЯТЕЛЬНОСТИ

**основной профессиональной образовательной программы высшего образования –**

#### **программы** *бакалавриата*

*15.03.02 Технологические машины и оборудование*

**направленность (профиль):** *Бытовые машины и приборы*

**Квалификация:** *бакалавр* 

**Год начала подготовки***: 2022*

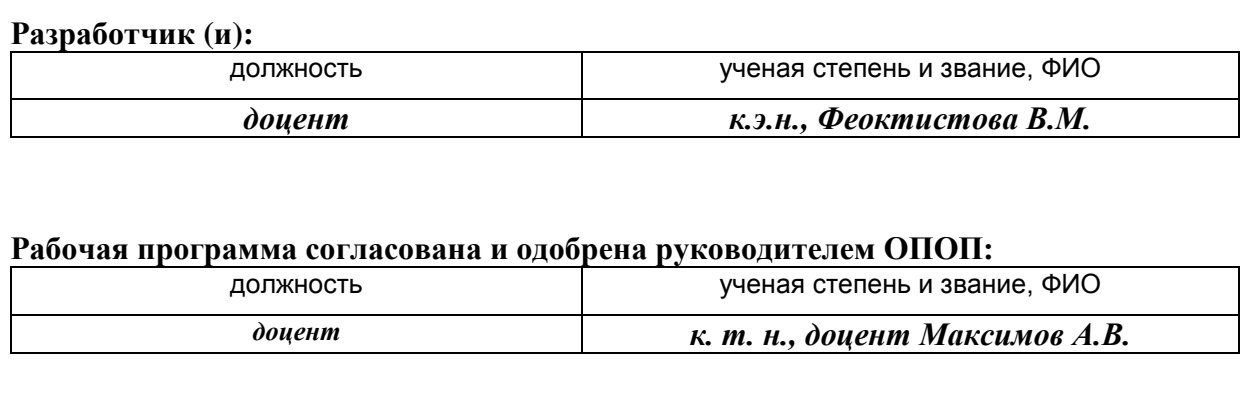

# **«РОССИЙСКИЙ ГОСУДАРСТВЕННЫЙ УНИВЕРСИТЕТ ТУРИЗМА И СЕРВИСА»**

**\_\_\_\_\_\_\_\_**

**СМК РГУТИС** 

#### *Лист 2 из*

#### **1. Аннотация рабочей программы дисциплины (модуля)**

Дисциплина «Информационное обеспечение профессиональной деятельности» является частью первого блока программы бакалавриата 15.03.02 «Технологические машины и оборудование» профиль «Бытовые машины и приборы» и относится к обязательной части программы.

Дисциплина направлена на формирование следующих компетенций:

ОПК-2. Способен применять основные методы, способы и средства получения, хранения, переработки информации при решении задач профессиональной деятельности

ОПК-2.1. Обладает знаниями в области обработки информации

ОПК-2.2. Владеет методами получения, хранения, переработки информации

ОПК-2.3. Применяет методы, способы и средства получения, хранения, переработки информации при решении задач профессиональной деятельности

ОПК-4. Способен понимать принципы работы современных информационных технологий и использовать их для решения задач профессиональной деятельности

ОПК-4.1. Обладает необходимыми знаниями в сфере современных информационных технологий

ОПК-4.2. Понимает принципы работы современных информационных технологий

ОПК-4.3. Использует современные информационные технологии для решения задач профессиональной деятельности

ОПК-6. Способен решать стандартные задачи профессиональной деятельности на основе информационной и библиографической культуры с применением информационнокоммуникационных технологий

ОПК-6.1. Владеет основами информационной и библиографической культуры

ОПК-6.2. Владеет навыками применения информационно-коммуникационных технологий

ОПК-6.3. Решает стандартные задачи профессиональной деятельности на основе информационной и библиографической культуры с применением информационнокоммуникационных технологий

ОПК-14. Способен разрабатывать алгоритмы и компьютерные программы, пригодные для практического применения

ОПК-14.1. Владеет методами разработки алгоритмов и программирования

ОПК-14.2. Разрабатывает алгоритмы и компьютерные программы, пригодные для практического применения.

Общая трудоемкость освоения дисциплины составляет 20 зачетных единиц, 720 часов. Преподавание дисциплины ведется на 1 курсе во 2 семестре, на 2 курсе в 3 и 4 семестрах, на 3 курсе в 5 семестре. Программой дисциплины предусмотрены проведение учебных занятий следующих видов: лекции (в форме мультимедийных лекций), практические занятия (в форме практической работы (демонстрация навыков владения информационной технологией), ситуационной задачи, защиты проекта, деловой игры):

2-ой семестр – занятия лекционного типа (мультимедийная лекция) (2 часа), практические занятия (6 часов), самостоятельная работа студента (168 часов), консультации (2 часа), промежуточная аттестация в форме зачета (2 часа);

3-ий семестр – занятия лекционного типа (мультимедийная лекция) (2 часа), практические занятия (6 часов), самостоятельная работа студента (168 часов), консультации (2 часа), промежуточная аттестация в форме зачета (2 часа);

4-ый семестр – занятия лекционного типа (мультимедийная лекция) (4 часа), практические занятия (8 часов), самостоятельная работа студента (164 часов), консультации (2 часа), промежуточная аттестация в форме экзамена (2 часа);

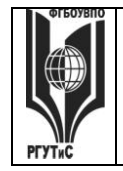

5-ый семестр – занятия лекционного типа (мультимедийная лекция) (4 часа), практические занятия (8 часов), самостоятельная работа студента (164 часов), консультации (2 часа), промежуточная аттестация в форме экзамена (2 часа).

**СМК РГУТИС \_\_\_\_\_\_\_\_**

*Лист 3 из* 

Содержание дисциплины:

2-ой семестр – технология работы в MS Excel; информационное обеспечение проектной деятельности в сфере сервиса технологических машин и оборудования (работа с MS Project) системы управления взаимоотношениями с клиентом в сфере сервиса ТМИО

3-ий семестр – деловая переписка и работа с большими документами в MS Word; бизнес-процессы на предприятиях сферы сервиса; справочно-правовая система Консультант Плюс и работа с Ramus Education

4-ый семестр – интеллектуальные карты; работа с технологической платформой 1С:Предприятие 8.2

5-ый семестр – создание баз данных средствами Access, интернет-технологии.

Программой предусмотрены следующие виды контроля: текущий контроль успеваемости, предусматривающий контроль посещаемости, контроль результатов выполнения заданий для самостоятельной работы студентов (контрольные точки), в том числе контроль в форме демонстрации навыков работы с программными средствами, контроль в форме оценки участия в решении ситуационных задач, контроль в форме защиты проекта; промежуточная аттестация в форме тестирования и решения практических задач с применением изучаемых информационных технологий (зачеты (2, 3 семестр), экзамен в 4 и 5 семестрах).

#### **2. Перечень планируемых результатов обучения по дисциплине (модулю), соотнесенные с планируемыми результатами освоения образовательной программы**

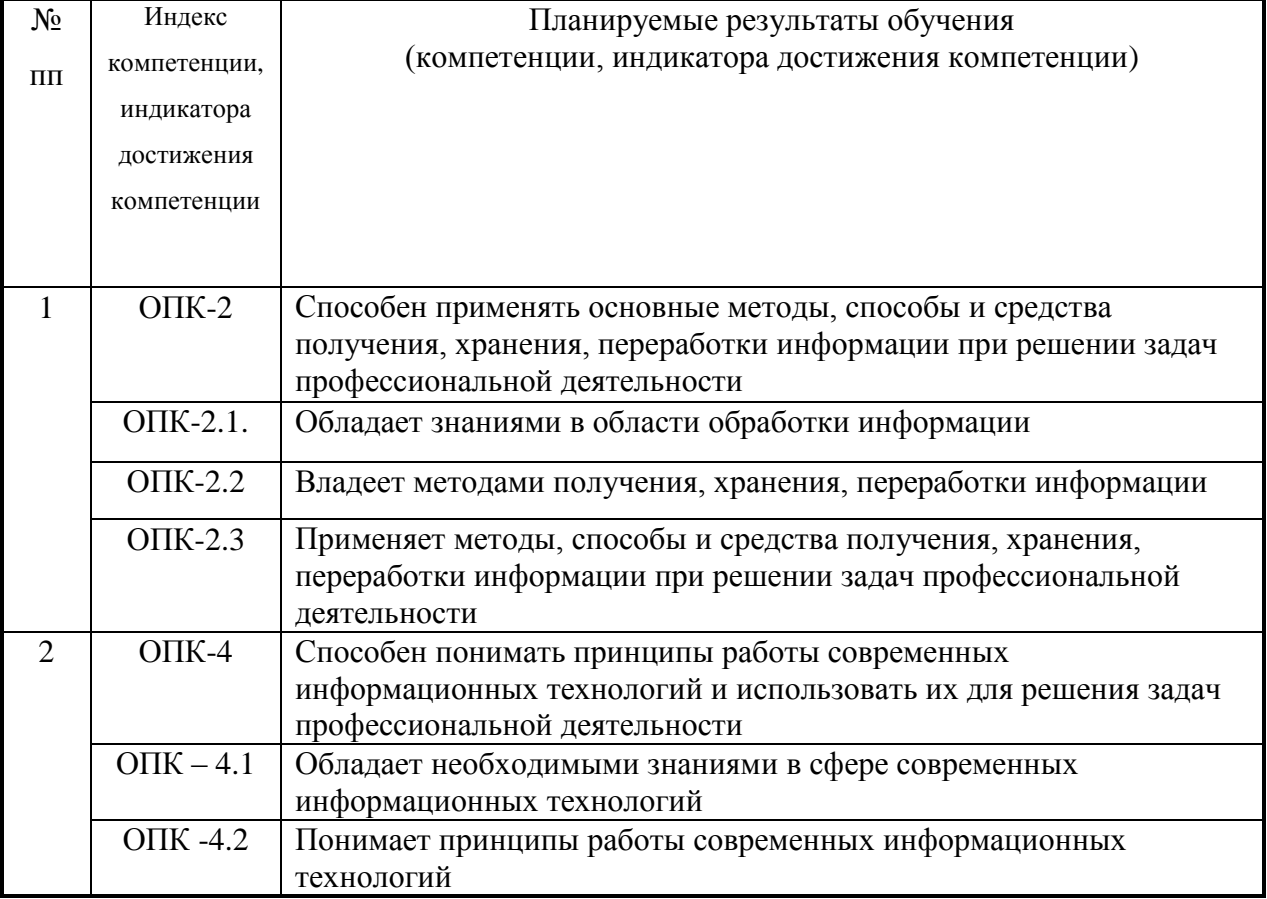

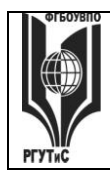

# ФЕДЕРАЛЬНОЕ ГОСУДАРСТВЕННОЕ БЮДЖЕТНОЕ ОБРАЗОВАТЕЛЬНОЕ УЧРЕЖДЕНИЕ ВЫСШЕГО ОБРАЗОВАНИЯ

# **«РОССИЙСКИЙ ГОСУДАРСТВЕННЫЙ УНИВЕРСИТЕТ ТУРИЗМА И СЕРВИСА»**

**СМК РГУТИС \_\_\_\_\_\_\_\_**

*Лист 4 из* 

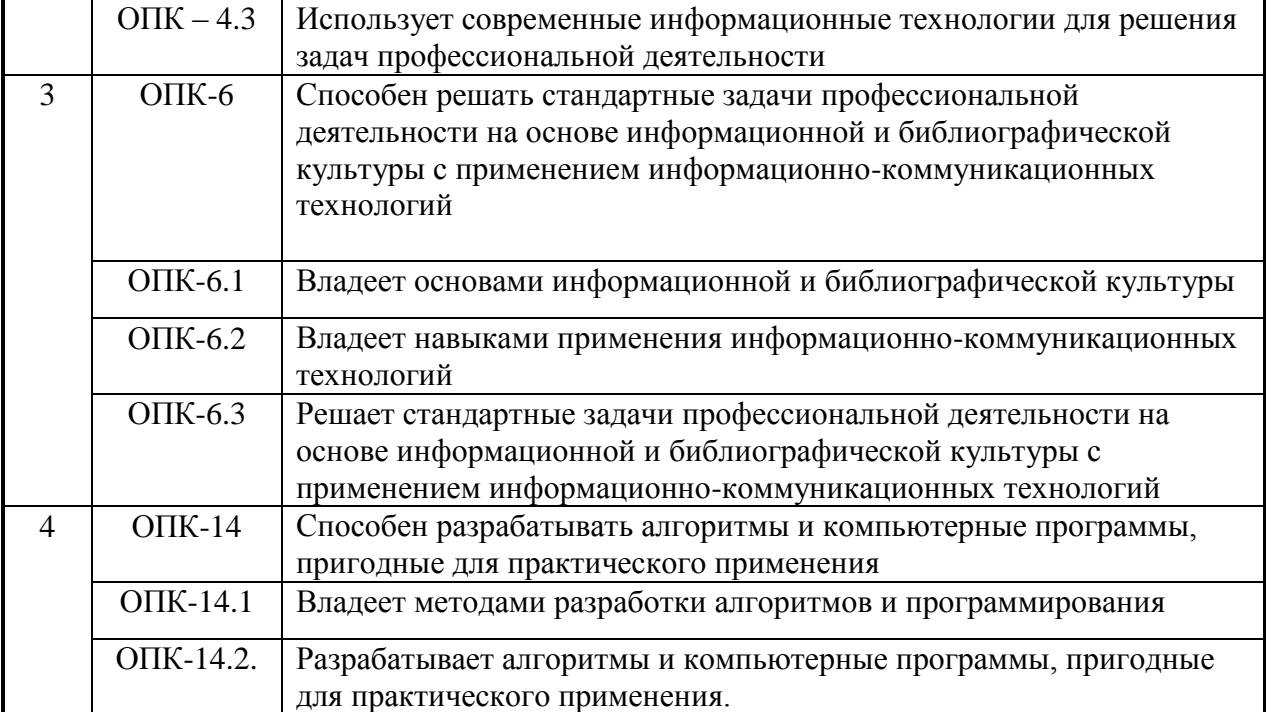

#### **3. Место дисциплины (модуля) в структуре ОПОП:**

Дисциплина «Информационное обеспечение профессиональной деятельности» является частью первого блока программы бакалавриата 15.03.02 «Технологические машины и оборудование» профиль «Бытовые машины и приборы» и относится к обязательной части программы.

Последующие дисциплины, опирающиеся на дисциплину Информационное обеспечение профессиональной деятельности» это:

- 1. Инновации в профессиональной деятельности;
- 2. Бизнес-планирование.
- 3. Компьютерное моделирование и проектирование

Формирование компетенций обеспечиваемое дисциплиной Информационное обеспечение профессиональной деятельности, происходит также в дисциплинах: «Компьютерное моделирование и проектирование», «Инновации в профессиональной деятельности», «Стандартизация и управление качеством»

# **4. Объем дисциплины (модуля) в зачетных единицах с указанием количества академических часов, выделенных на контактную работу обучающихся с преподавателем (по видам учебных занятий) и на самостоятельную работу обучающихся**

Общая трудоемкость дисциплины составляет 20 зачетных единиц/ 720 акад.часов.

*(1 зачетная единица соответствует 36 академическим часам)*

#### **Для заочной формы обучения:**

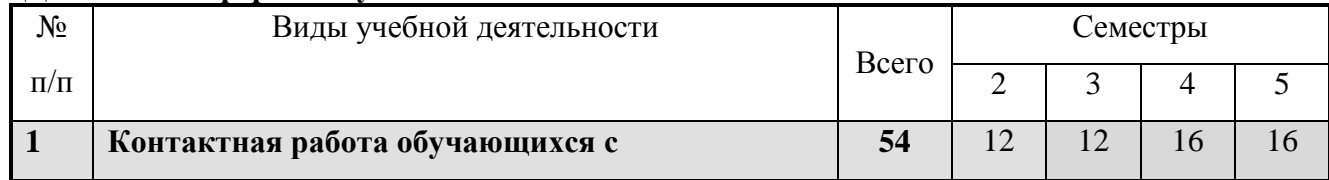

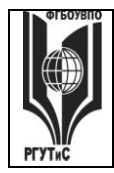

# **ТУРИЗМА И СЕРВИСА»**

**СМК РГУТИС \_\_\_\_\_\_\_\_**

*Лист 5 из* 

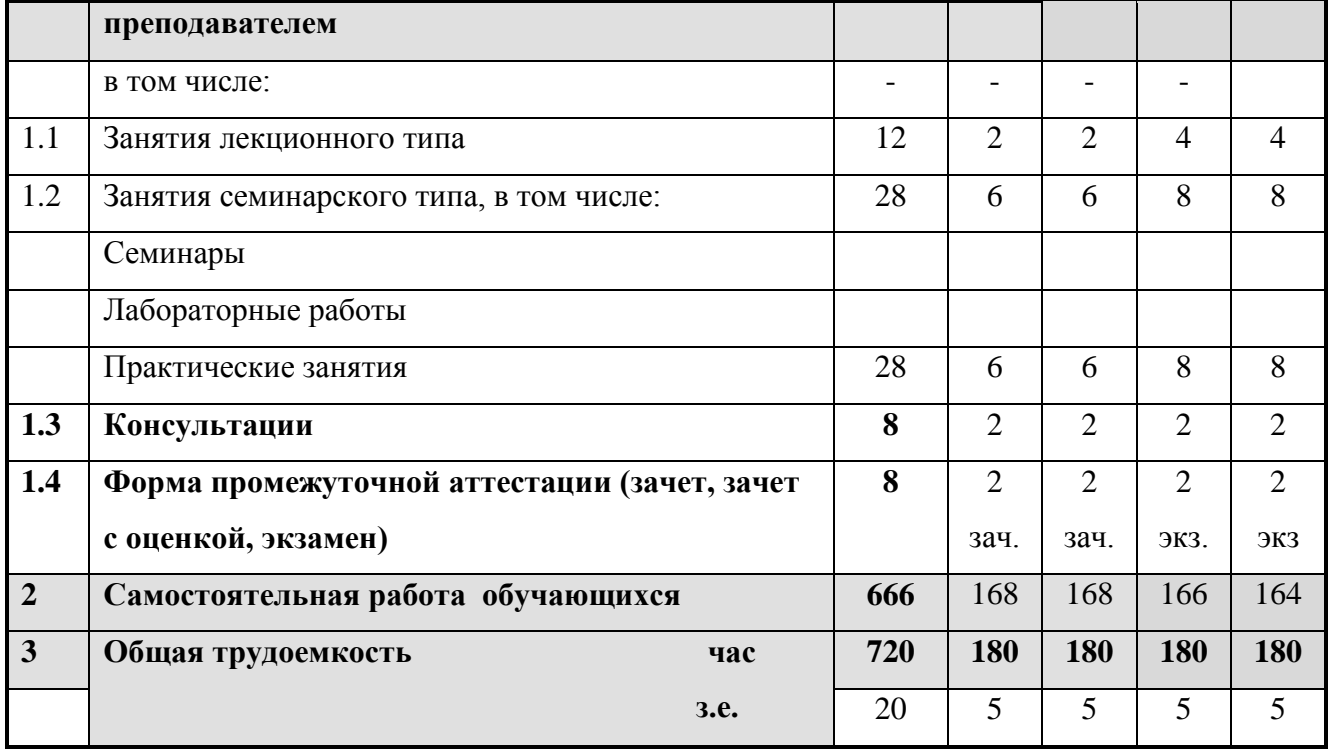

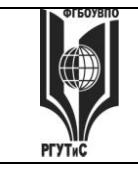

**СМК РГУТИС \_\_\_\_\_\_\_\_**

*Лист 6 из* 

# **5.1 Содержание дисциплины (модуля), структурированное по темам (разделам) с указанием отведенного на них количества академических часов и видов учебных занятий**

# **Для заочной формы обучения:**

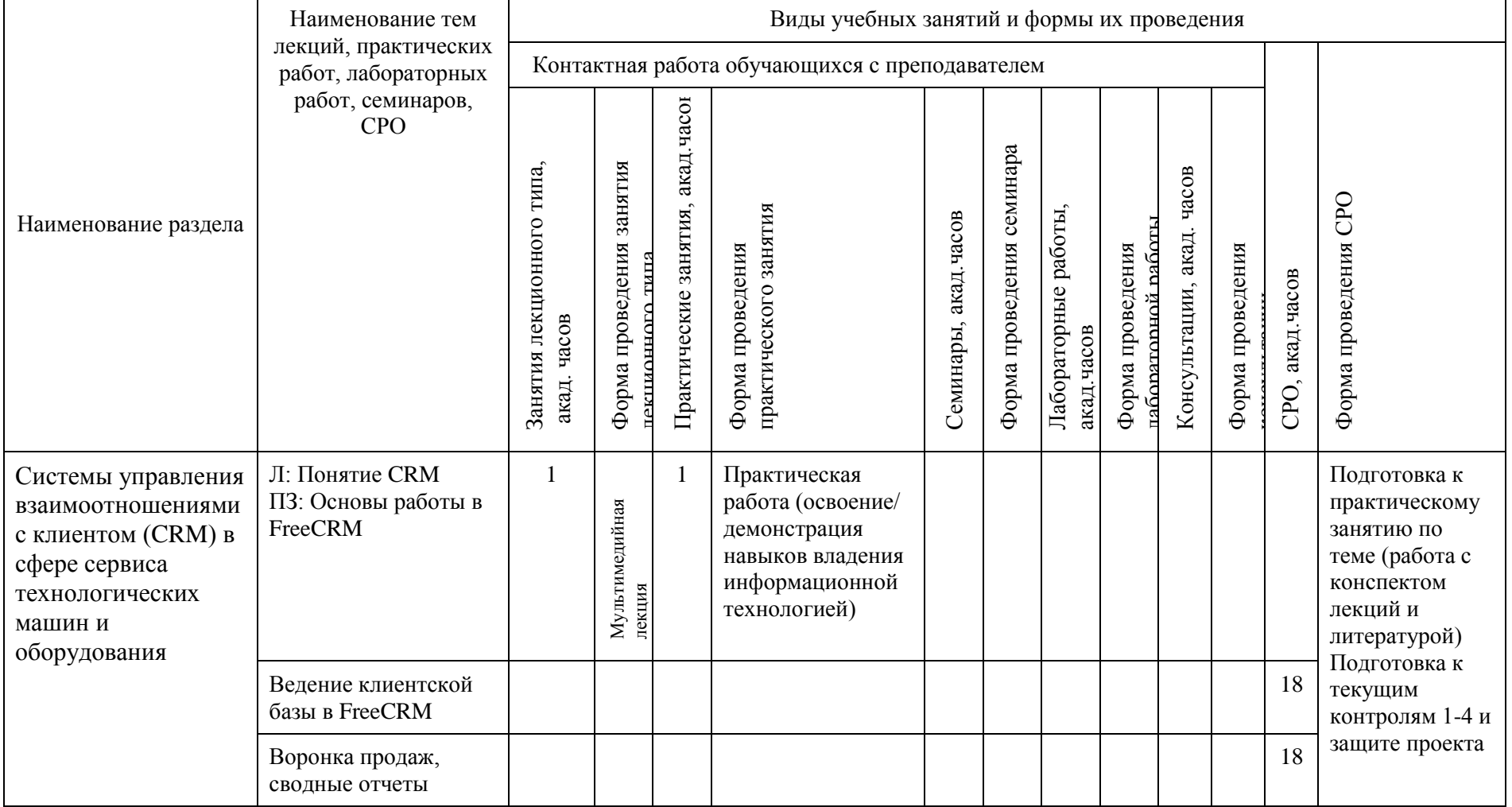

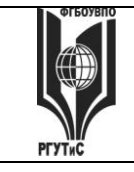

**СМК РГУТИС \_\_\_\_\_\_\_\_**

*Лист 7 из* 

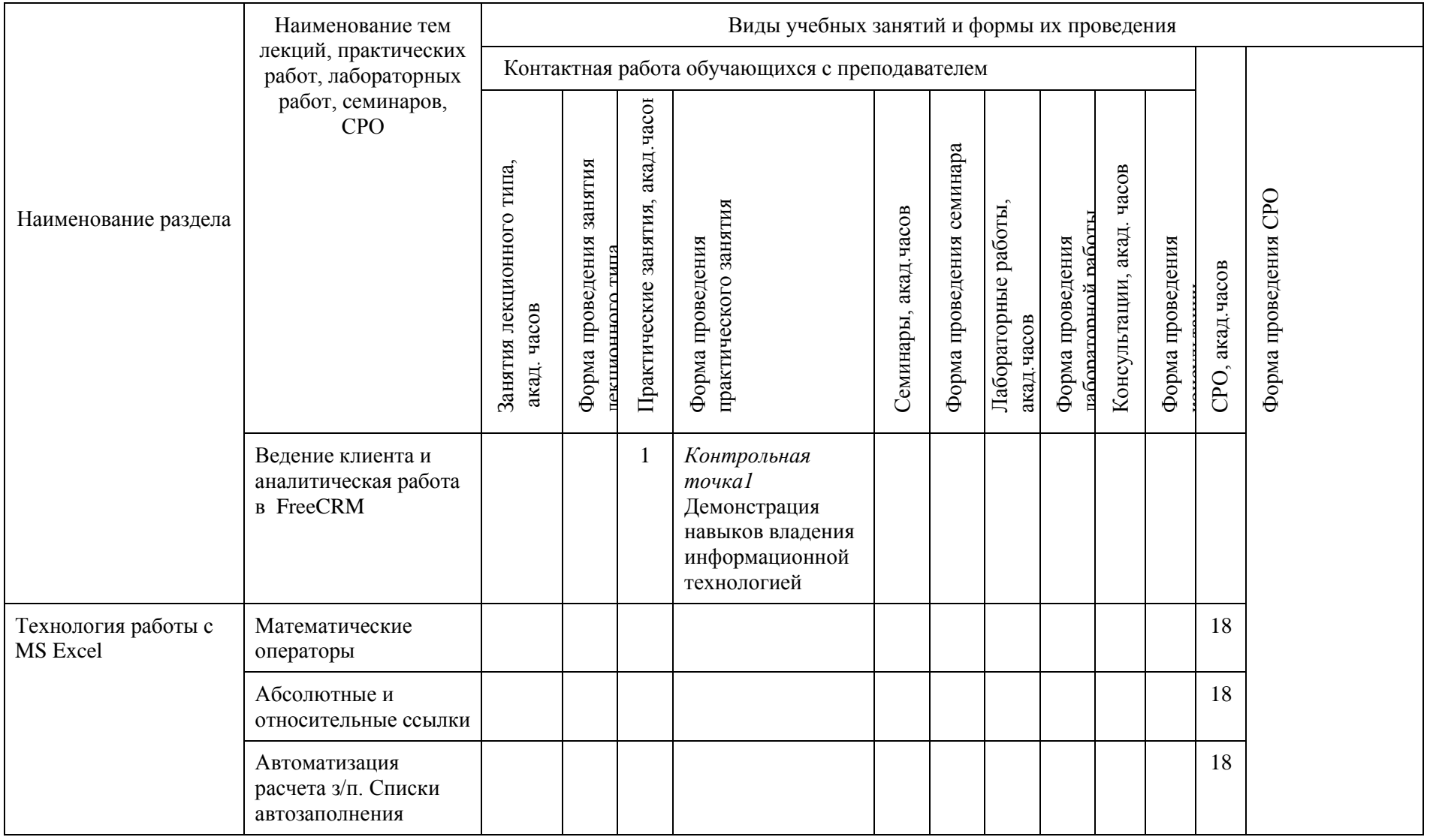

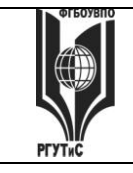

**СМК РГУТИС \_\_\_\_\_\_\_\_**

*Лист 8 из* 

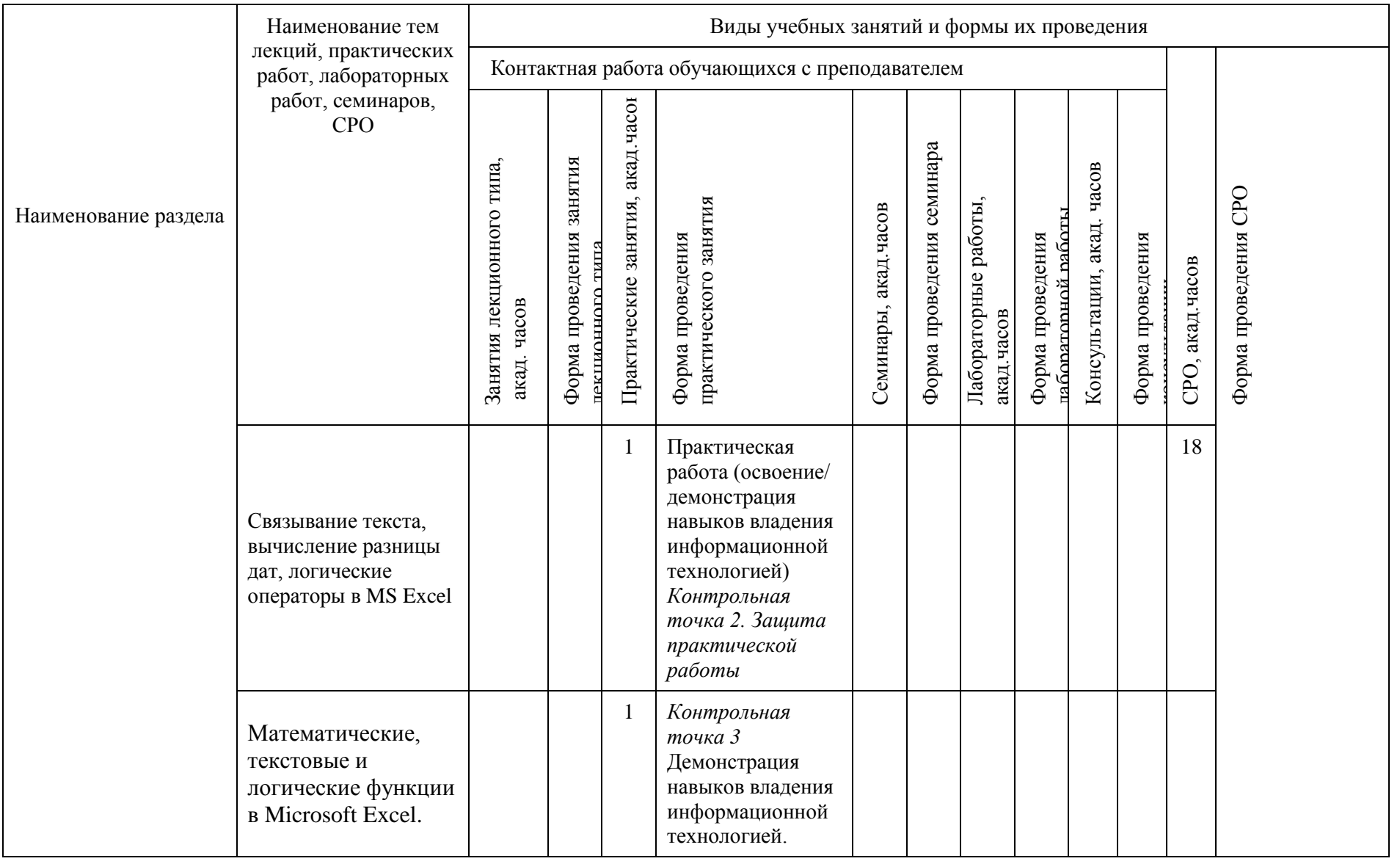

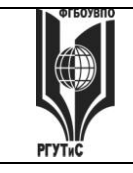

**СМК РГУТИС \_\_\_\_\_\_\_\_**

*Лист 9 из* 

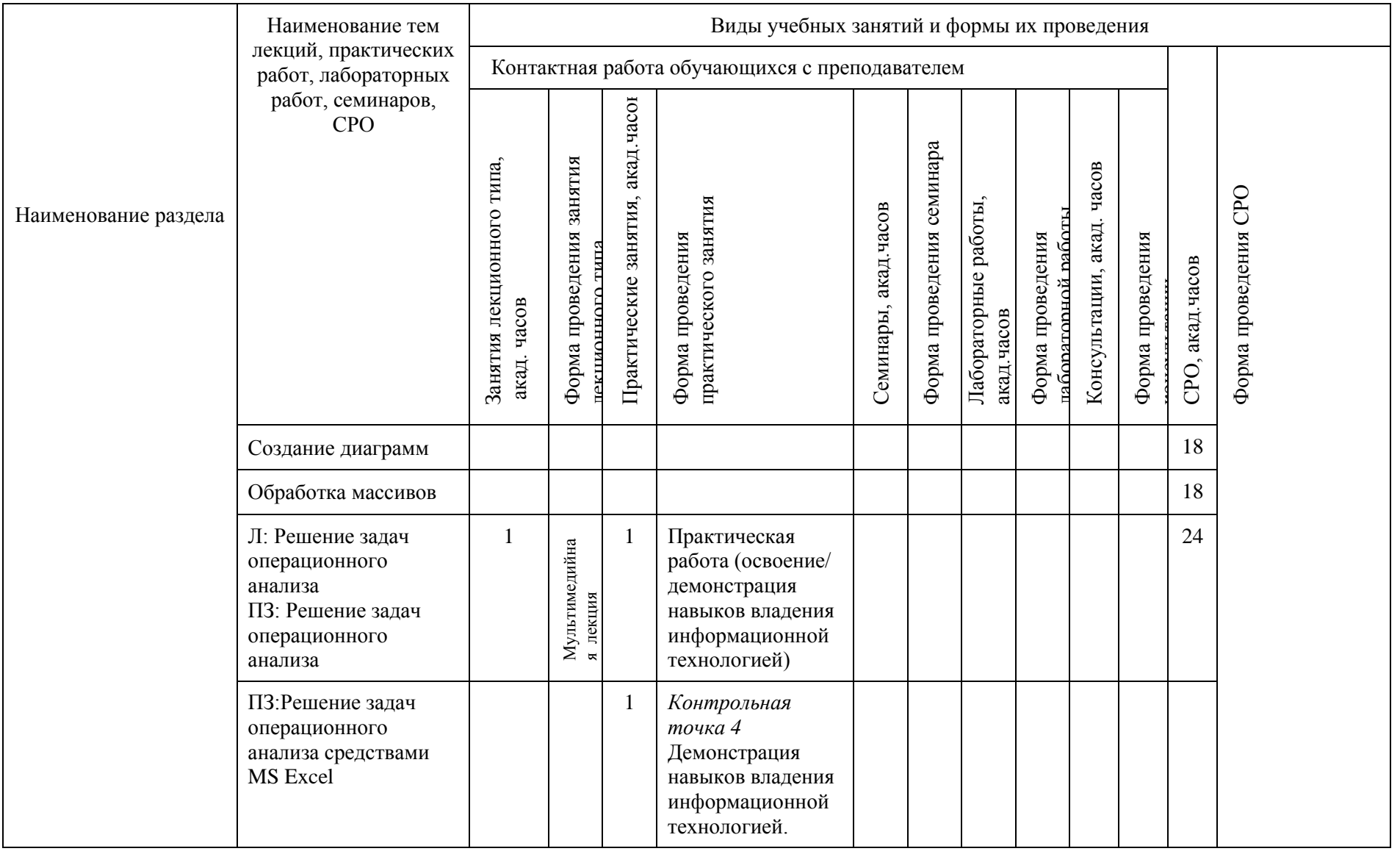

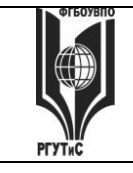

**СМК РГУТИС \_\_\_\_\_\_\_\_**

*Лист 10 из* 

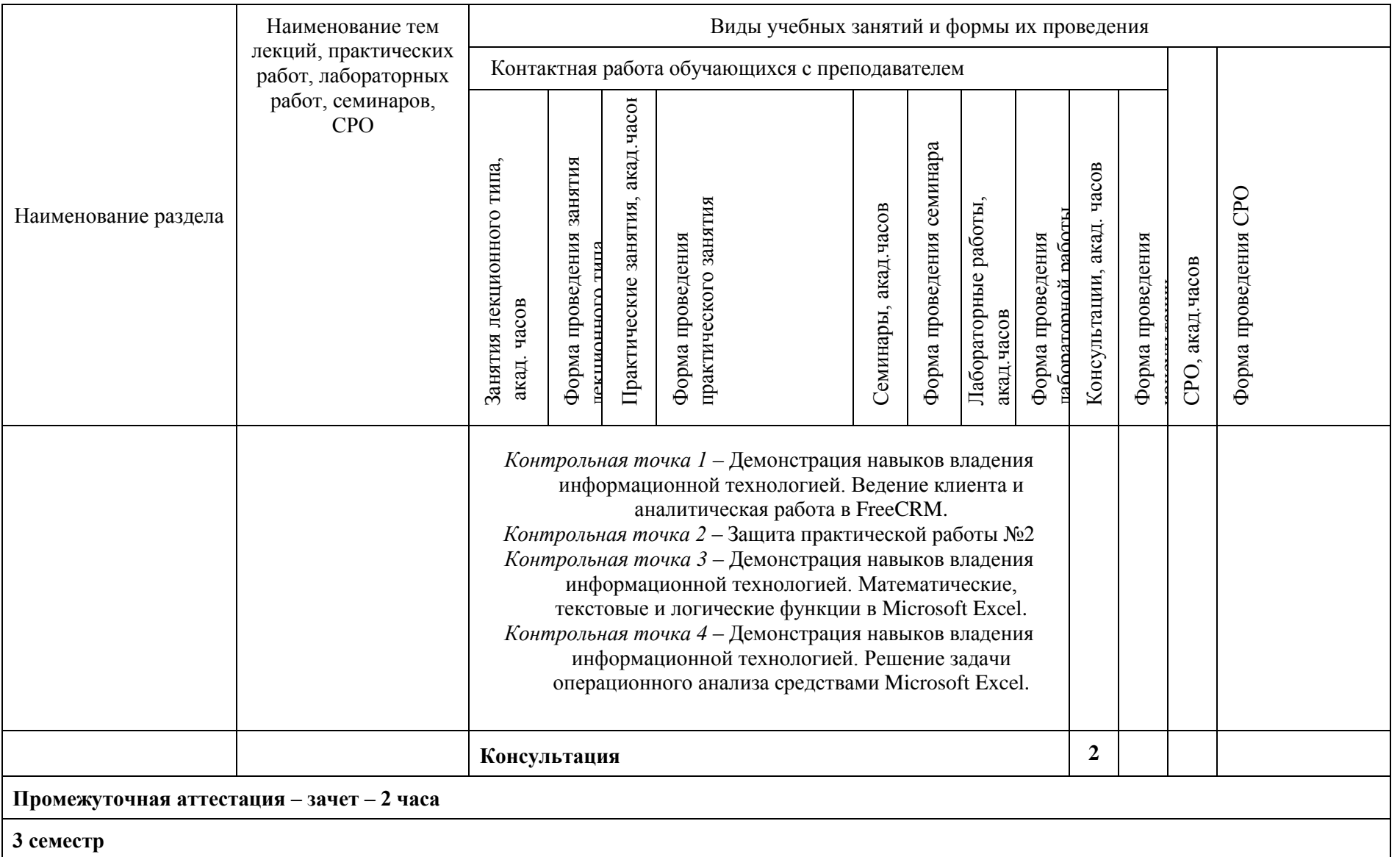

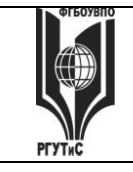

**СМК РГУТИС \_\_\_\_\_\_\_\_**

*Лист 11 из* 

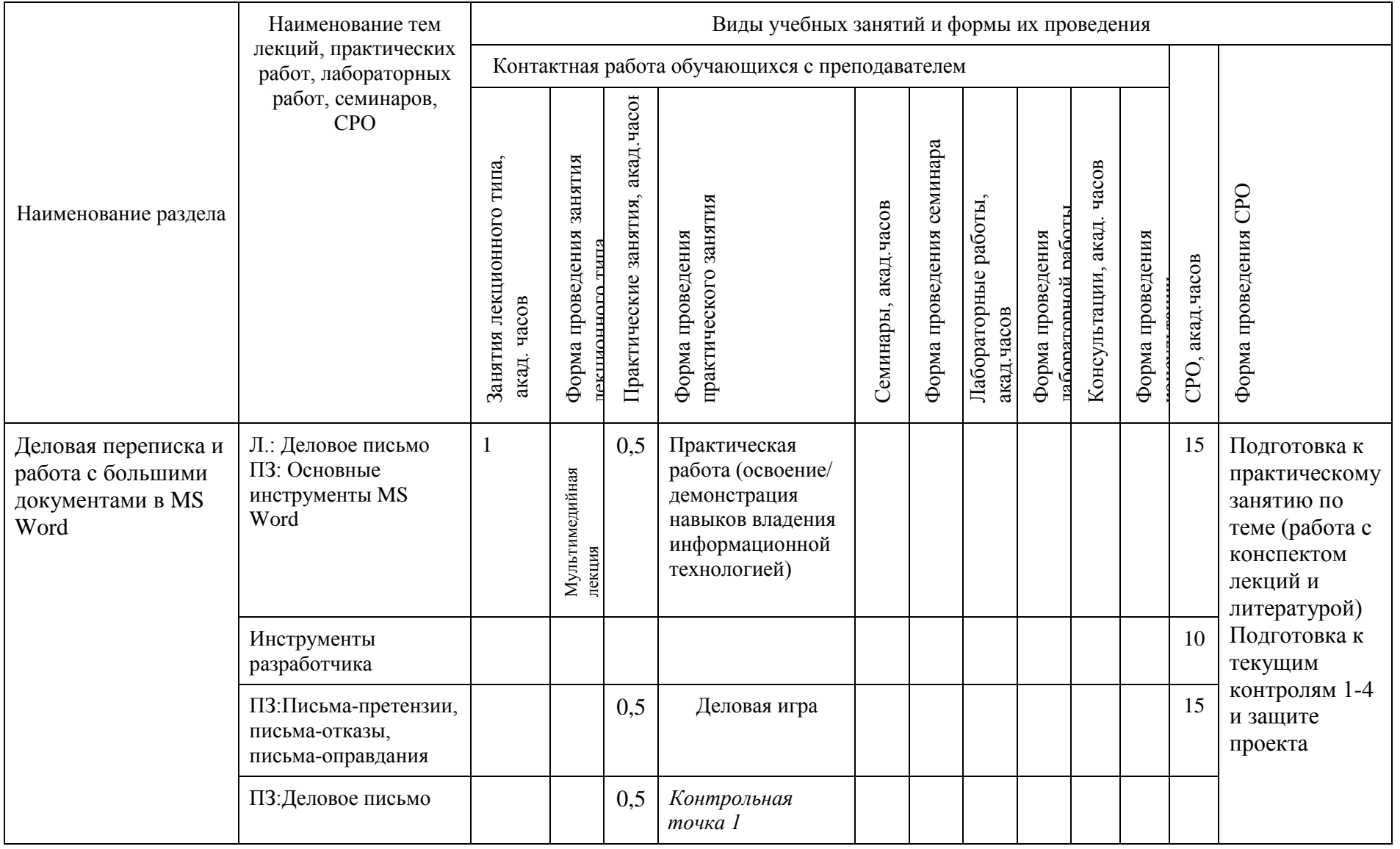

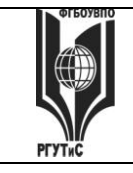

**СМК РГУТИС \_\_\_\_\_\_\_\_**

*Лист 12 из* 

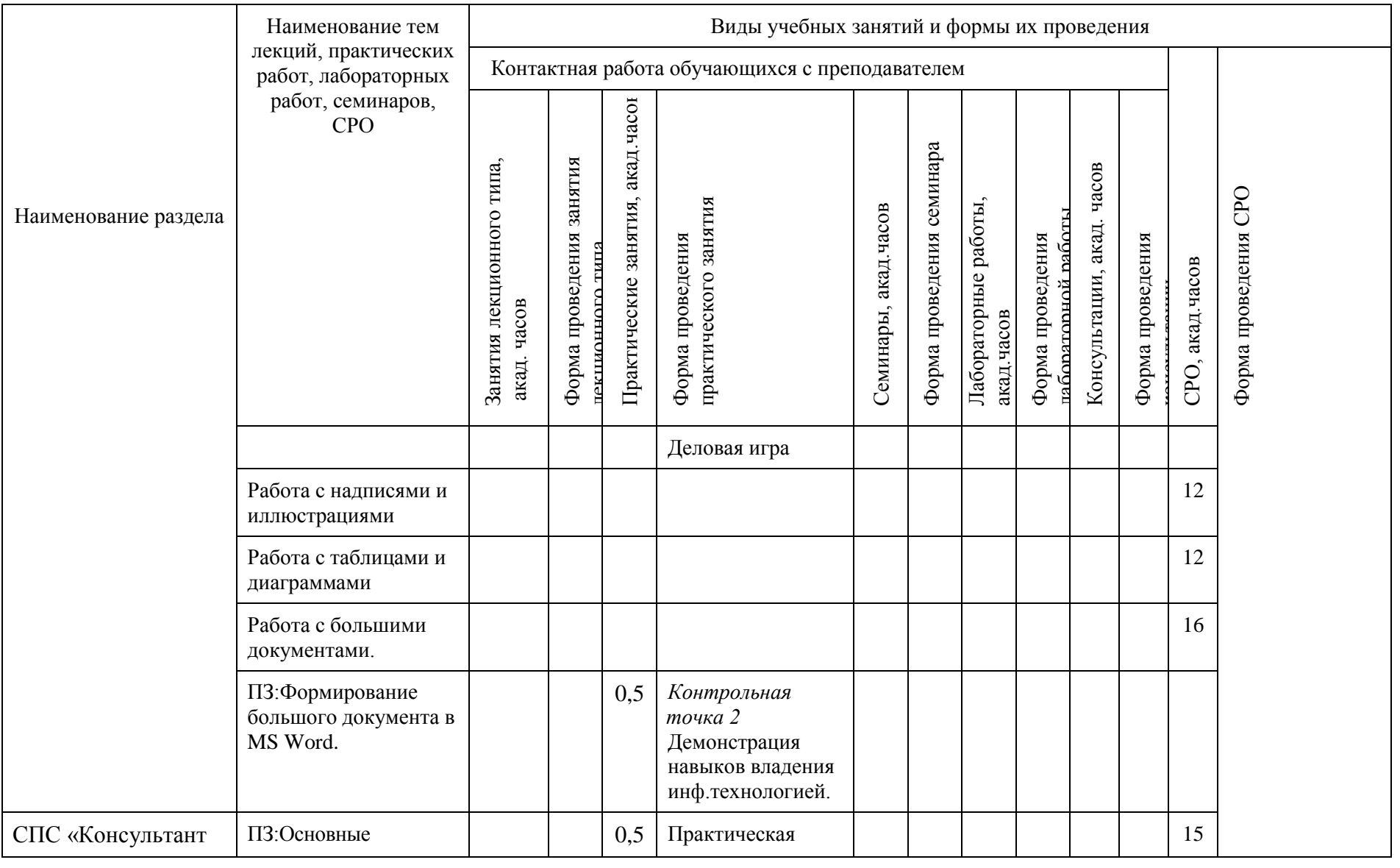

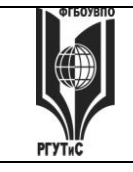

**СМК РГУТИС \_\_\_\_\_\_\_\_**

*Лист 13 из* 

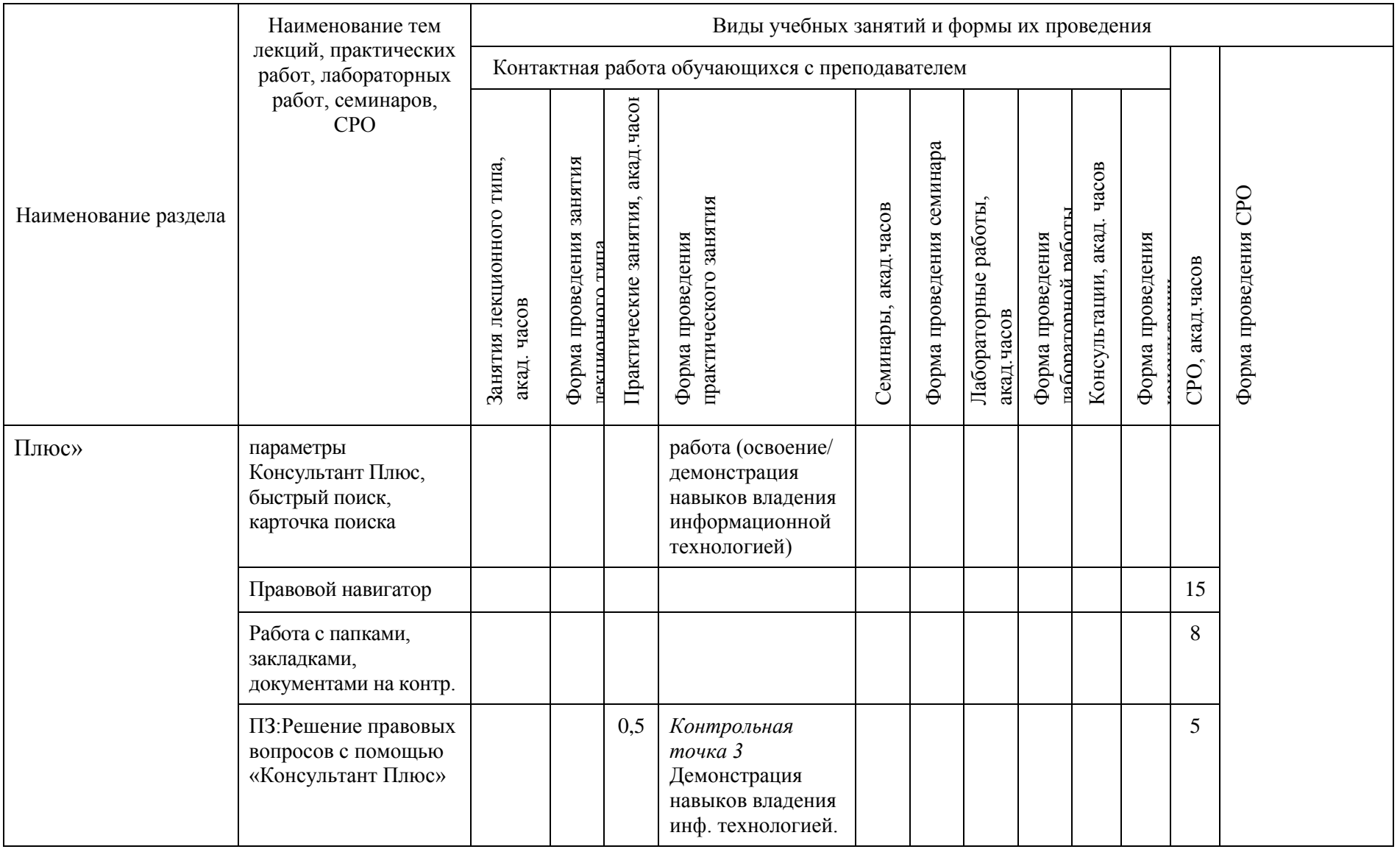

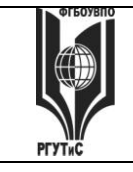

**СМК РГУТИС \_\_\_\_\_\_\_\_**

*Лист 14 из* 

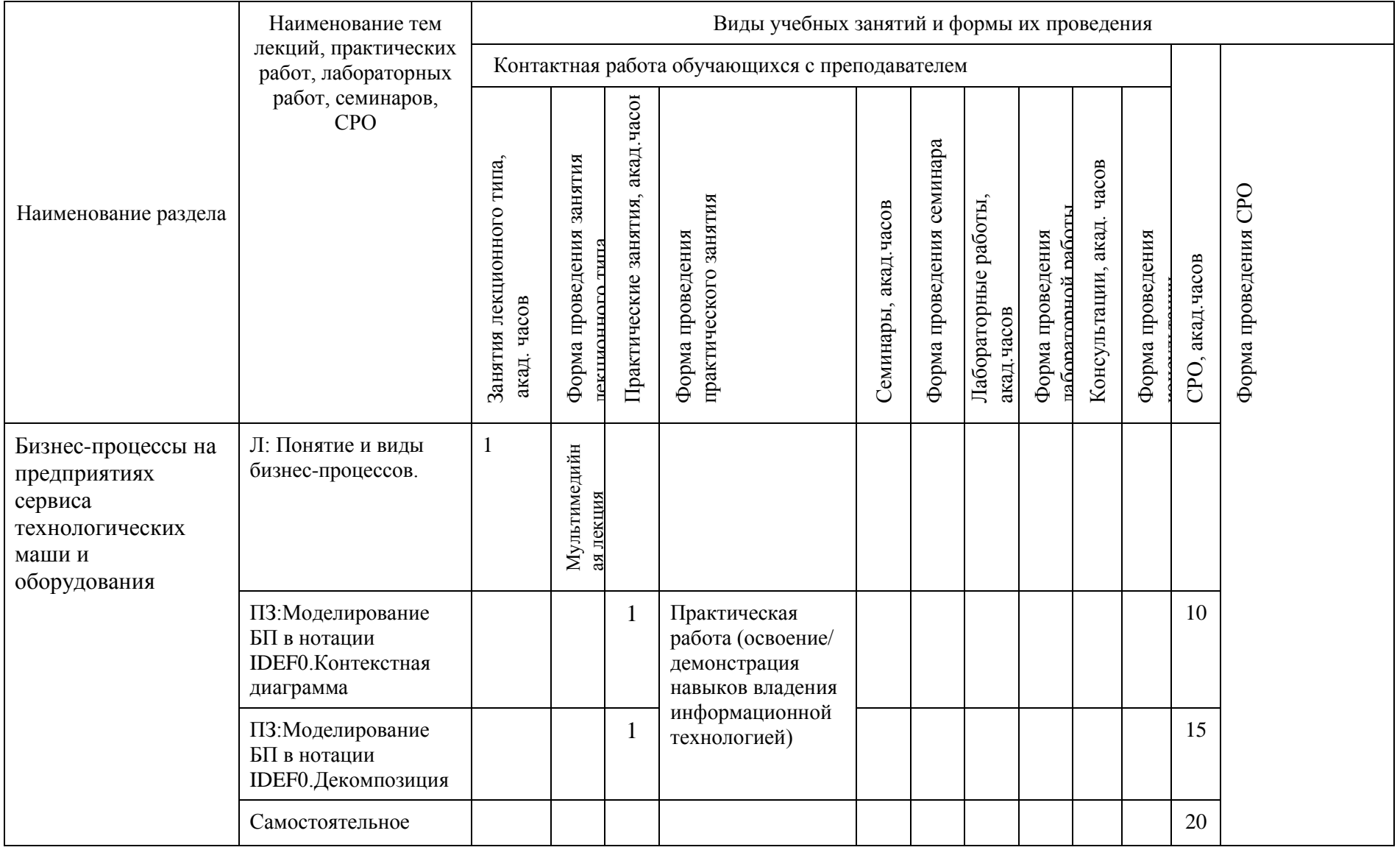

© РГУТИС

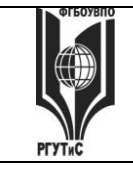

**СМК РГУТИС \_\_\_\_\_\_\_\_**

*Лист 15 из* 

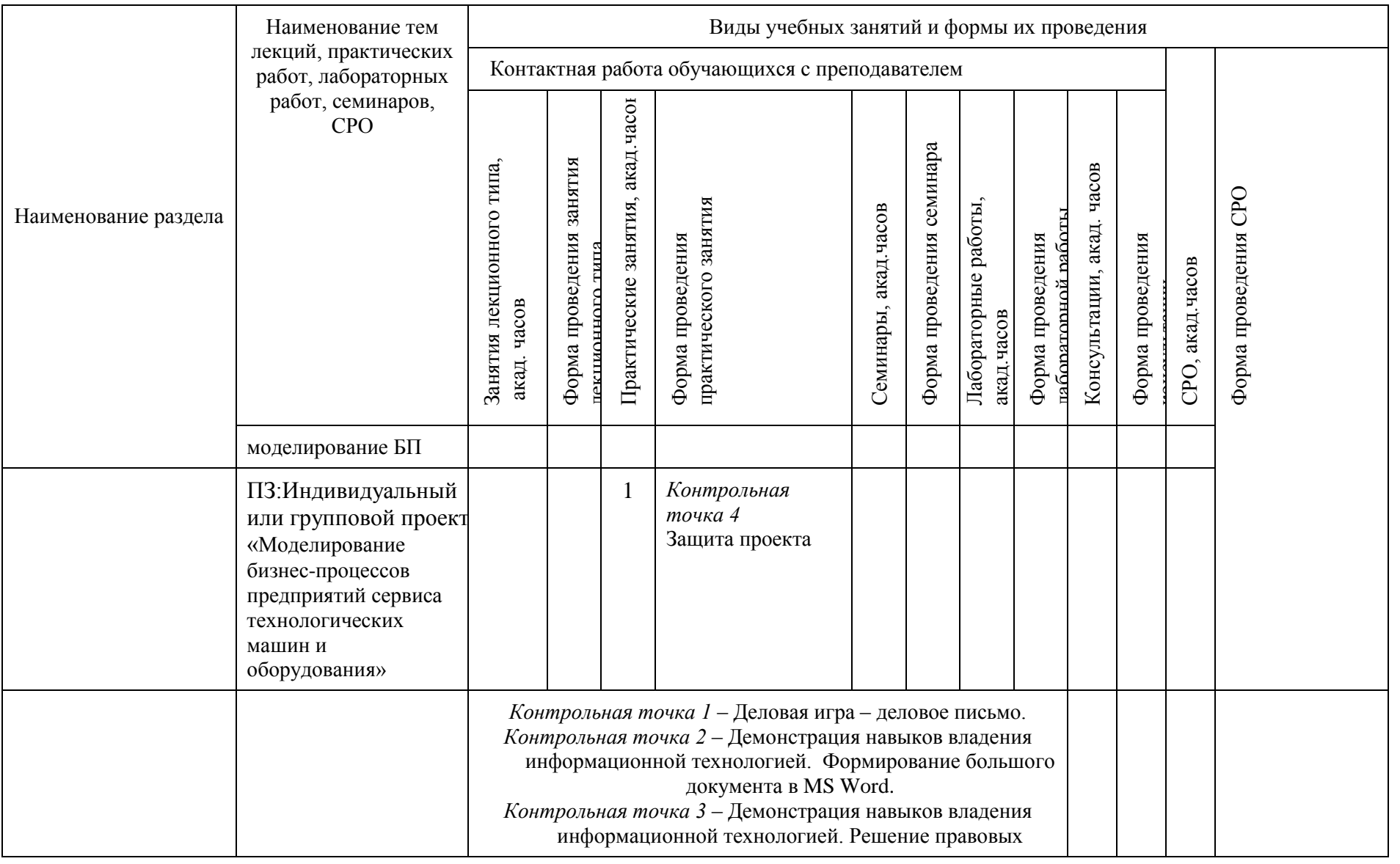

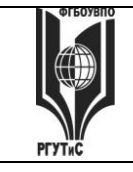

**СМК РГУТИС \_\_\_\_\_\_\_\_**

*Лист 16 из* 

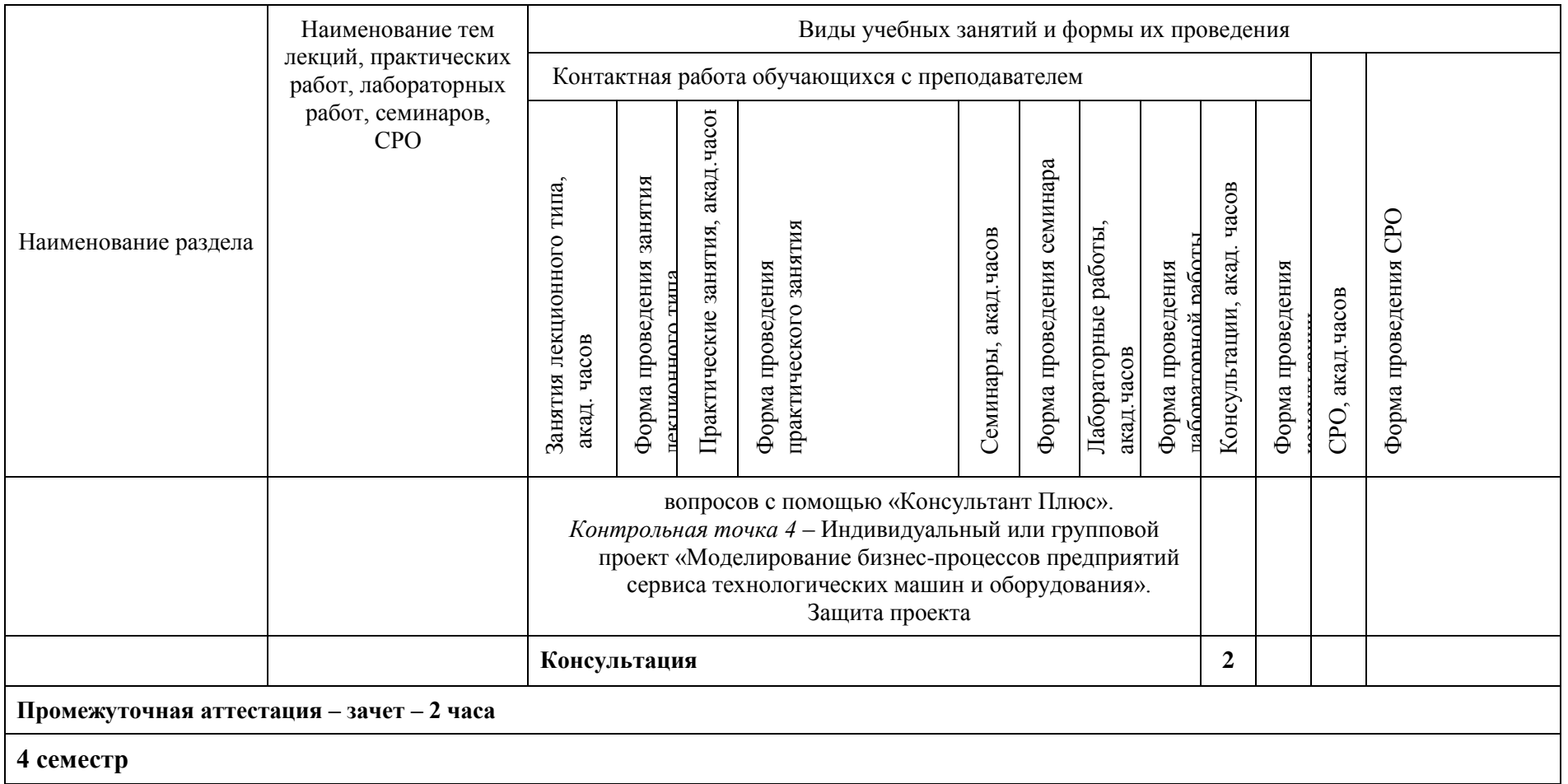

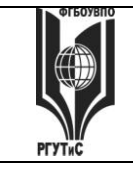

**СМК РГУТИС \_\_\_\_\_\_\_\_**

*Лист 17 из* 

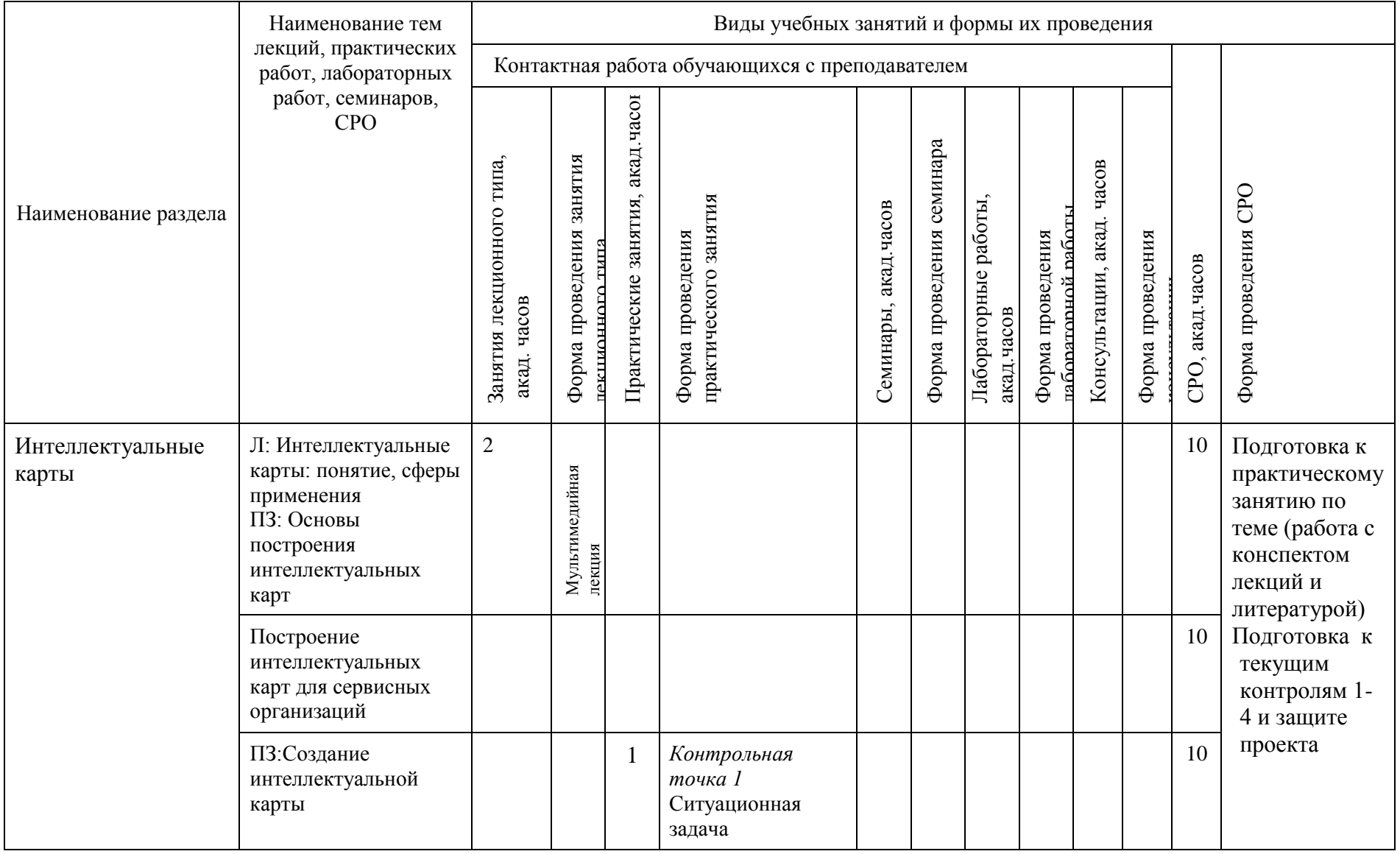

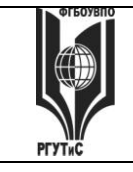

**СМК РГУТИС \_\_\_\_\_\_\_\_**

*Лист 18 из* 

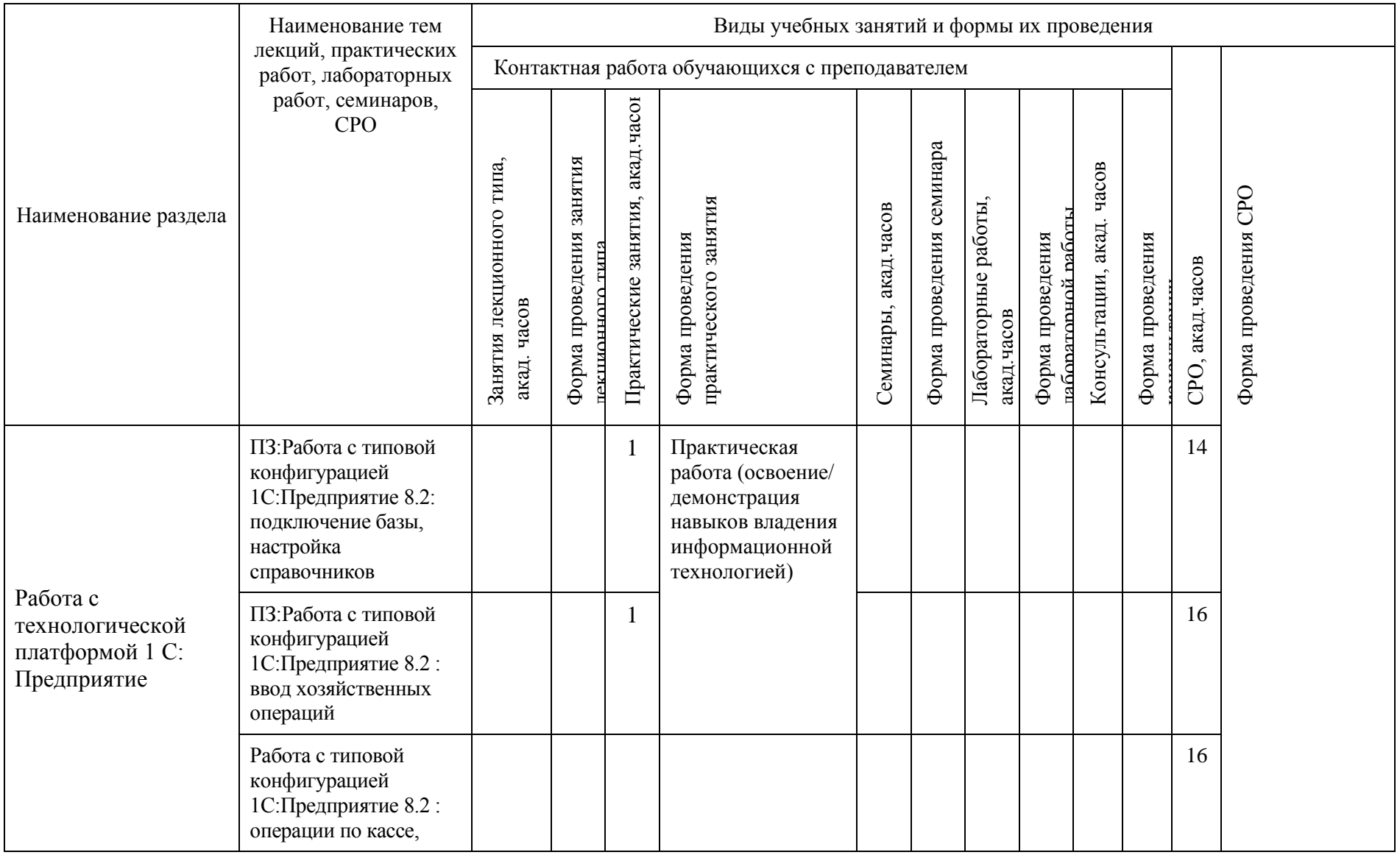

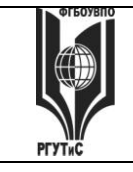

**СМК РГУТИС \_\_\_\_\_\_\_\_**

*Лист 19 из* 

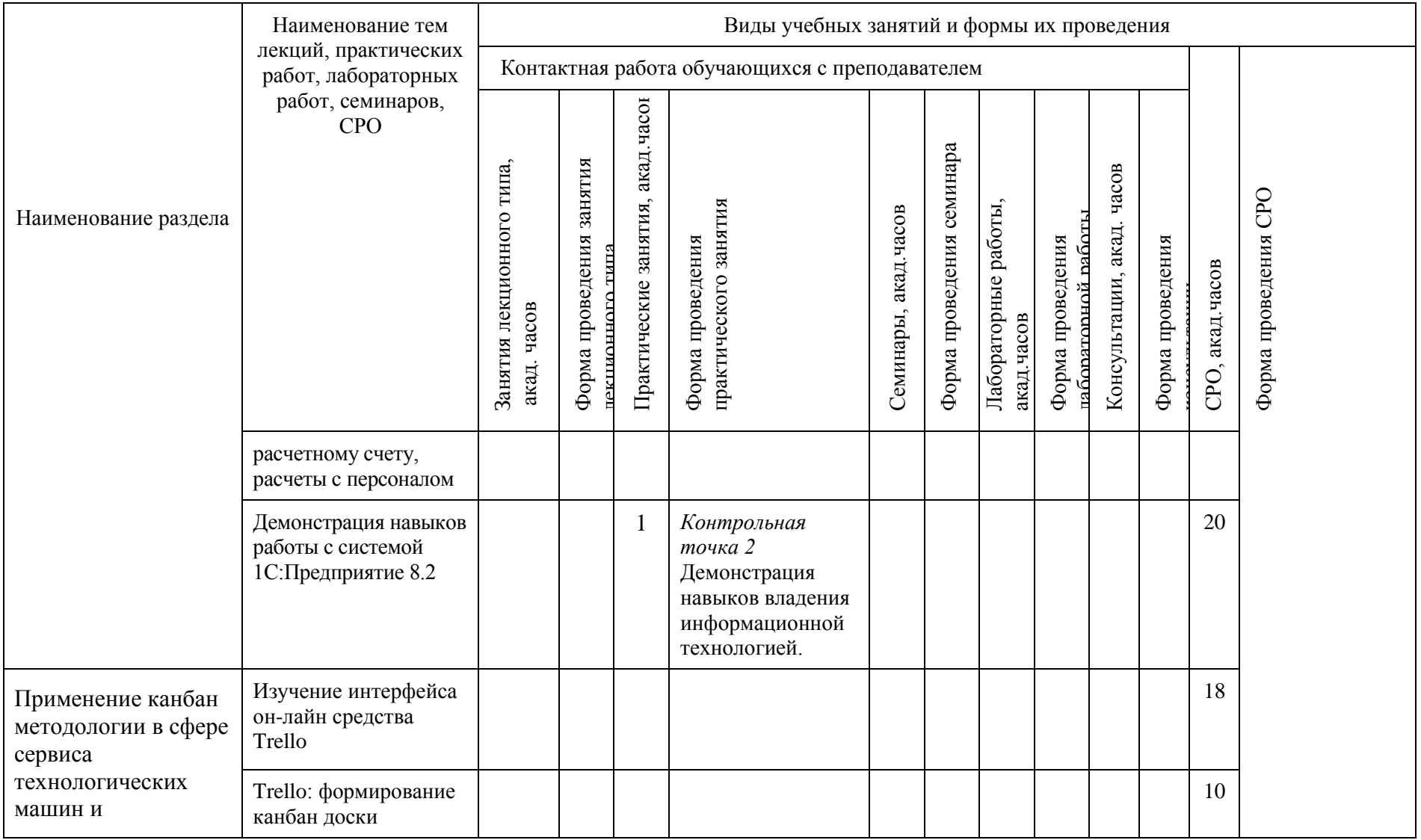

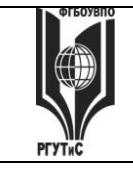

**СМК РГУТИС \_\_\_\_\_\_\_\_**

*Лист 20 из* 

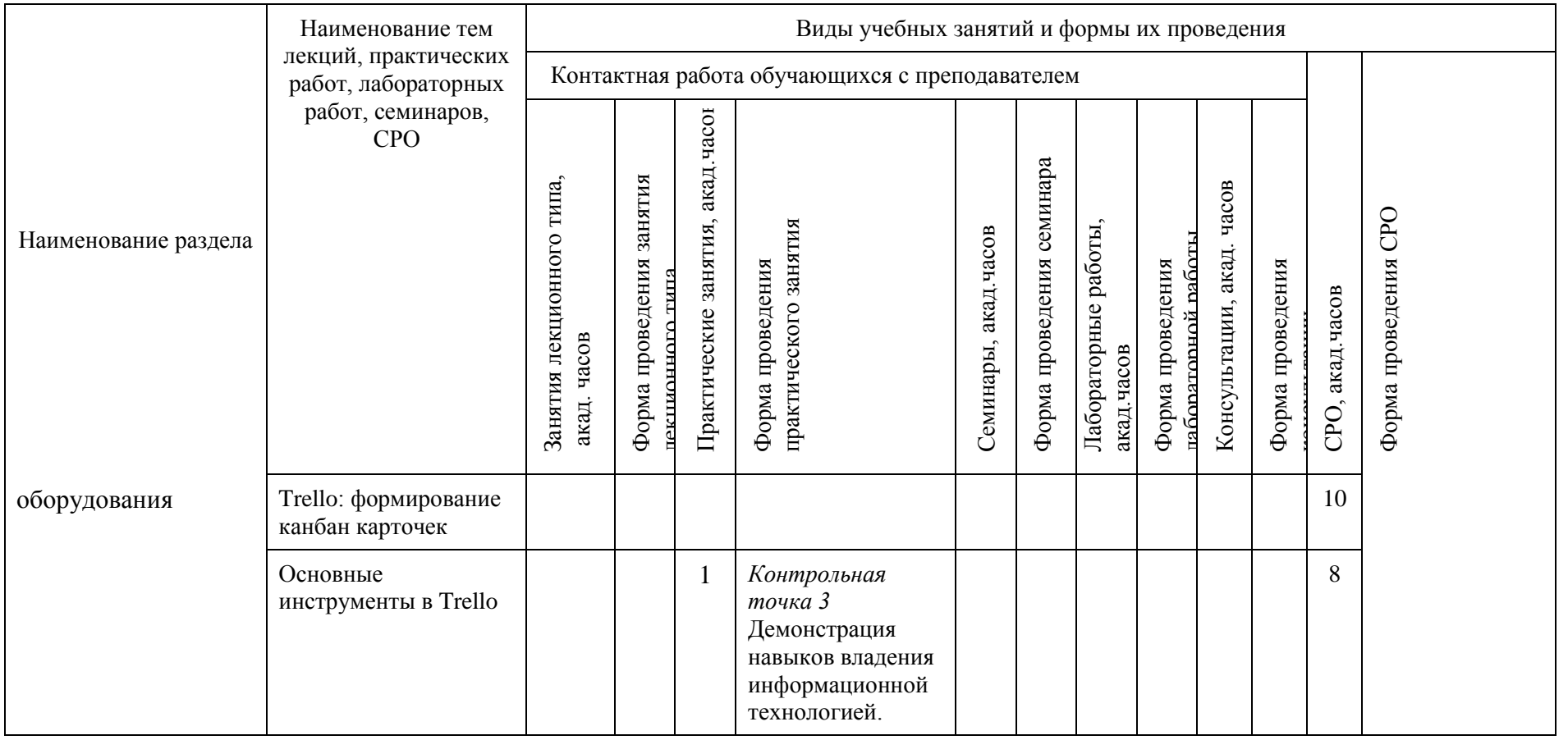

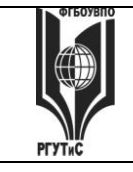

**СМК РГУТИС \_\_\_\_\_\_\_\_**

*Лист 21 из* 

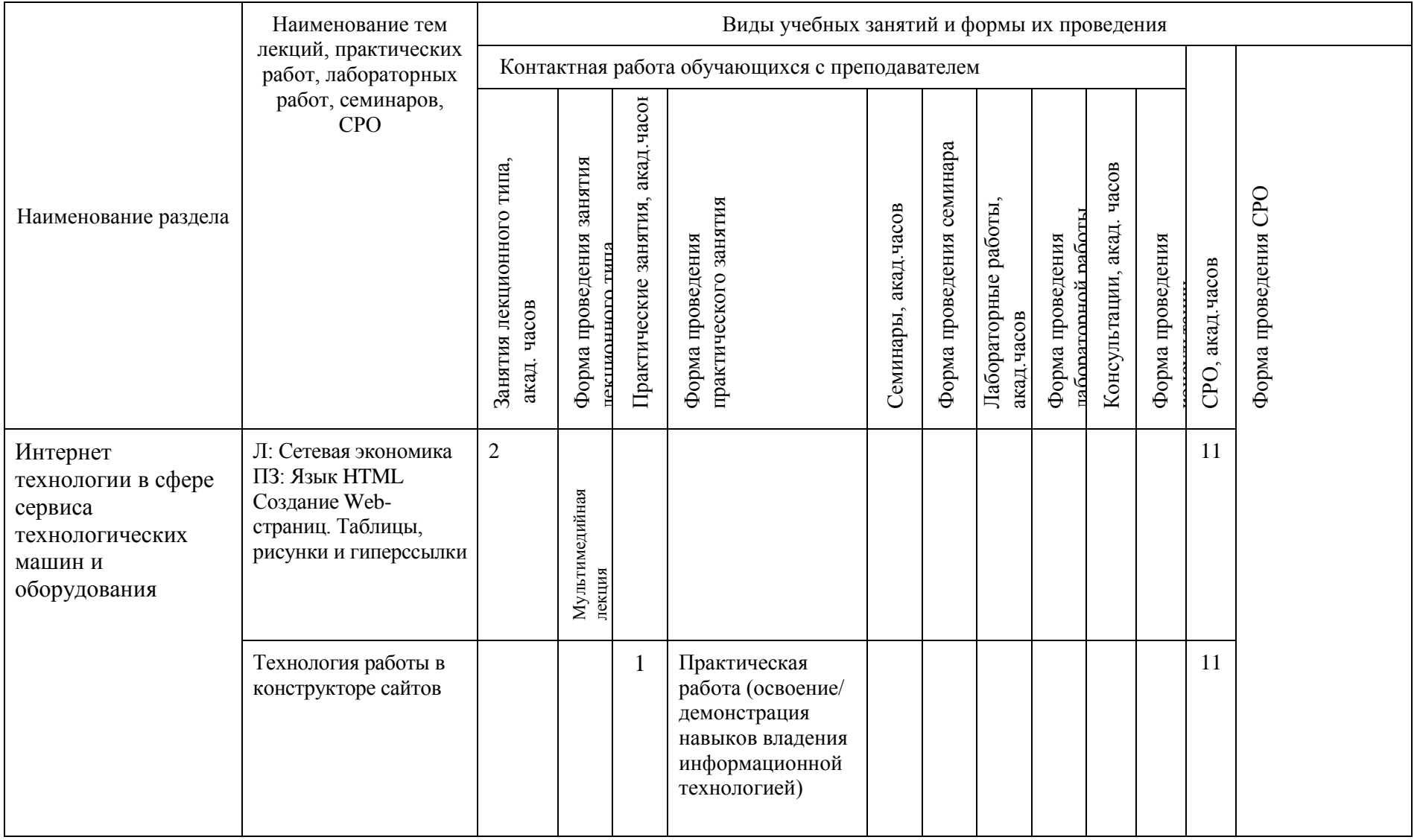

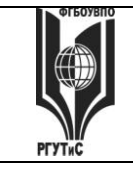

**СМК РГУТИС \_\_\_\_\_\_\_\_**

*Лист 22 из* 

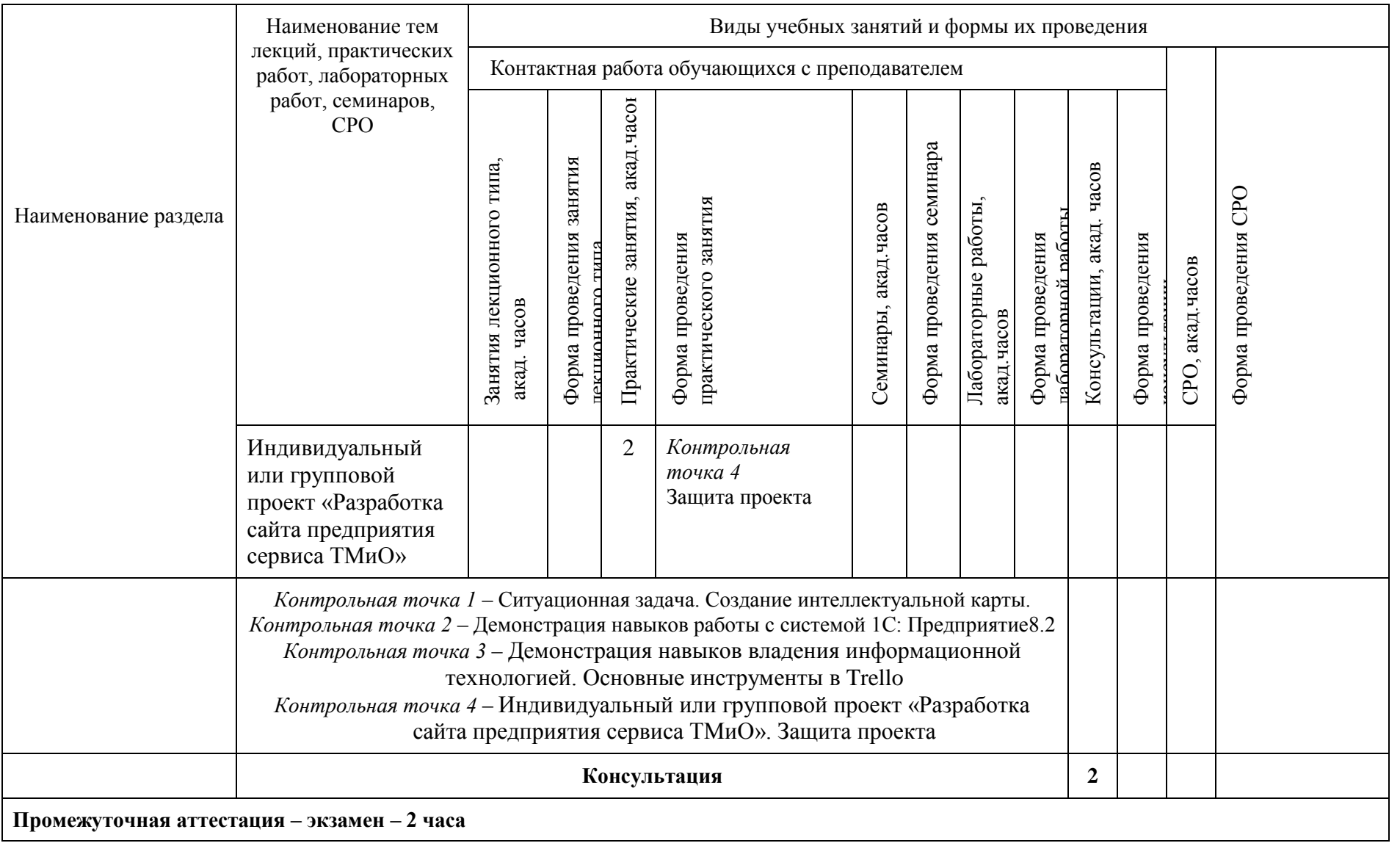

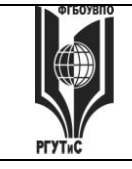

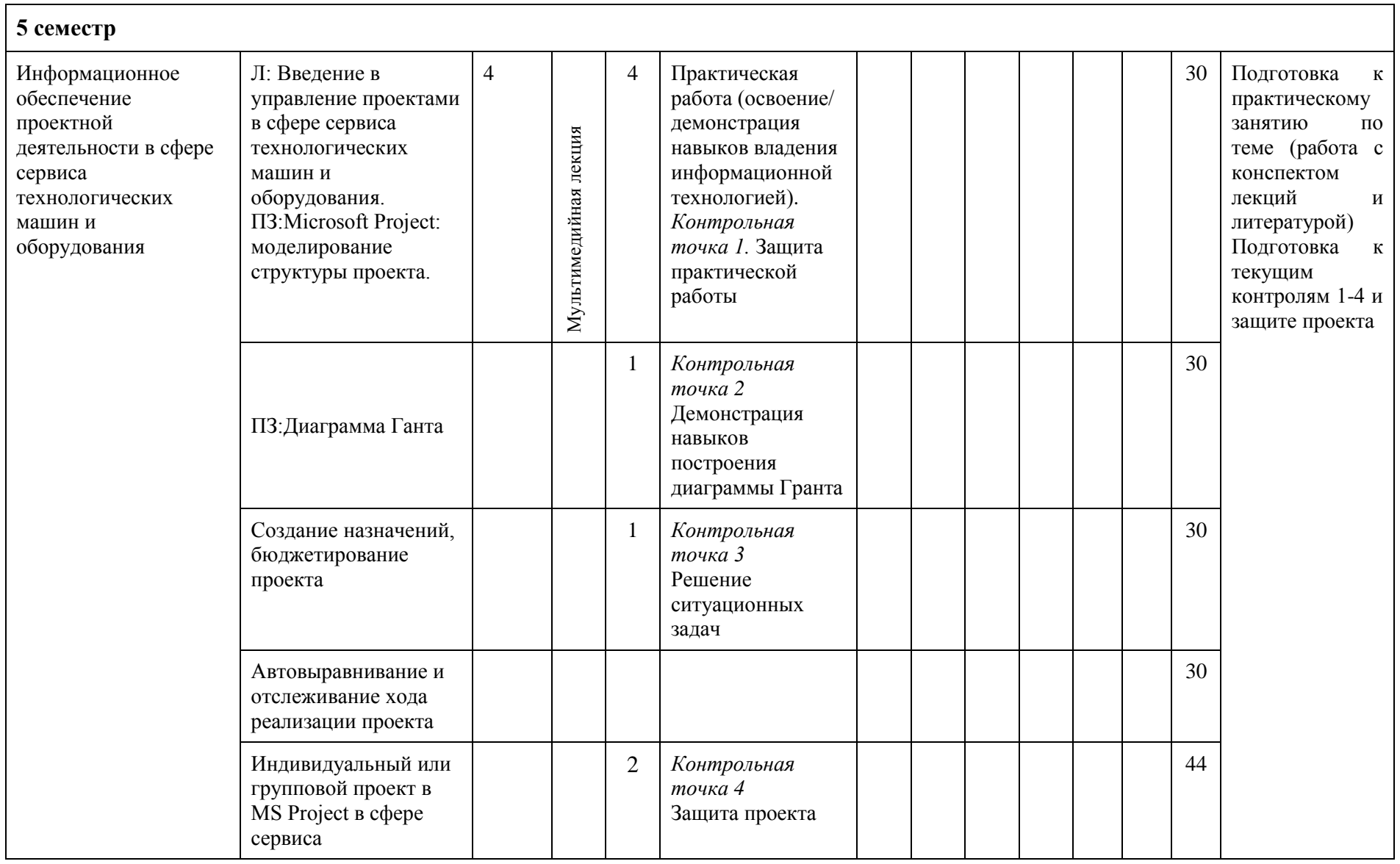

© РГУТИС

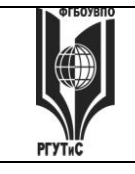

**СМК РГУТИС \_\_\_\_\_\_\_\_**

*Лист 24 из* 

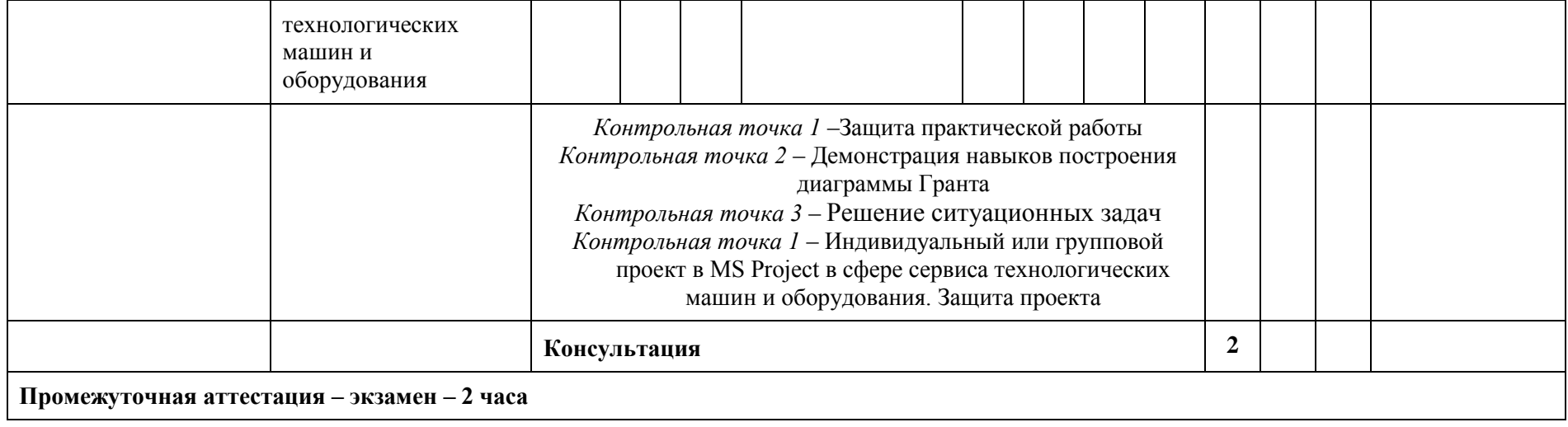

**СМК РГУТИС** 

#### **6. Перечень учебно-методического обеспечения для самостоятельной работы обучающихся по дисциплине (модулю)**

Для самостоятельной работы по дисциплине обучающиеся используют следующее учебно-методическое обеспечение:

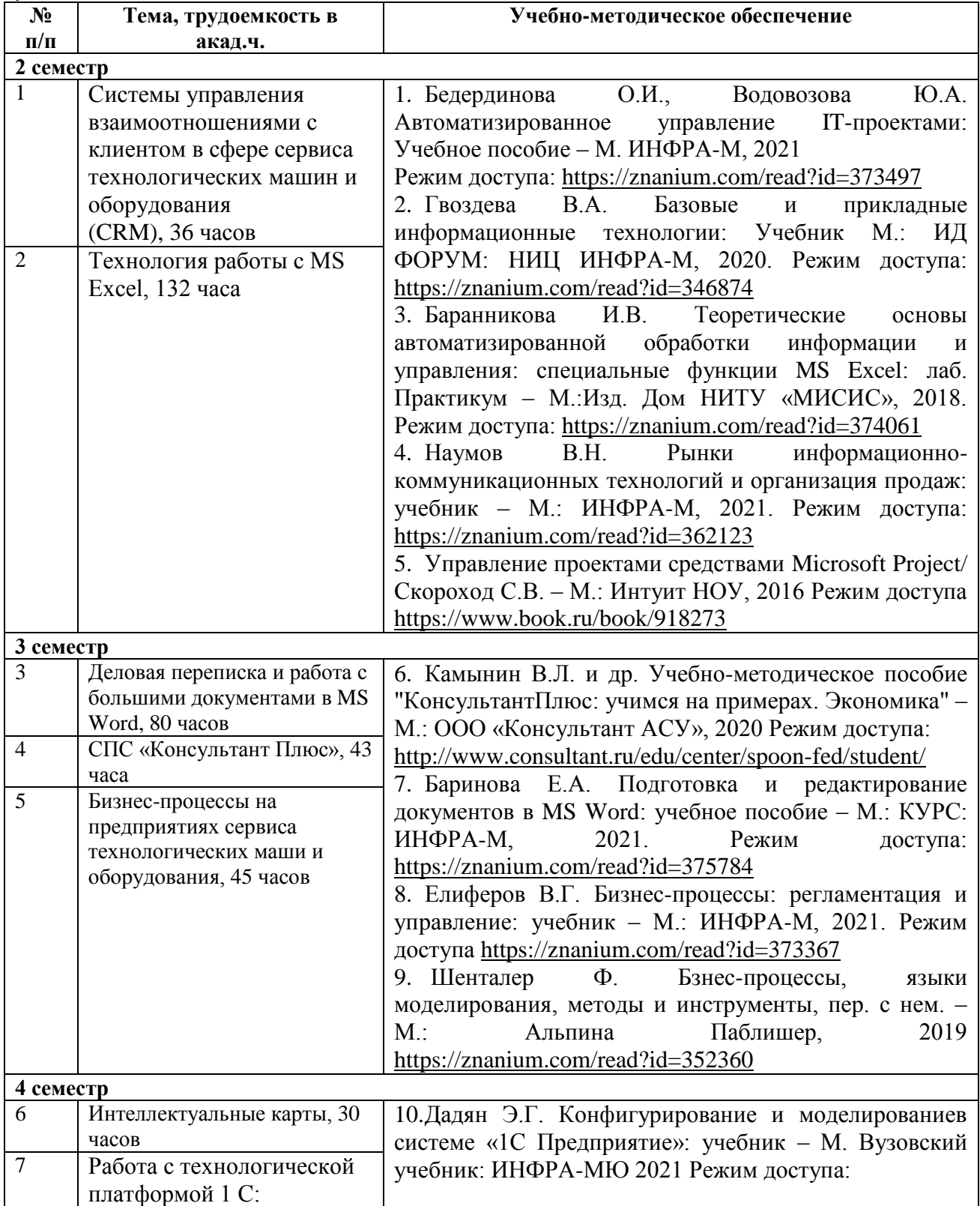

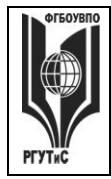

**СМК РГУТИС** 

*Лист 26 из* 

**\_\_\_\_\_\_\_\_**

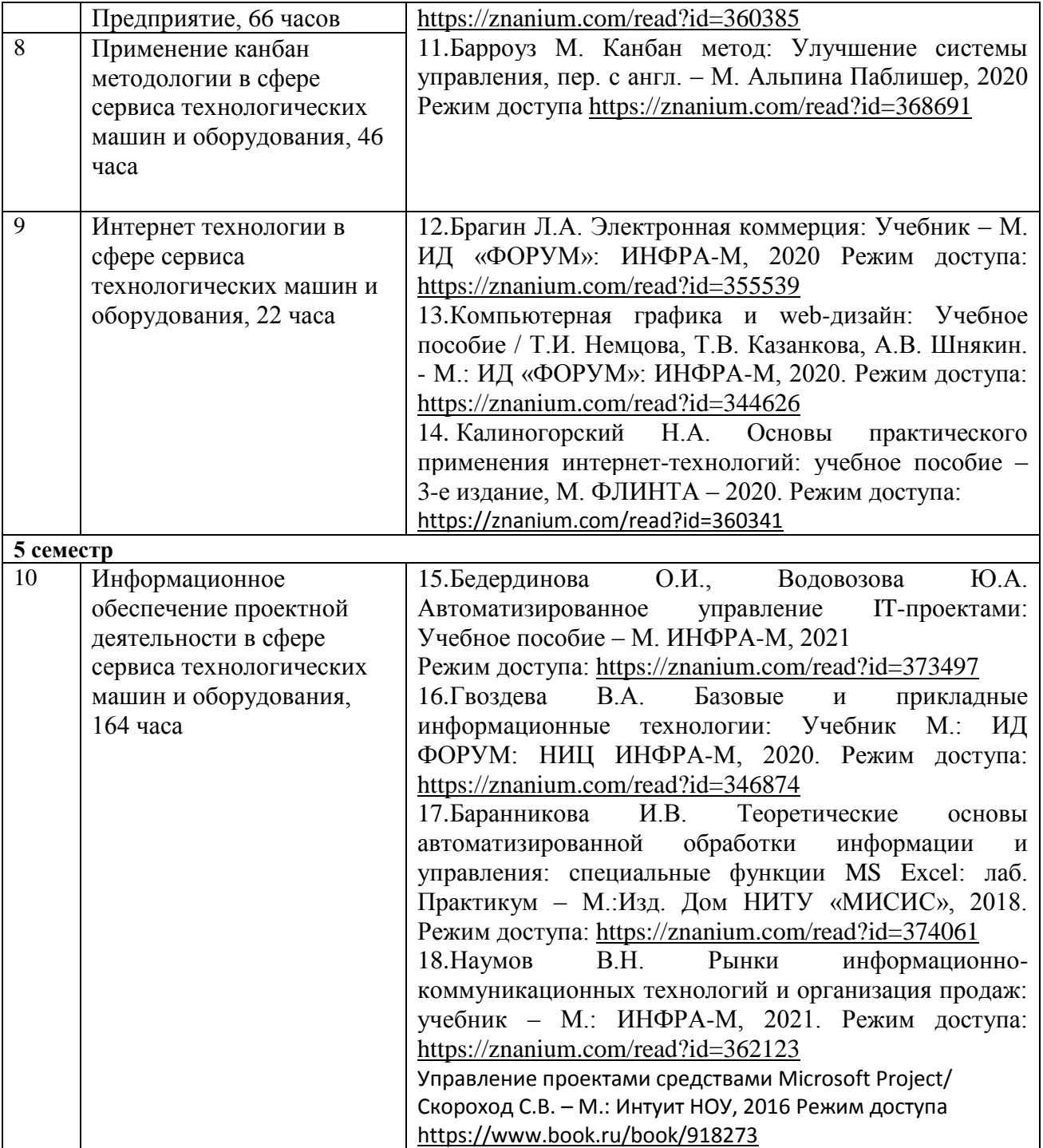

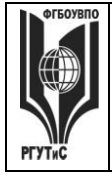

# **7. Фонд оценочных средств для проведения текущей и промежуточной аттестации обучающихся по дисциплине (модулю)**

#### **7.1. Перечень компетенций с указанием этапов их формирования в процессе освоения образовательной программы**

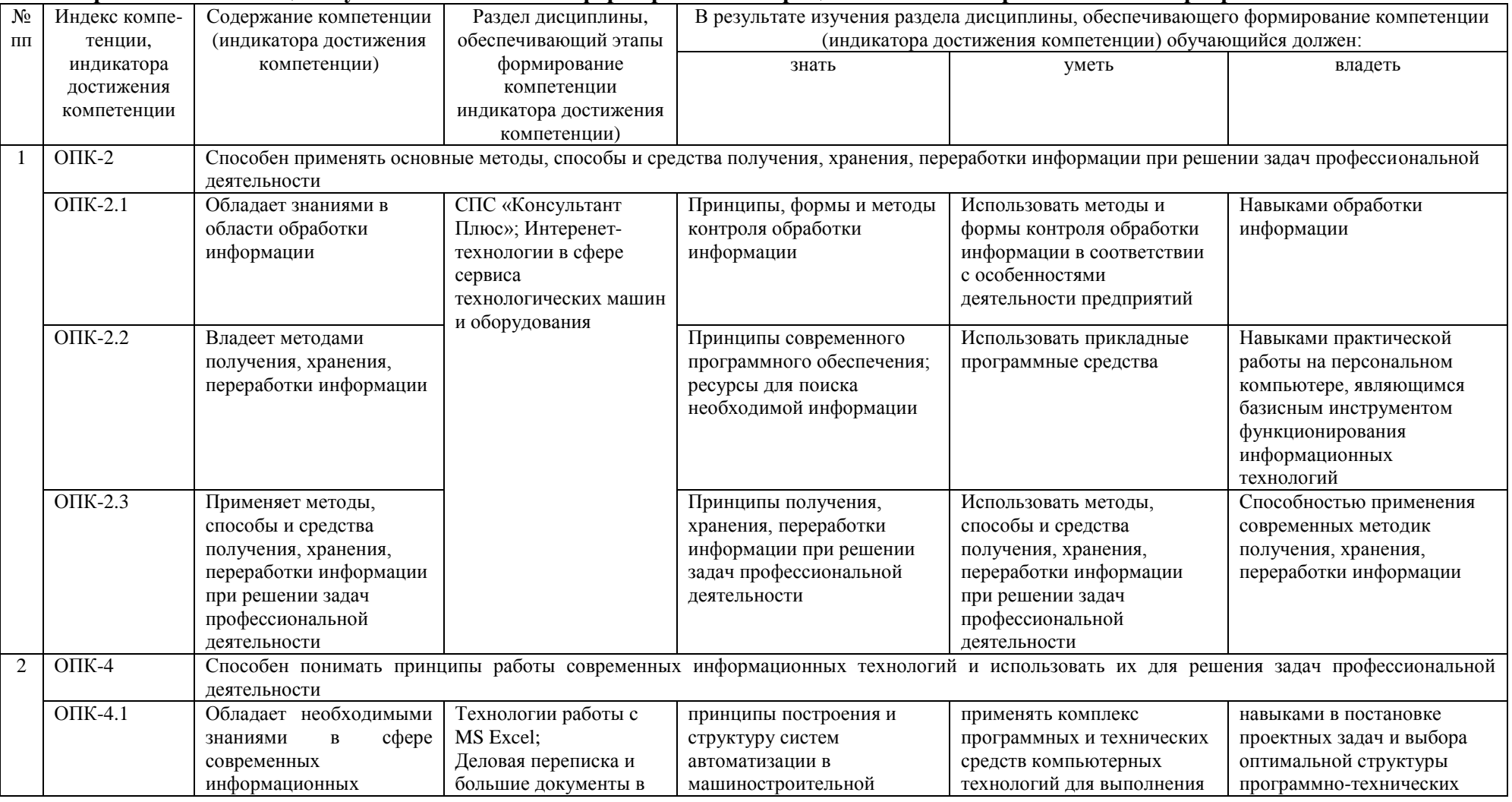

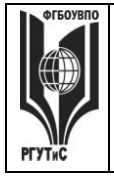

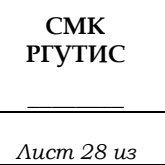

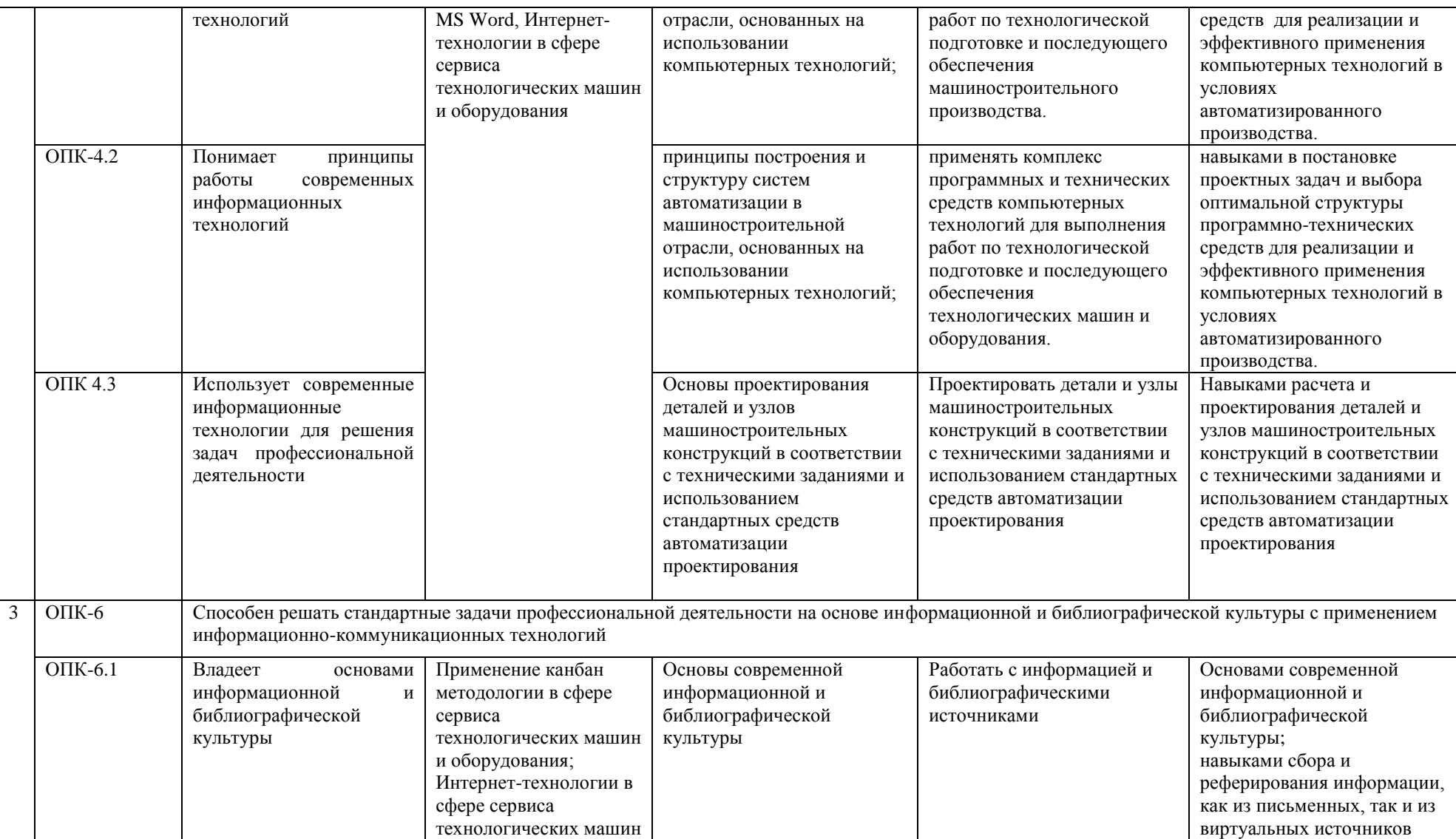

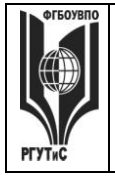

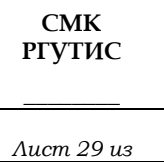

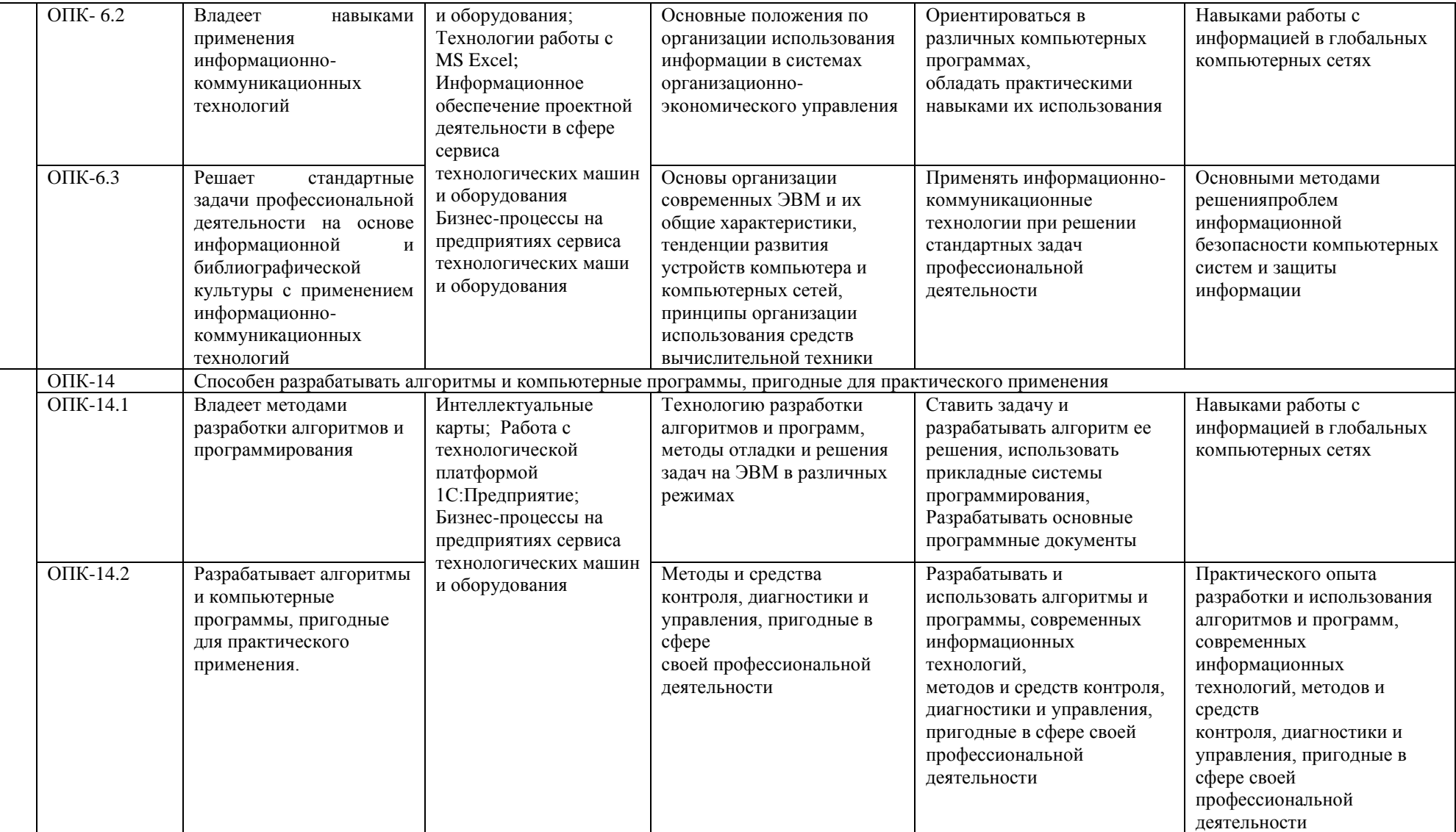

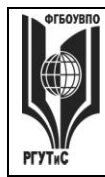

**СМК РГУТИС** 

*Лист 30 из* 

**\_\_\_\_\_\_\_\_**

# **7.2. Описание показателей и критериев оценивания компетенций на разных этапах их формирования, описание шкал оценивания**

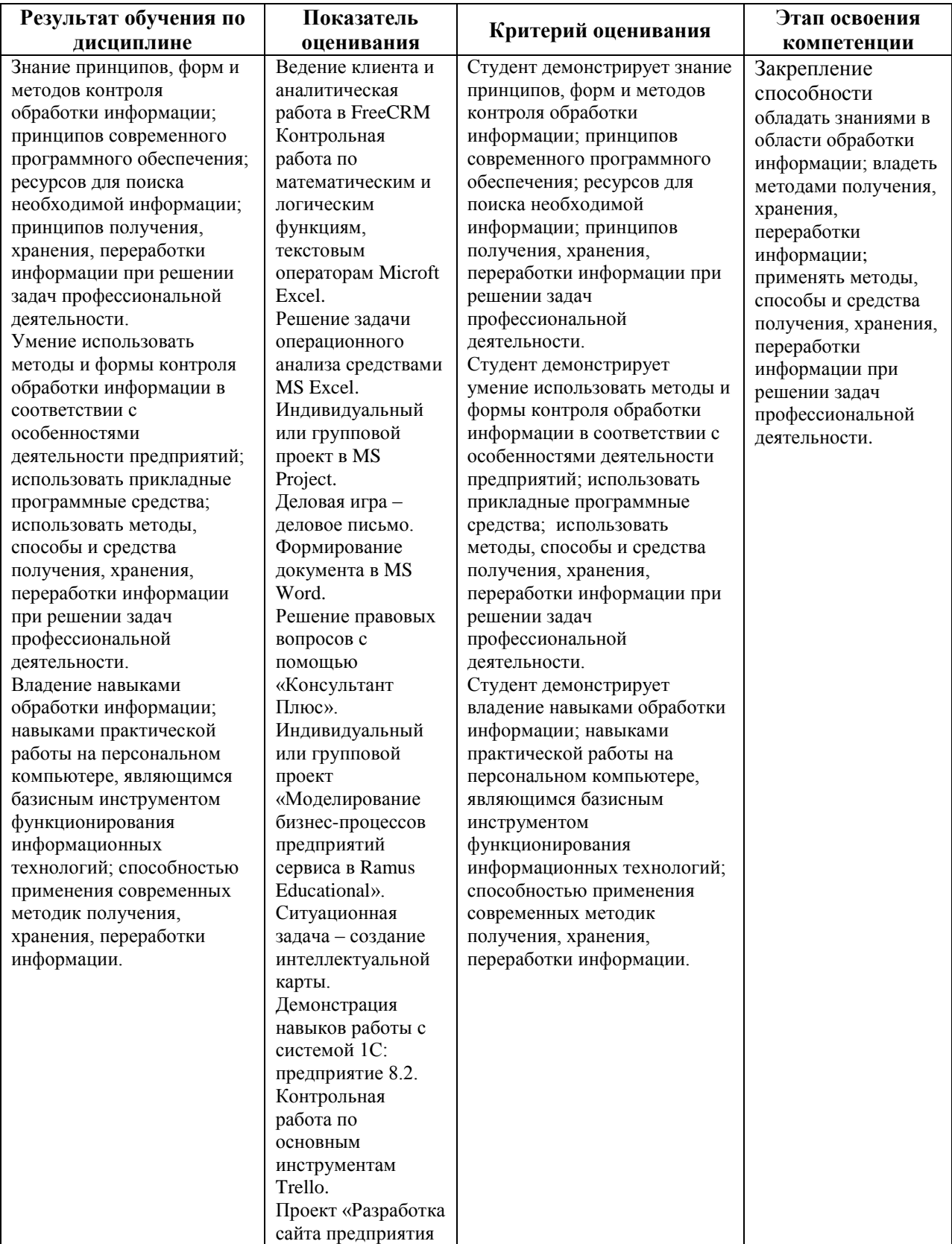

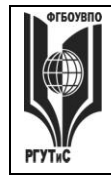

*Лист 31 из* 

**\_\_\_\_\_\_\_\_**

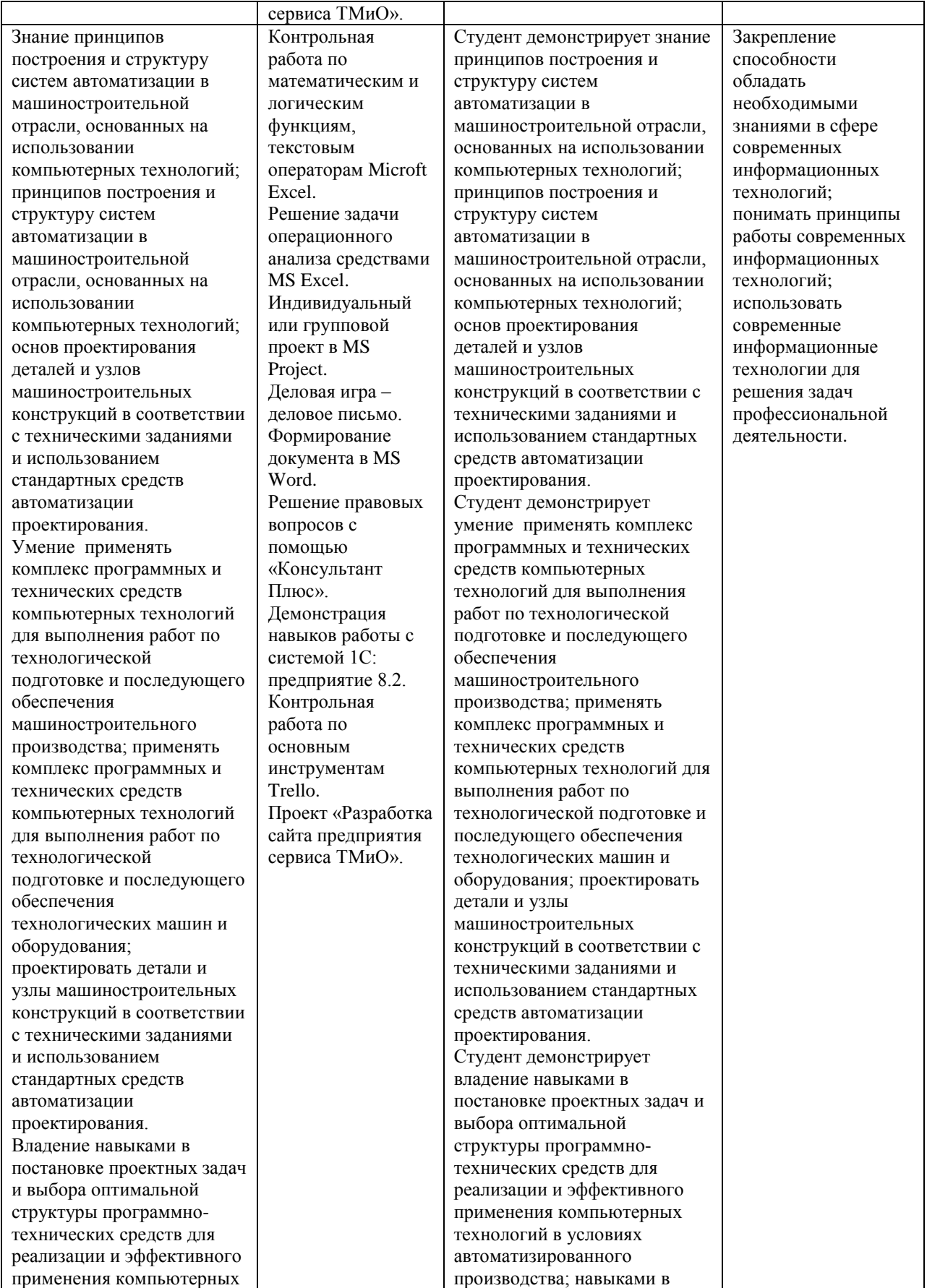

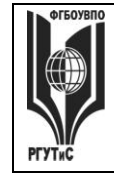

**СМК РГУТИС \_\_\_\_\_\_\_\_**

*Лист 32 из* 

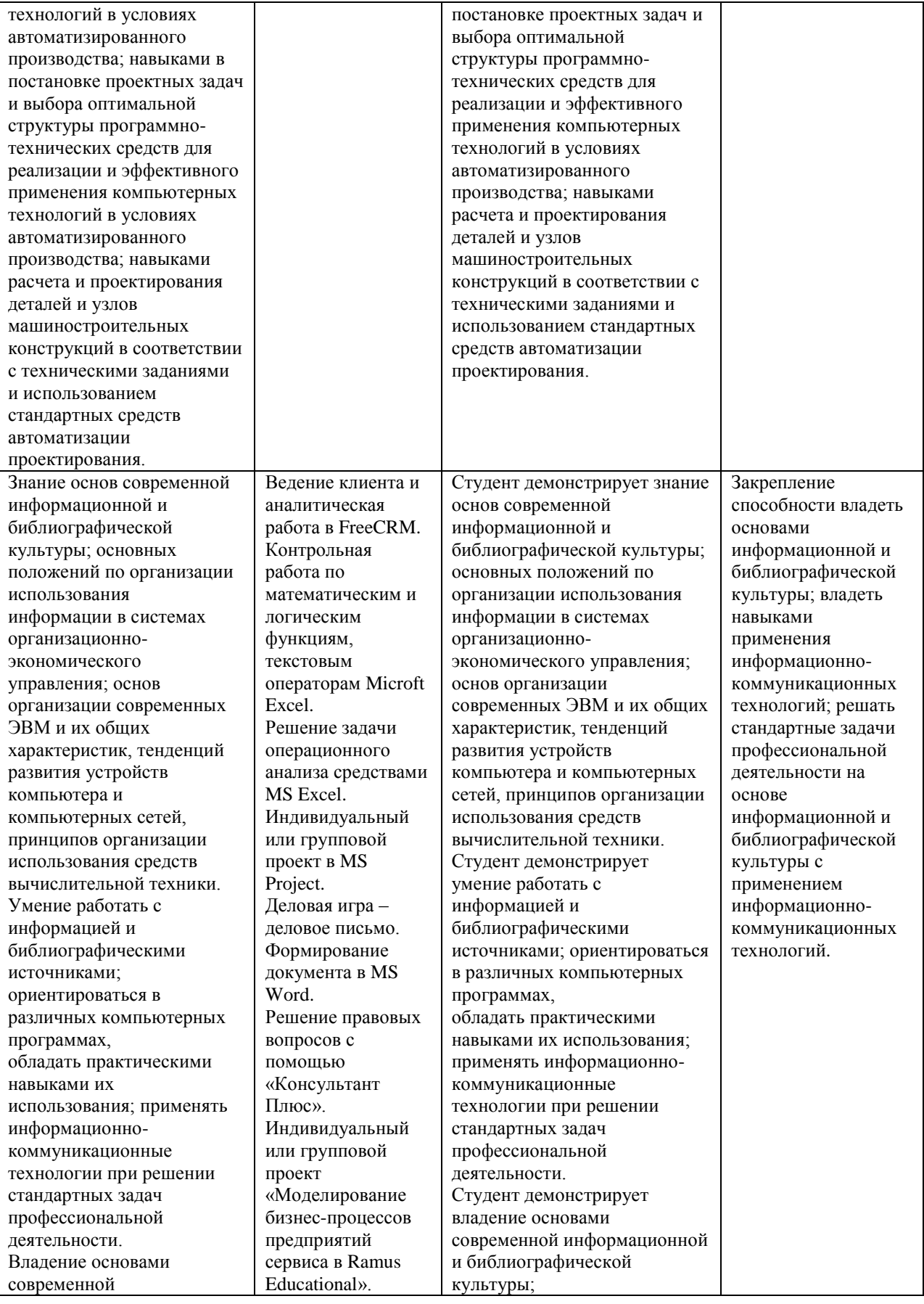

© РГУТИС

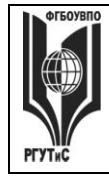

*Лист 33 из* 

**\_\_\_\_\_\_\_\_**

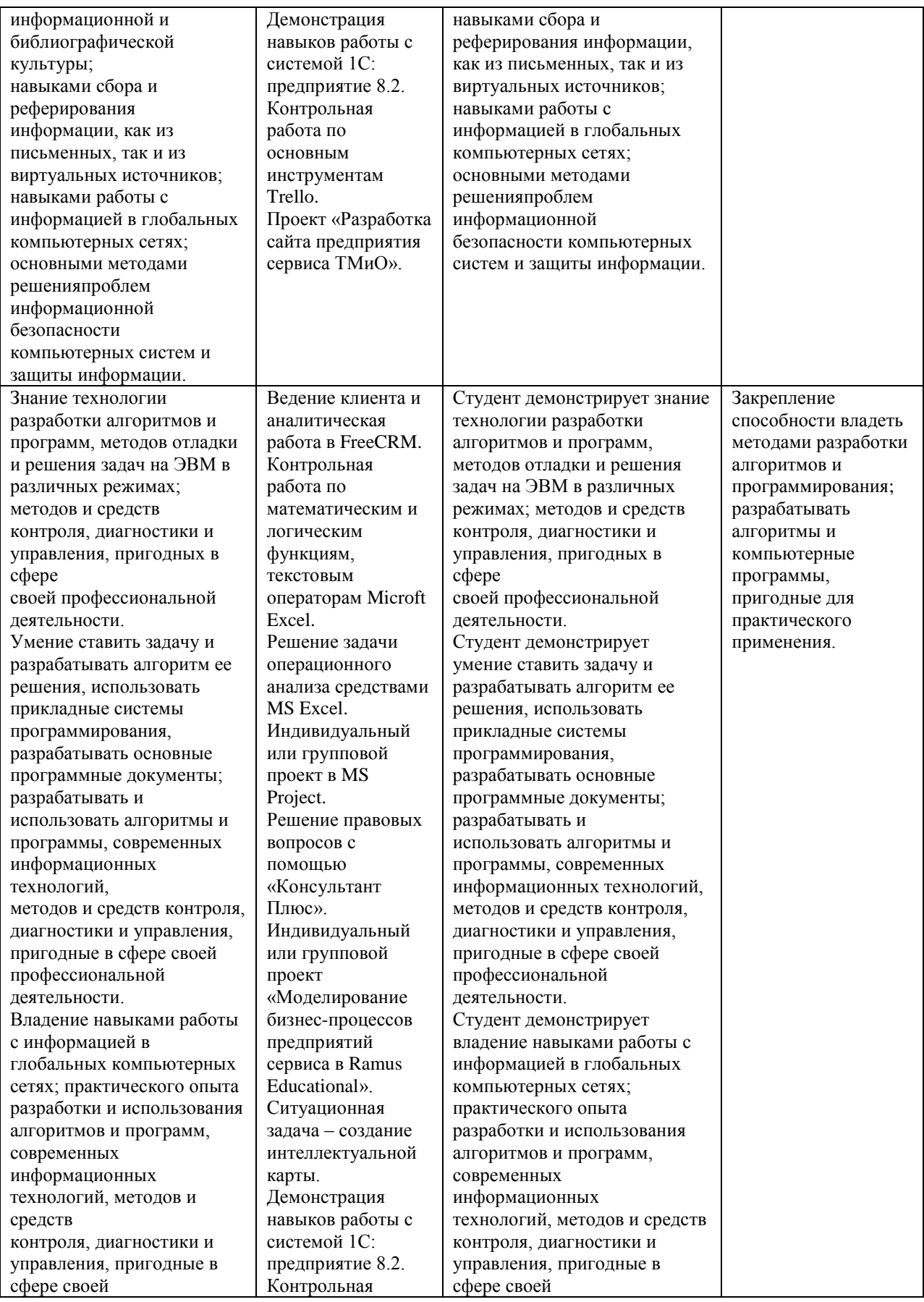

© РГУТИС

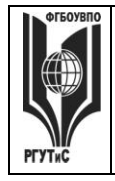

# ФЕДЕРАЛЬНОЕ ГОСУДАРСТВЕННОЕ БЮДЖЕТНОЕ ОБРАЗОВАТЕЛЬНОЕ УЧРЕЖДЕНИЕ ВЫСШЕГО ОБРАЗОВАНИЯ

# **«РОССИЙСКИЙ ГОСУДАРСТВЕННЫЙ УНИВЕРСИТЕТ ТУРИЗМА И СЕРВИСА»**

**\_\_\_\_\_\_\_\_**

**СМК РГУТИС** 

*Лист 34 из* 

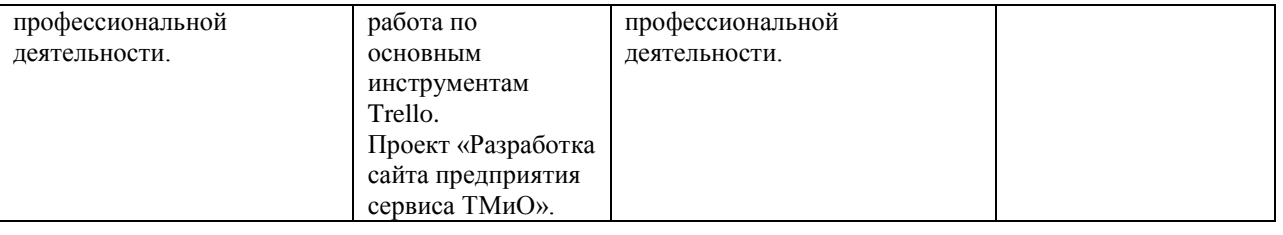

#### **Критерии и шкала оценивания освоения этапов компетенций на промежуточной аттестации**

В качестве внутренней шкалы текущих оценок используется 80 балльная оценка обучающихся, как правило, по трем критериям: посещаемость, текущий контроль успеваемости, активность на учебных занятиях.

Рейтинговая оценка обучающихся по каждой дисциплине независимо от ее общей трудоемкости (без учета результатов экзамена/дифференцированного зачета) определяется по 80-балльной шкале в каждом семестре. Распределение баллов между видами контроля рекомендуется устанавливать в следующем соотношении:

-посещение учебных занятий (до 30 баллов за посещение всех занятий);

-текущий контроль успеваемости (до 50 баллов), в том числе:

1 задание текущего контроля (0-10 баллов)

2 задание текущего контроля (0-10 баллов)

3 задание текущего контроля (0-10 баллов)

4 задание текущего контроля (0-15 баллов);

Результаты текущего контроля успеваемости при выставлении оценки в ходе промежуточной аттестации следующим образом.

Оценка «отлично» может быть выставлена только по результатам сдачи экзамена/дифференцированного зачета. Автоматическое проставление оценки «отлично» не допускается.

**Если по результатам текущего контроля обучающийся набрал:**

**71-80 балл — имеет право получить «автоматом» «зачтено» или оценку «хорошо»;**

**62-70 баллов — имеет право получить «автоматом» «зачтено» или оценку «удовлетворительно»;**

**51-61 балл — обязан сдавать зачет/экзамен;**

**50 баллов и ниже — не допуск к зачету/экзамену.**

Технология выставления итоговой оценки, в том числе перевод в итоговую 5 балльную шкалу оценки определяется следующим образом:

#### **Таблица перевода рейтинговых баллов в итоговую 5 — балльную оценку**

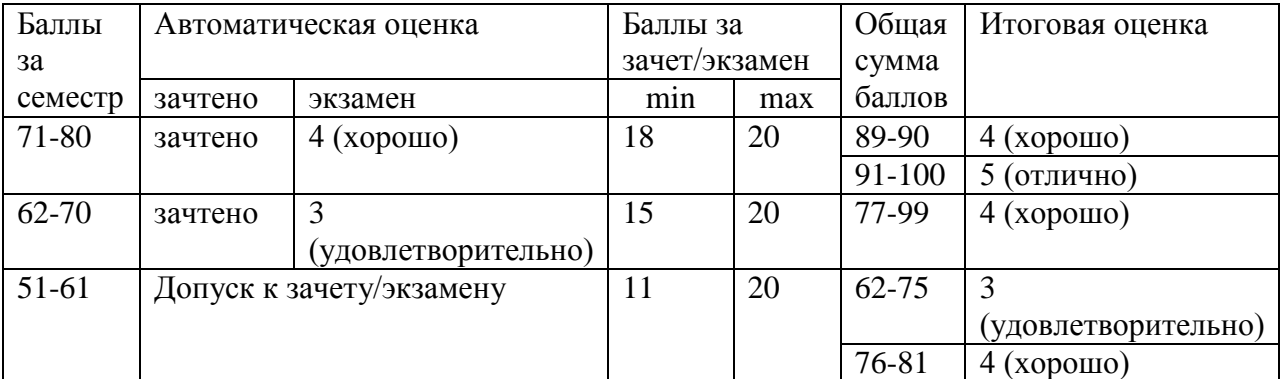

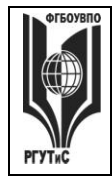

**РГУТИС \_\_\_\_\_\_\_\_**

**СМК** 

*Лист 35 из* 

50 и менее Не допуск к зачету, экзамену

**Виды средств оценивания, применяемых при проведении текущего контроля и шкалы оценки уровня знаний, умений и навыков при выполнении отдельных форм текущего контроля**

*Средство оценивания – демонстрация навыков владения информационной технологией (устный ответ)*

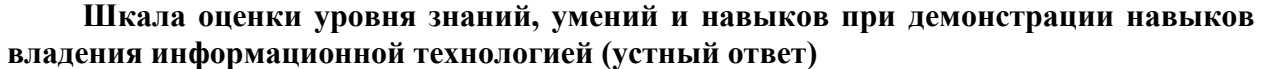

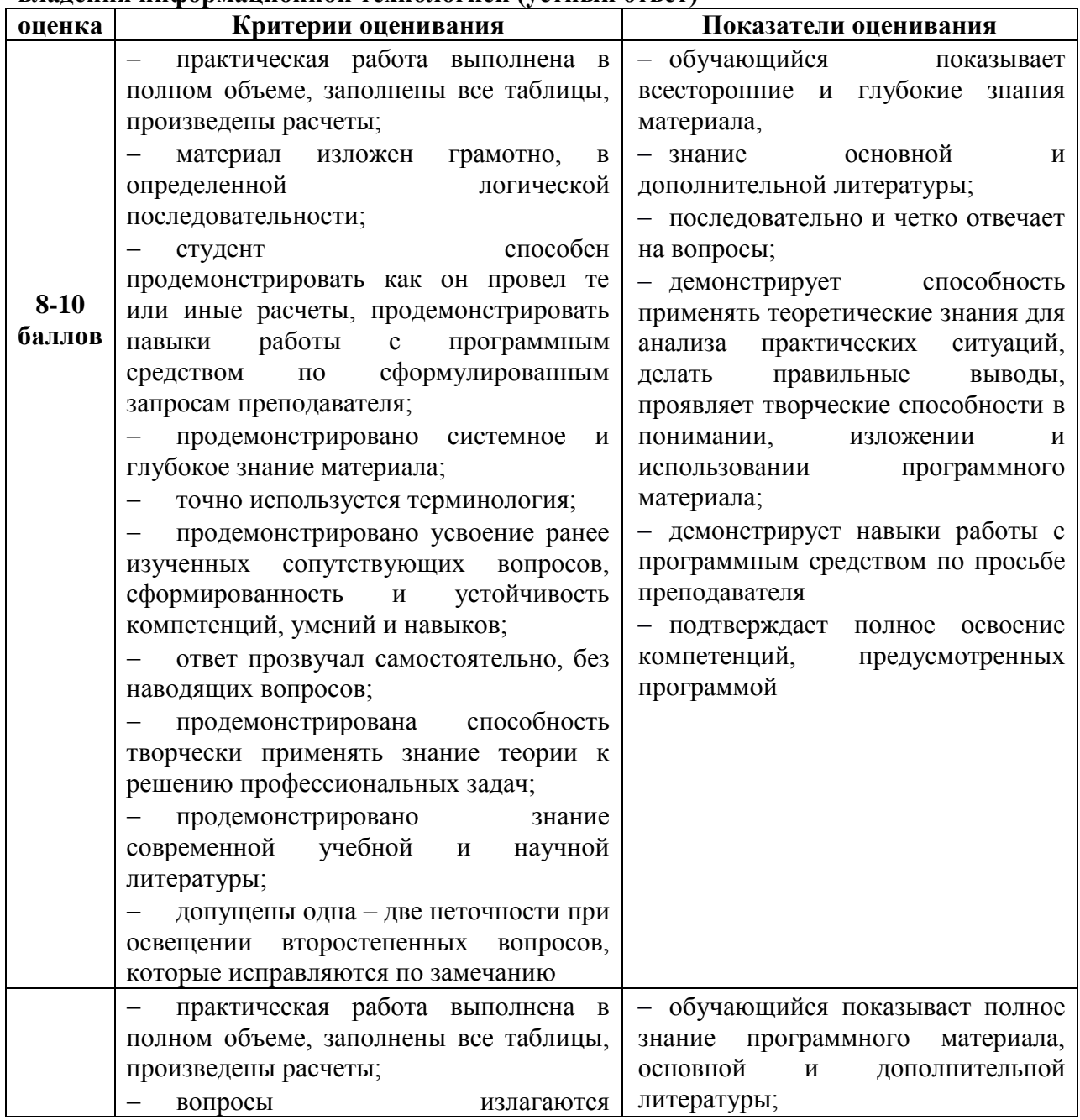

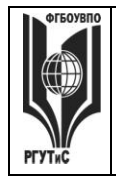

**СМК РГУТИС** 

**\_\_\_\_\_\_\_\_**

*Лист 36 из* 

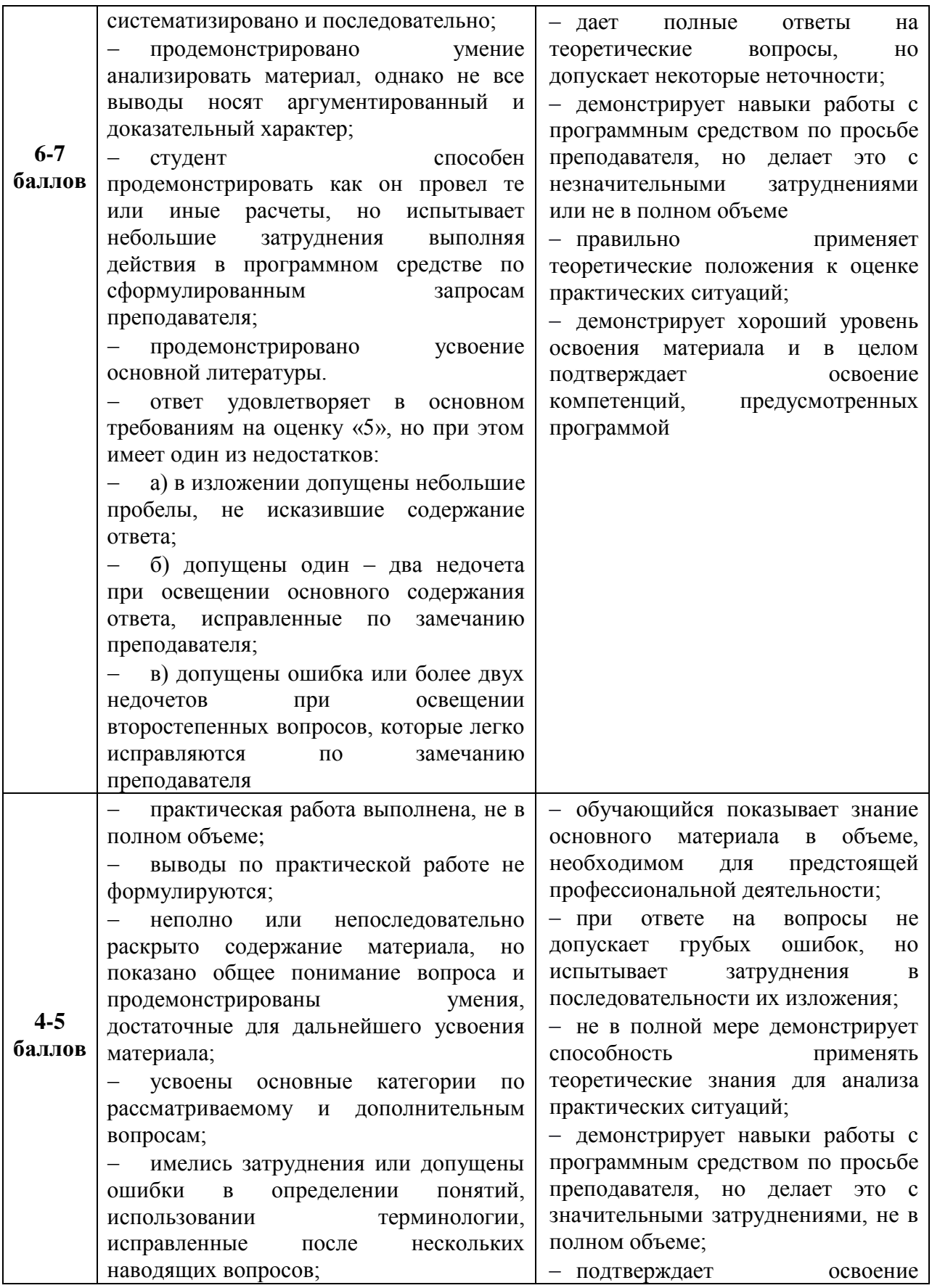
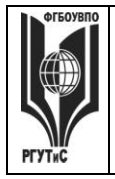

**СМК РГУТИС** 

*Лист 37 из* 

**\_\_\_\_\_\_\_\_**

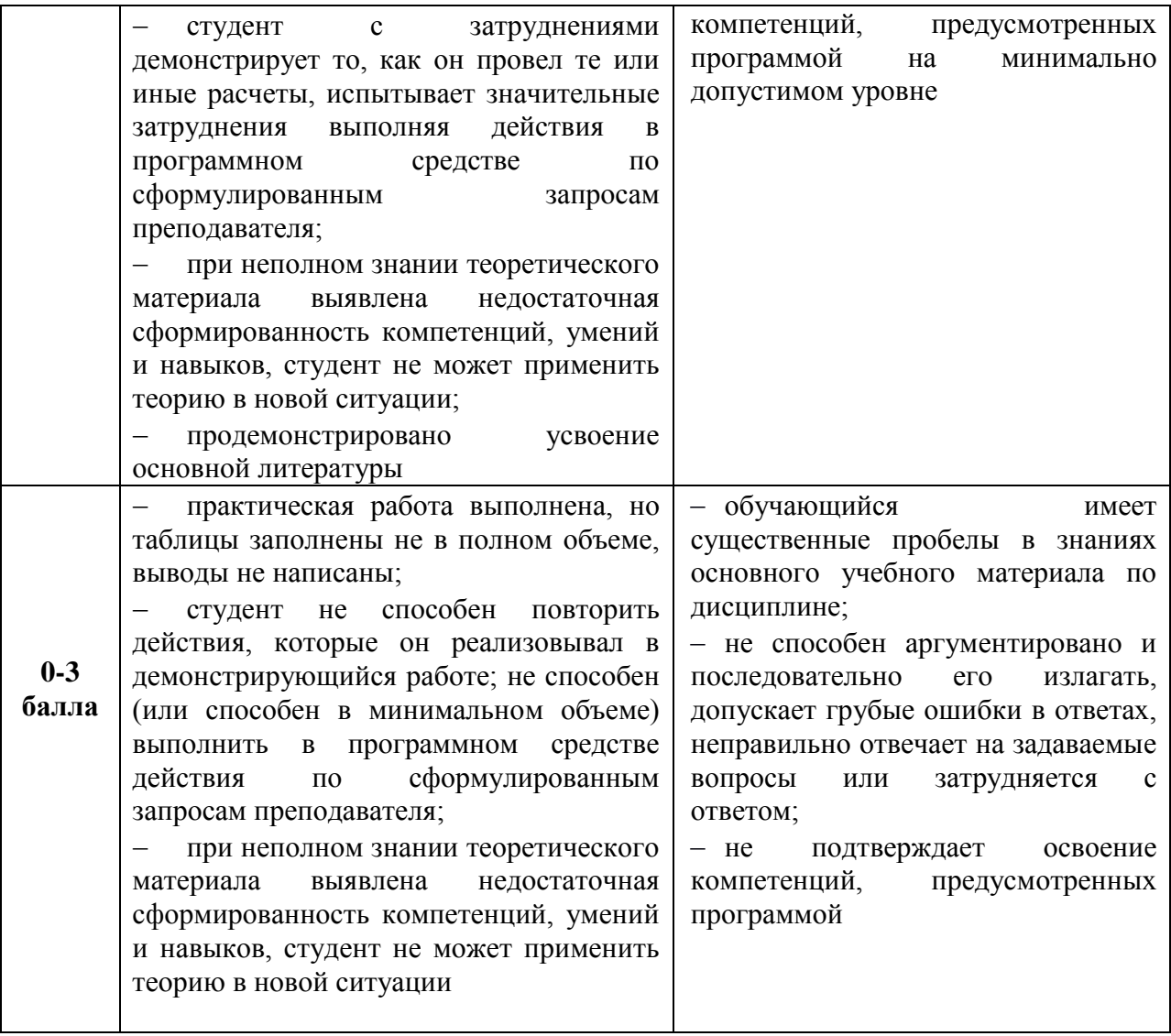

# *Средство оценивания – тестирование*

**Шкала оценки уровня знаний, умений и навыков при решении тестовых заданий**

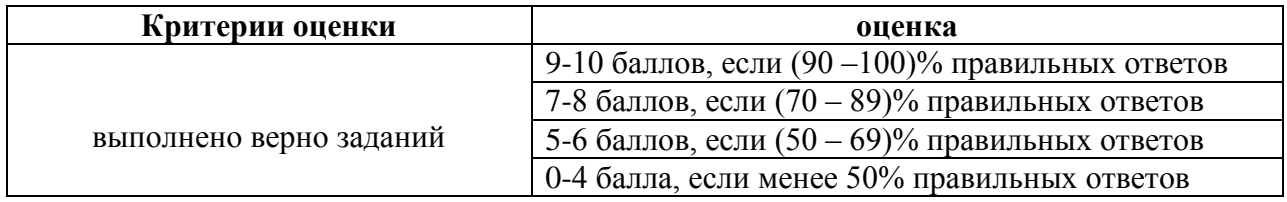

#### *Средство оценивания – деловая игра*

#### **Шкала оценки уровня знаний, умений и навыков при проведении деловой игры**

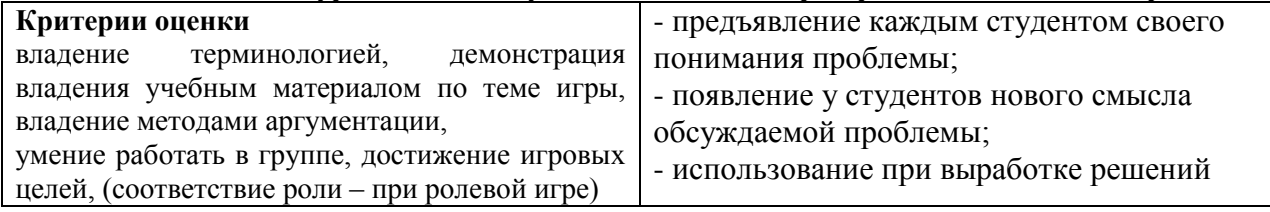

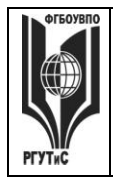

# **ТУРИЗМА И СЕРВИСА»**

**\_\_\_\_\_\_\_\_**

*Лист 38 из* 

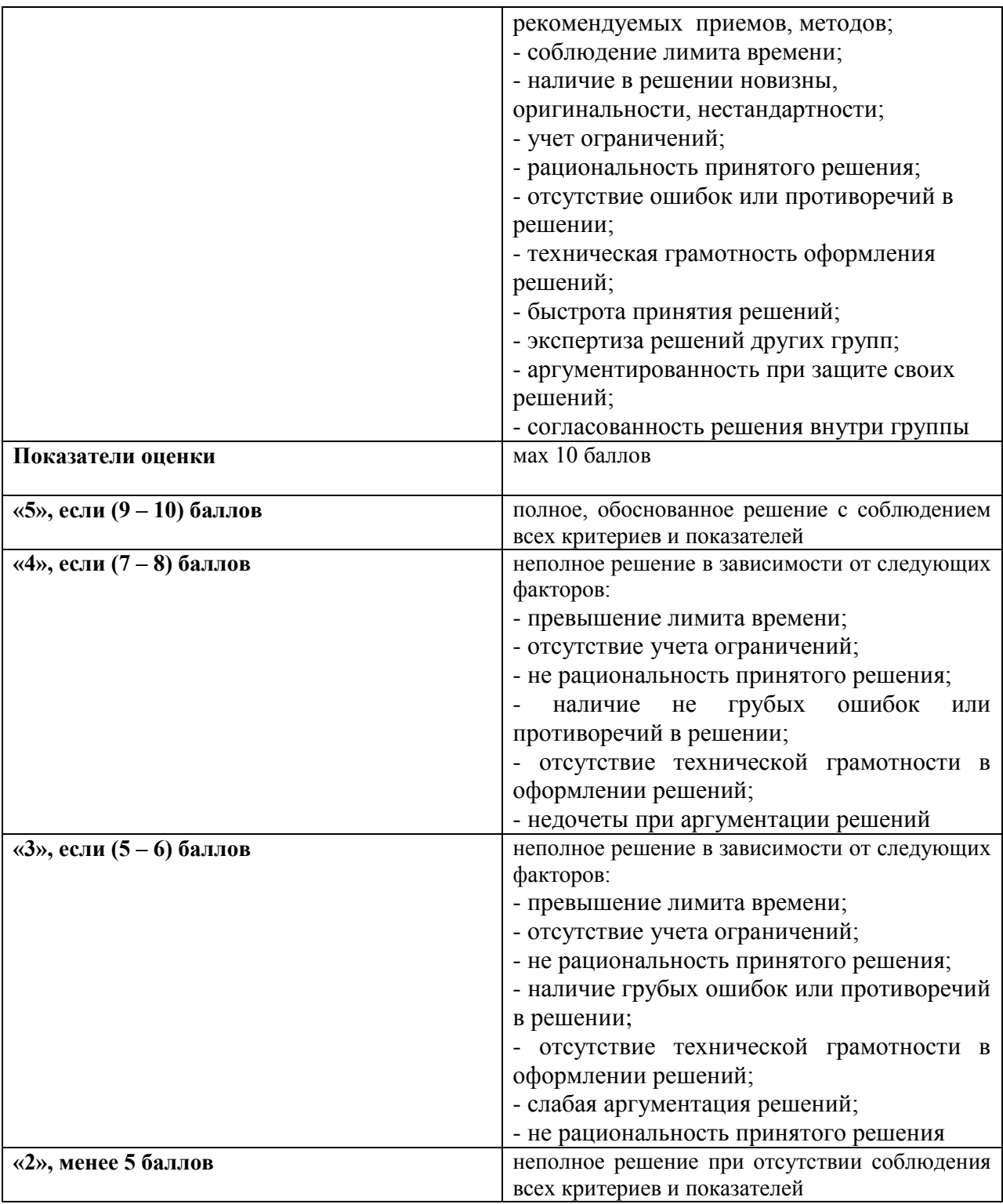

*Средство оценивания – выполнение и защита индивидуального проекта*

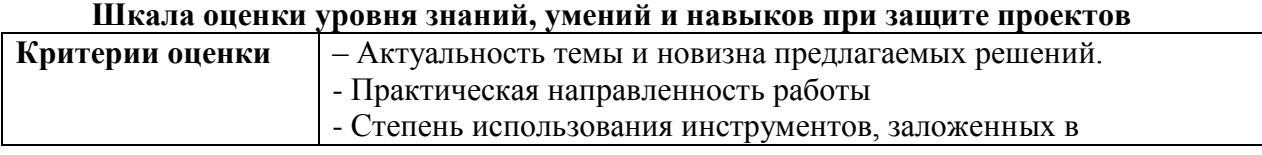

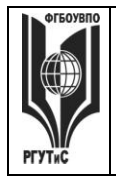

## *Лист 39 из*

**\_\_\_\_\_\_\_\_**

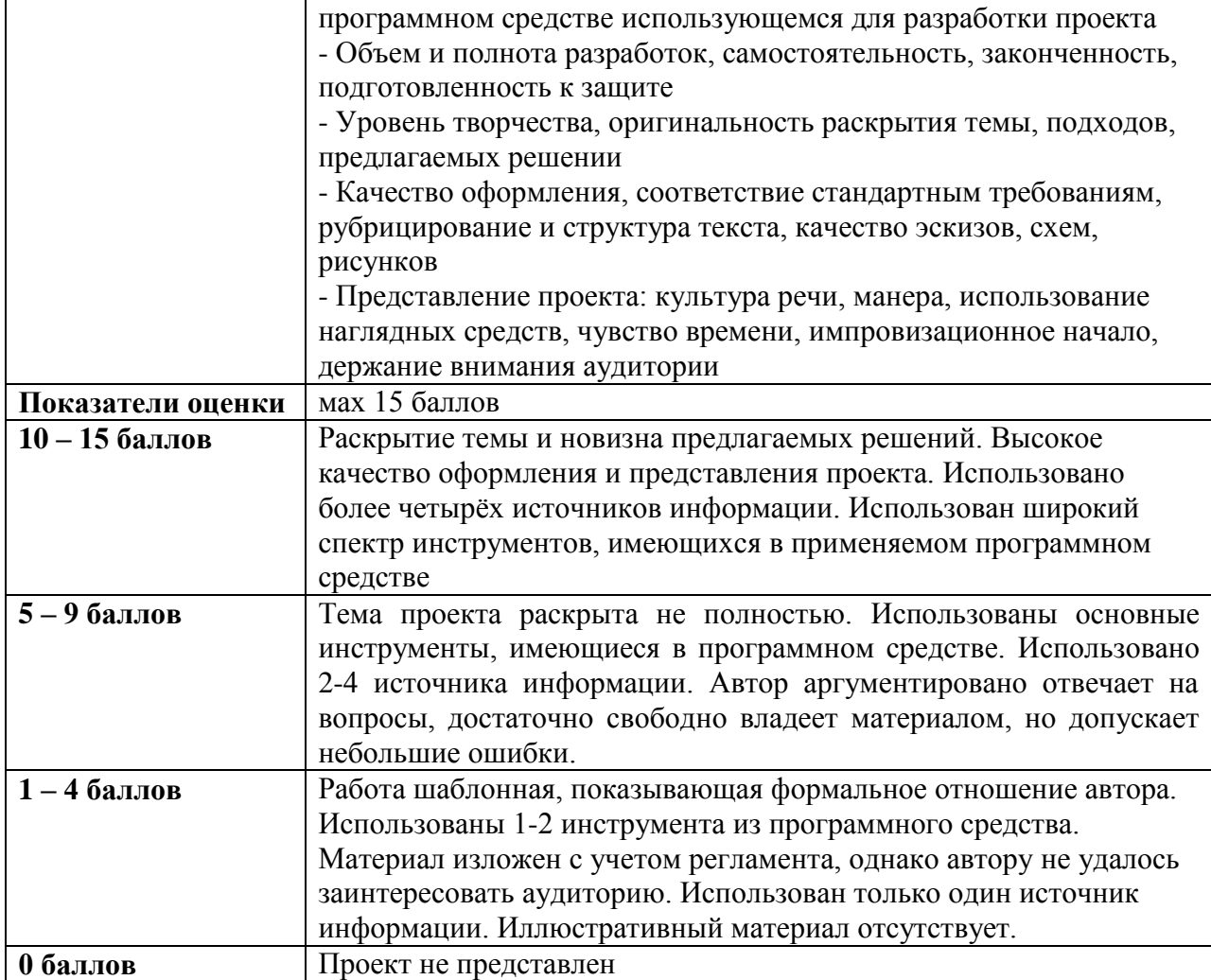

# **Виды средств оценивания, применяемых при проведении промежуточной аттестации и шкалы оценки уровня знаний, умений и навыков при их выполнении**

*Средство оценивания –* тестирование + выполнение практических заданий **Шкала оценки уровня знаний, умений и навыков при решении задач**

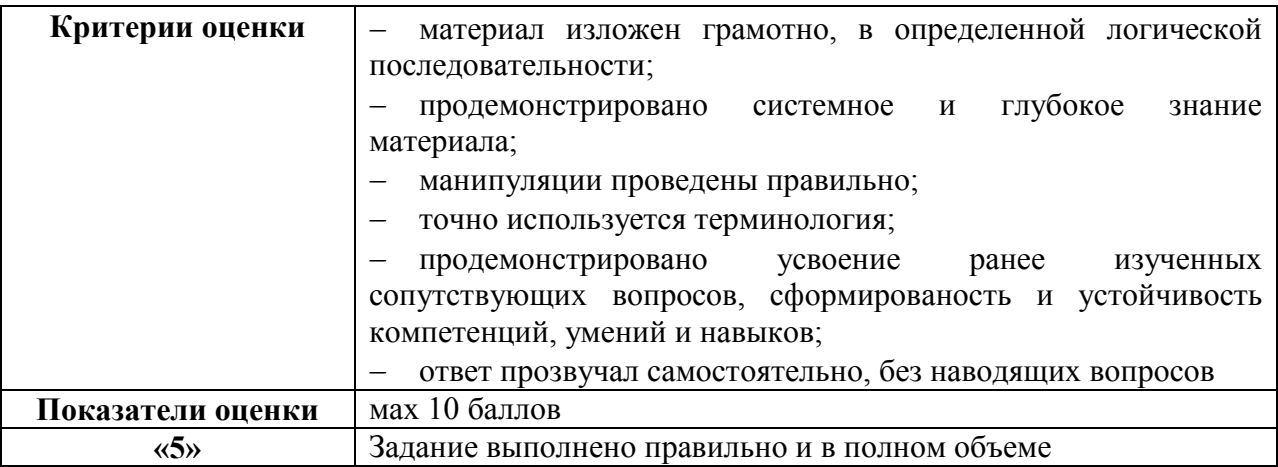

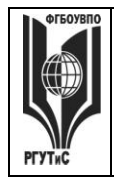

**РГУТИС \_\_\_\_\_\_\_\_**

**СМК** 

*Лист 40 из* 

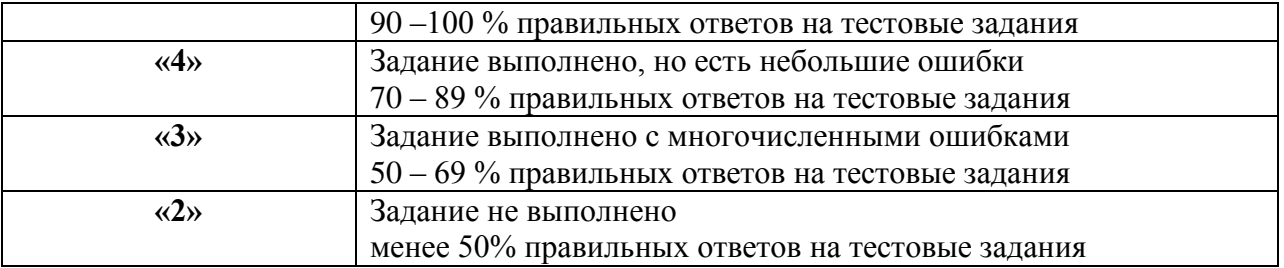

**7.3. Типовые контрольные задания или иные материалы, необходимые для оценки знаний, умений, навыков и (или) опыта деятельности, характеризующих этапы формирования компетенций в процессе освоения образовательной программы.** 

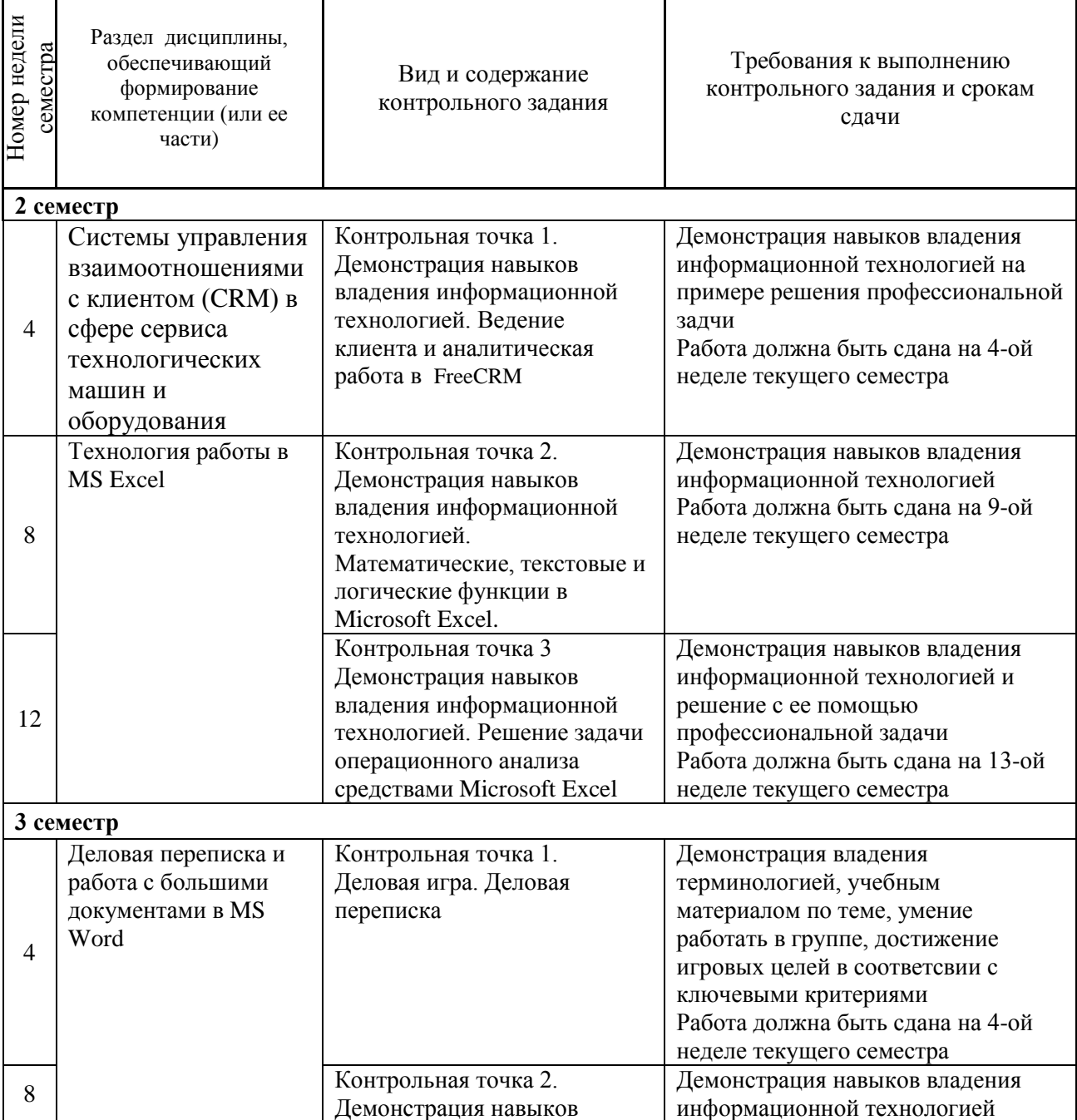

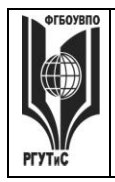

# **ТУРИЗМА И СЕРВИСА»**

**СМК РГУТИС** 

**\_\_\_\_\_\_\_\_**

*Лист 41 из* 

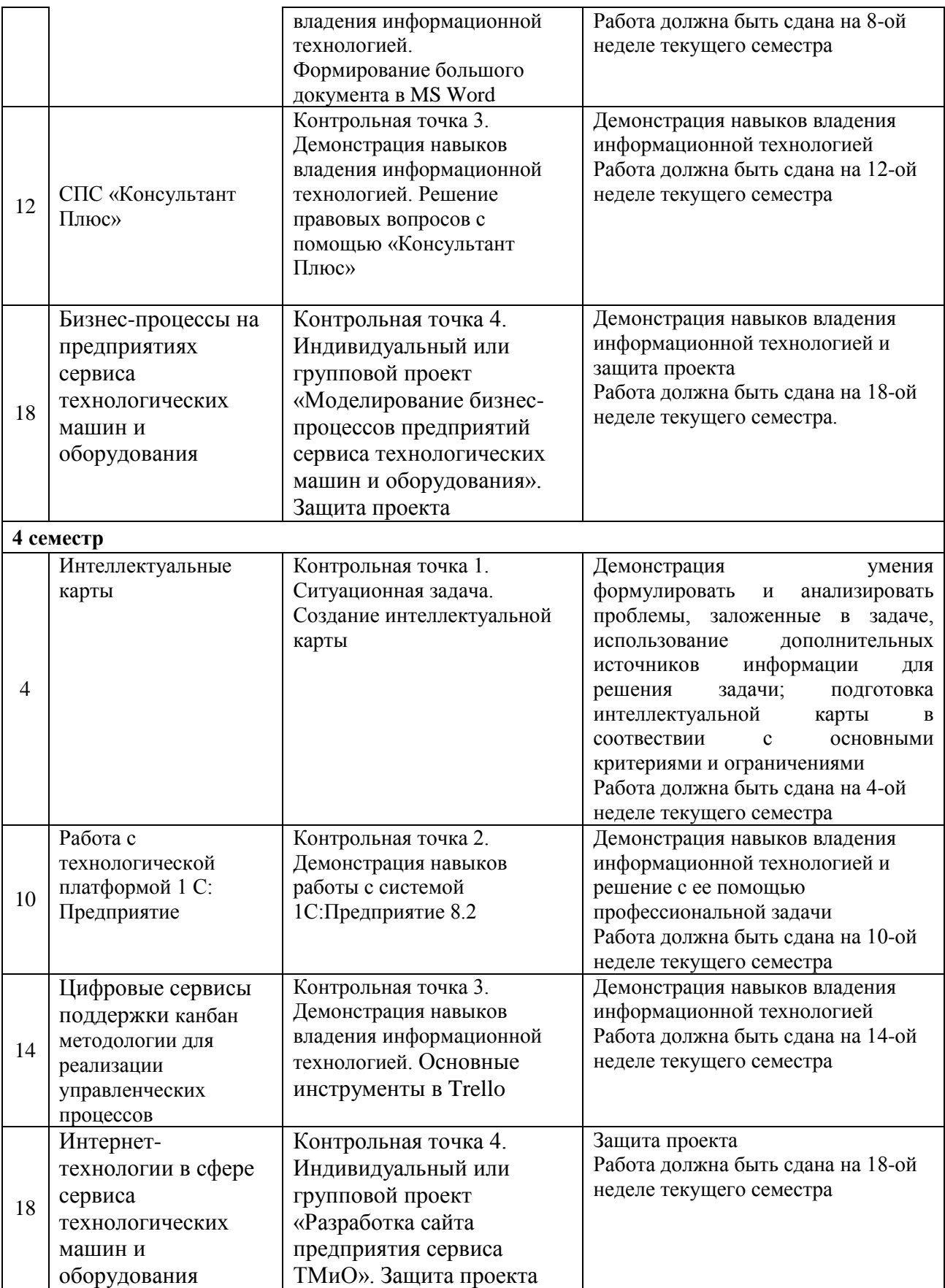

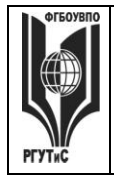

*Лист 42 из* 

**\_\_\_\_\_\_\_\_**

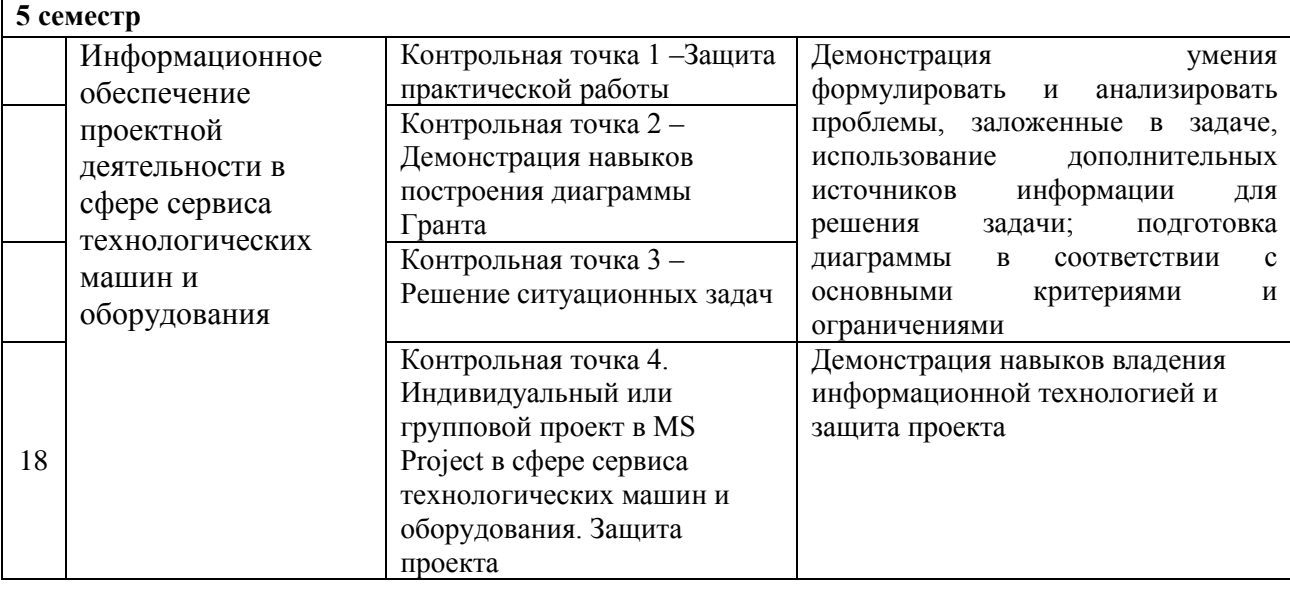

# Семестр 2

# <span id="page-41-0"></span>**Контрольная точка 1. Демонстрация навыков владения информационной технологией. Ведение клиента и аналитическая работа в FreeCRM**

- 1. Настройте справочник «Продукты» добавьте не менее 2-х групп услуг, в каждой группе не менее 3-х видов услуг
- 2. Настройте справочник «Этапы сделки» добавьте к существующим этапам не менее трех
- 3. Ваша компания приняла участие в профессиональной выставке. По итогам посещения выставочного стенда вашей компании к вам обратился клиент. Продемонстрируйте все этапы ведения сделки и завершите ее успехом.
- 4. Ваша компания провела ряд рекламных мероприятий, разместив рекламный объявления на тематических форумах в интеренте и в местной газете. По итогам размещения рекламы, к вам обратился клиент. Продемонстрируйте некоторые этапы ведения сделки. Пусть сделка окончится отказом на одном из этапов
- 5. Проведите анализ интенсивности работы ваших сотрудников и анализ сбытовой деятельности вашей компании по ряду показателей. Для контроля эффективности сбытовой политики определить динамику (диаграмма - график) и структуру объемов сбыта разных групп товаров во втором полугодии текущего года (помесячно). Использовать модуль *Отчеты*
- 6. Проведите анализ интенсивности работы ваших сотрудников и анализ сбытовой деятельности вашей компании по ряду показателей. Для контроля эффективности сбытовой политики определить (в количественном выражении) из каких источников клиенты чаще всего узнают о вашей компании. Использовать модуль *Отчеты*.
- 7. Проведите анализ интенсивности работы ваших сотрудников и анализ сбытовой деятельности вашей компании по ряду показателей. Для контроля эффективности сбытовой политики определить динамику и структуру объемов сбыта разных групп товаров для крупных компаний в текущем году (за год в целом). Использовать модуль *Отчеты.*
- 8. Проведите анализ интенсивности работы ваших сотрудников и анализ сбытовой деятельности вашей компании по ряду показателей. Для контроля эффективности

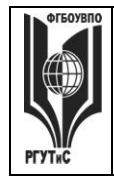

сбытовой политики определить (в количественном выражении) какие причины побудили ваших клиентов из России к сотрудничеству с вами. Использовать модуль Отчеты.

# <span id="page-42-0"></span>Контрольная точка 2. Демонстрация навыков владения информационной технологией. Математические, текстовые и логические функции в Microsoft Excel.

Студенту предлагается ответить на один из нижеприведенных вопросов (вариант вопроса выбирается в соответсвии с последней цифрой в номере студенческого билета, при этом цифра 0 соответсвует варианту 10), а также подтвердить корректность своего ответа, продемонстрировав самостоятельно сформулированный сопутсвующий пример в MS Excel

1. Как называется ссылка типа \$C\$5? Какой синтаксис у оператора ЕСЛИ()?

2. У какой математической операции наивысший приоритет? Какие значения может принимать логическая переменная?

3. Какой оператор находит среднее значение для массива чисел? В ячейке А6 содержится логическая переменная. Корректна ли запись в ячейке А5 следующего вида: =ИЛИ(А6)?

4. Какой оператор находит максимальное значение для массива чисел? В ячейке Аб содержится логическая переменная. Корректна ли запись в ячейке А5 следующего вида:  $=HE(A6)?$ 

5. Какой оператор находит минимальное значение для массива чисел? Ячейки В 2, С2 и D2 содержат Фамилию, имя и отчетсво человека соответсвенно. В ячейке E2 необходимо получить фамилию и инициалы человека.

6. Какой оператор возводит число в заданную степень? Ячейки В2 и В3 содержат даты 19.01.2016 и 20.01.2018 в ячейке В5 необходимо вычислить количество дней между двумя датами

7. Какой оператор применяют для связывания текстовых строк? В чем различие между операторами ЛЕВСИМ и ПРАВСИМ?

8. Какой синтаксис у оператора ЛЕВСИМВ? В столбце В укажите фамилию сотрудников, в столбце С укажите количество отработанных дней, в столбце D укажите размер оклада, в столбце Е расчитайте премию. Премия сотрудника зависит от количества отработанных дней. Премия выплачивается в размере 80% от оклада, если сотрудник отработал 19 и более дней. В противном случае, премия составляет 50% оклада.

9. Какая функция у оператора ПРАВСИМВ? Ячейки В2 и В3 содержат даты 19.01.2016 и 20.01.2018 в ячейке В5 необходимо вычислить количество дней между двумя датами

10. Что означает оператор  $\gg$ ? Ячейки В 2, С2 и D2 содержат Фамилию, имя и отчетсво человека соответсвенно. В ячейке Е2 необходимо получить фамилию и инициалы человека.

# <span id="page-42-1"></span>Контрольная точка 3. Демонстрация навыков владения информационной

# технологией. Решение задачи операционного анализа средствами Microsoft Excel

Реализовать средствами MS Excel следующую задачу. При реализации задачи, студентом должна быть предусмотренна возможность быстрого изменения ее числовых параметров (цена реализации, закупочная цена, постоянные издержки).

Мария М. планирует продажу плакатов туристам по 3.5 \$ за штуку. Она может приобретать плакаты у оптовика по 2.1.\$ и возвращать непроданные плакаты. Аренда палатки обойдется в 700 \$ в неделю.

Рассчитать:

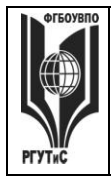

**\_\_\_\_\_\_\_\_**

- 1. Порог рентабельности.
- 2. Показатели прибыли, запаса финансовой прочности и силы воздействия операционного рычага для разных значений объема продаж.
- 3. Каким станет порог рентабельности, если арендная плата увеличится на 50%?
- 4. Каким станет порог рентабельности, если удастся увеличить цену реализации до 3.85\$?
- 5. Каким станет порог рентабельности, если закупочная цена плакатов повысится до 2.38\$?

Показать результат на графике выручки, постоянных, переменных и общих издержек.

# **Контрольная точка 4. Индивидуальный или групповой проект в MS Project в сфере сервиса технологических машин и оборудования. Защита проекта**

На основании знаний, полученных в ходе коллективной аудиторной работы по созданию проекта: "Разработка обучающего семинара" самостоятельно создать новый проект в MS Project. Тема проекта выбирается, как один из вариантов предложенных ниже. Выполняется как индивидуально, так и в малых группах (до 3 человек).

Требования к заданию: проект должен содержать не менее двух фаз, не менее 15 задач, на проект должны быть назначенны материальные и трудовые ресурсы, должен быть подсчитан бюджет проекта. В процессе защиты студент (или группа студентов) должна уметь демонстрировать уверенное владение основными функциями MS Project (за исключением функций ручного выравнивания загрузки ресурсов, определения риска и совместной работы над проектом). Варианты заданий

- 1. Вы работаете в монтажном отделе компании по установке и обслуживанию кондиционеров. Сформировать проект по проведению обучающего мероприятия для сотрудников монтажного отдела.
- 2. Вы работаете в HR-отделе компании по обслуживанию инженерных систем торговых центров. Предложить проект по проведению выездного мероприятия по концепции «творческий тимбилдинг»
- 3. Вы работаете в ИТ-департаменте компании по обслуживанию инженерных систем торговых центров. Предложить комплекс мероприятий по закупке и внедрению в работу компании системы управления взаимоотношениями с клиентом
- 4. Вы работаете в сервисной службе компании по ремонту холодильного оборудования и технологических машин. Предложить комплекс мероприятий по организации обучения сотрудников компании работе с новым диагностическим оборудованием от вендора
- 5. Вы работаете в отделе снабжения компании, работающей в сфере сервиса технологических машин и оборудования. Предложить проект по закупке новых диагностических стендов для вашей компании
- 6. Вы работаете в сервисной службе компании по ремонту холодильников, стиральных машин и прочей бытовой техники. Предложить комплекс мероприятий по организации обучения сотрудников компании работе с новым диагностическим оборудованием от вендора
- 7. Вы работаете в отделе снабжения гостиничного комплекса. Предложить проект по закупке и пуско-наладочным работам оборудования в ресторан вашего комплекса.

# **Материалы для промежуточной аттестации по семестру 2. Демонстрационный вариант**

© РГУТИС

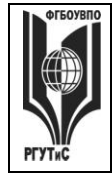

**\_\_\_\_\_\_\_\_**

Материалы промежуточной аттестации включают в себя тестовые вопросы и практические задания позволяющие оценить теоретические знания студента и степень владения изучаемыми информационными технологиями.

# *Часть 1. Тест. Задания с выбором, в которых студенты выбирают правильный ответ из данного набора ответов*

*Тест включает 20 заданий. На выполнение теста отводится 30 минут. Задания рекомендуется выполнять по порядку, не пропуская ни одного. Когда задание не удаётся выполнить сразу, перейдите к следующему. Останется время, вернитесь к пропущенным заданиям. За каждый правильный ответ начисляется один балл*

1. Концепция, обеспечивающая полный цикл сопровождения клиентов, позволяющая консолидировать информацию о клиенте и сделать ее доступной всем подразделениям компании, а также упорядочить все стадии взаимоотношений с клиентами называется

*CRM, PMBOK, проектная деятельность, лидогенерация* 

2. К какому из перечисленных видов продаж относятся «холодные звонки» \_\_\_\_\_\_\_\_\_\_\_\_\_\_\_\_\_\_\_\_\_\_\_\_\_\_\_\_\_\_\_\_\_\_\_\_\_\_\_\_\_\_\_\_\_\_\_\_\_\_\_\_\_\_\_\_\_\_\_

\_\_\_\_\_\_\_\_\_\_\_\_\_\_\_\_\_\_\_\_\_\_\_\_\_\_\_\_\_\_\_\_\_\_\_\_\_\_\_\_\_\_\_\_\_\_\_\_\_\_\_\_\_\_\_\_\_\_\_

\_\_\_\_\_\_\_\_\_\_\_\_\_\_\_\_\_\_\_\_\_\_\_\_\_\_\_\_\_\_\_\_\_\_\_\_\_\_\_\_\_\_\_\_\_\_\_\_\_\_\_\_\_\_\_\_\_\_\_

*прямые, активные, пассивные, регулярные* 

3. Потенциальный клиент тем или иным образом отреагировавший на коммуникацию это

*посетитель, контрагент, лид, участник сделки*

4. Набор этапов, через которые проходит потенциальный клиент начиная с момента первого контакта с компанией и заканчивая оформлением сделки это

*проектная деятельность, CRM, лидогенерация, воронка продаж*

\_\_\_\_\_\_\_\_\_\_\_\_\_\_\_\_\_\_\_\_\_\_\_\_\_\_\_\_\_\_\_\_\_\_\_\_\_\_\_\_\_\_\_\_\_\_\_\_\_\_\_\_\_\_\_\_\_\_\_

\_\_\_\_\_\_\_\_\_\_\_\_\_\_\_\_\_\_\_\_\_\_\_\_\_\_\_\_\_\_\_\_\_\_\_\_\_\_\_\_\_\_\_\_\_\_\_\_\_\_\_\_\_\_\_\_\_\_\_

\_\_\_\_\_\_\_\_\_\_\_\_\_\_\_\_\_\_\_\_\_\_\_\_\_\_\_\_\_\_\_\_\_\_\_\_\_\_\_\_\_\_\_\_\_\_\_\_\_\_\_\_\_\_\_\_\_\_\_

5. К какому из перечисленных видов относятся продажи, предполагающие активный диалог с клиентом, с целью выявления его потребностей и формирования коммерческого предложения на основе конкретных осознанных нужд и требований клиента

*транзакционные, непрямые, проектные, консультационные*

6. Выполнение какого из перечисленных условий НЕ обязательно для CRM-системы:

*наличие единого хранилища с информацией о клиентах; возможность анализа информации о клиентах; предоставление клиенту возможности участия в разработке продуктов/услуг компании; систематизация и упорядочение информации о клиентах*

**7.** К какому виду отностится CRM-система, предоставляющая клиенту возможность непосредственного участия в деятельности фирмы и влияния на процессы разработки продукта, сервисного обслуживания

*коллаборационная, оперативная, аналитическая, традиционная*

\_\_\_\_\_\_\_\_\_\_\_\_\_\_\_\_\_\_\_\_\_\_\_\_\_\_\_\_\_\_\_\_\_\_\_\_\_\_\_\_\_\_\_\_\_\_\_\_\_\_\_\_\_\_\_\_\_\_\_

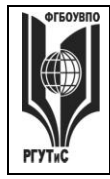

8. Связь задачи проекта с ресурсами, необходимыми для ее выполнения это

<mark>назначение</mark>, веха, лид, диаграмма Ганта

9. Какой аббревиатурой обозначается свод заний по управлению проектами

CRM, PMBOK, IDEF, QS

10. Какой из перечисленных элементов НЕ включается в проектный треугольник

время, масштаб, стоимость, качество, <mark>уникальность</mark>

11. Как называется совокупность проектов, финансируемых из одного источника вне зависимости от их задач

проектный треугольник, <mark>портфель проектов</mark>, программа проектов, проектный пул

12. Как называется совокупность проектов, которые объединены общей целью

проектный треугольник, портфель проектов, <mark>программа проектов,</mark> проектный пул

13. Координация выполнения различных задач и распределения различных ресурсов в рамках проекта для его выполнения в задуманном виде, в установленный срок, не выходя за рамки сметы называется

проект, проектный треугольник, <mark>управление проектом</mark>, портфель проектов

14. Одна или несколько задач, в результате которых достигается один или несколько основных результатов проекта в MS Project называется

<mark>фаза</mark>, веха, назначение, лид

15. К каким видам информационных систем относится MS Project

системы управления взаимоотношениями с клиентом, системы управления <mark>проектами</mark>, системы управления базами данных, справочно-правовые системы

16. Ссылка типа SC\$5 в MS Excel называется

относительная, <mark>абсолютная</mark>, смешанная

17. Какая математическая операция из перечисленных имеет наивысший приоритет

возведение в степень, деление, умножение, сложение, вычитание

18. Что означает оператор  $\leq$  в MS Excel

возведение в степень, больше чем, меньше чем, равно, <mark>не равно</mark>

© РГУТИС

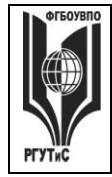

19. Выражение = СЧЕТ (диапазон с данными) в MS Excel возвращает

<mark>количество чисел в диапазоне</mark>; сумму чисел из диапазона; количество не пустых ячеек в диапазоне; количество пустых ячеек в диапазоне

20. К каким операторам относятся ЛЕВСИМ и ПРАВСИМ в MS Excel

логическим, <mark>текстовым,</mark> даты и времени, математическим

# Часть 2. Практические задания

На выполнение практических заданий отводится 90 минут. Задания рекомендуется выполнять по порядку. Для выполнения заданий необходим компьютерный класс с соответсвующим программным обеспечением. Выполненное задание демонстрируется преподавателю. За каждое правильно выполненное задание начисляется десять баллов.

1. Запустите систему MS Project Вы работаете в ИТ-департаменте сервисной компании. Сформировать проект по закупке и внедрению в работу компании системы управления взаимоотношениями с клиентом. Проект должен содержать не менее двух фаз, не менее 10 задач, на проект должны быть назначены материальные и трудовые ресурсы, должен быть подсчитан бюджет проекта.

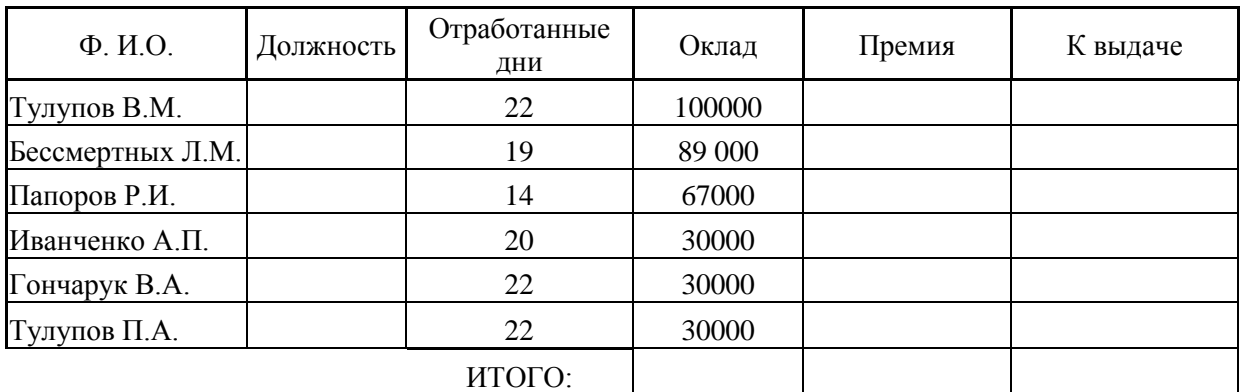

2. Запустите систему MS Excel

- 1) Оставить два листа в книге
- 2) На первом рассчитать софрмировать столбец с названием Должность и перечнем должностей сотрудников организации согласно штатному расписанию (список формируется студентом самостоятельно)
- 3) На втором рассчитать предложенную таблицу. При этом:
	- а) Ячейки столбца Должность формируются путем выбора из списка (пункты меню Данные -> Проверка данных)
	- b) Премия зависит от кол-ва отработанных дней. Если сотрудник отработал 19 и более дней, премия выплачивается в размере 80% от оклада, иначе 40%
	- с) Ячейки столбцов Оклад, Премия, Начисленно имеют денежный формат (рубли)
	- d) Сумма начисленного формируется из суммы оклада и премии сотрудника, за минусом подоходного налога (13%)
- 4) Провести сортировку по фамилии (от А до Я)

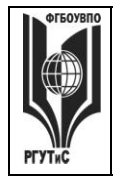

**\_\_\_\_\_\_\_\_**

# Семестр 3

# <span id="page-47-0"></span>**Контрольная точка 1.Деловая переписка (деловая игра)**

*Подготовка игры*. Участники игры повторяют лекционный материал и изучают презентацию по темам Деловое письмо, Стилистика делового письма. Особое внимание уделяется шаблонам писем-претензий, писем-отказов, ответов на необоснованные и обоснованные претензии, продающих писем.

*Цель деловой игры*. Овладение практическими навыками ведения деловой переписки, позволяющими конструктивно решать конфликтные ситуации, эффективно работать с контрагентами предприятия.

*Сценарий деловой игры*.

Ход деловой игры предполагает деление студентов на группы по 3-4 человека. Каждая группа представляет собой сотрудников определенной компании. Преподаватель дает группе определенные «вводные данные».

Пример 1: Вы начальник АХО при гостиничном комплексе «Матренин двор». Ранее вы подписали договор с клиентом – поставщиком холодильного оборудования. Согласно договору предусматривалась поставка заказанного оборудования к началу следующего месяца. Предоплата за оборудование была внесена вашей компанией своевременно. В настоящий момент к вам поступило письмо с просьбой оплатить оставшуюся часть суммы без фактически проведенной поставки. Сформулируйте письмо-отказ согласно ранее полученным знаниям.

Пример 2. Вы менеджер по контролю качества за инженерными системами в торговом центре «Круиз». Ваша задача убедить топ-менеджмент ТЦ обновить систему пожаротушения, поскольку существующая система постоянно барахлит, ложно срабатывает или произвольно отключается. Сформулируйте письмо-предложение согласно ранее полученным знаниям.

Пример 3. В спорт-бар, при гостинице «У причала», были приобретены фильтры очистки питьевой воды. Фильтры начали барахлить: вода идет ржавая с метталическим привкусом. Очевидно, что фильтры не надлежащего качества Сформулируйте письмо-претензию поставщику.

# <span id="page-47-1"></span>**Контрольная точка 2. Демонстрация навыков владения информационной технологией. Формирование большого документа в MS Word**

Необходимо сформировать документ в MS Word, который должен содержать сведения о предприятиях в сфере гостиничного бизнеса (ресторанная деятельность) и выполнятся, как одно из заданий предложенных ниже. Вариант задания выбирается в соответсвии с последней цифрой в номере зачетки студента.

Варианты заданий

- 1. Создайте шаблон письма с отказом от сотрудничества от имени генерального директора вашей гостиницы
- 2. Создайте документ, содержащий Заголовки первого и второго уровней, автоматически собранное оглавление, названия рисунков (таблиц) и перекресные ссылки на них
- 3. Создайте шаблон визитной карточки для менеджера по работе с клиентами с использованием настраиваемых форм (доступны в инструменте Разработчик)
- 4. Создайте документ, содержащий Заголовки первого и второго уровней, автоматически собранное оглавление, названия рисунков (таблиц) и перекресные ссылки на них
- 5. Создайте титульный лист для рекламного буклета агенства по недвижимости

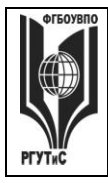

**\_\_\_\_\_\_\_\_**

- 6. Создайте документ, содержащий Заголовки первого и второго уровней, автоматически собранное оглавление, названия рисунков (таблиц) и перекресные ссылки на них
- 7. Создайте таблицу в которой будут учитаваться ваши ежедневные расходы на питание, проезд, развлечения, спорт, образование. В ячейках «Итого» запишите формулы суммы
- 8. Создайте документ, содержащий Заголовки первого и второго уровней, автоматически собранное оглавление, названия рисунков (таблиц) и перекресные ссылки на них
- 9. Создайте рекламный проспект для агенства недвижимости в котором будет отражена диаграмма роста продаж агенства
- 10. Создайте документ, содержащий Заголовки первого и второго уровней, автоматически собранное оглавление, названия рисунков (таблиц) и перекресные ссылки на них

# **Контрольная точка 3. Демонстрация навыков владения информационной технологией. Решение правовых вопросов с помощью «Консультант Плюс»**

- 1. Работник, являющийся студентом вуза, предупрежден о предстоящем увольнении по сокращению штата. Выясните, имеет ли он в соотвествии с Трудовым Кодексом перимущественное право остаться на работе
- 2. Подготовьте подборку писем Минфина и ФНС, изданных в первом полугодии 2020 г., в которых говорится о льготах по налогам на имущество организаций и физических лиц. Укажите количество найденных документов
- 3. Вы приобрели сотовый телефон и в нем возникли неполадки в течении гарантийного срока. Вы отвезли телефон в сервисный центр и он находился там для диагностики и ремонта длительное время (не эксплуатировался). Выяните возможно ли продление гарантийного срока на телефон после устранения неполадок
- 4. Поставьте на контроль первую часть налоговго кодекса РФ
- 5. Найдите документ принятый Минобразованием РФ или Рособразованием или Минобрнауки РФ, в котором дается разьяснение облагается ли повышенная стипендия налогом. Поставьте закладку на фрагменте разъясняющем ситуацию с налогообложением повышенной стипендии.
- 6. Определите величину прожиточного мимнимума для трудоспособного населения г.Москвы и Московской области, установленную на 4 квартал 2020 года
- 7. Подготовьте подборку совместных писем Минфина и ФНС, в которых говорится о льготах по налогу на имущество. Список документов сохраните в файл. Укажите количество найденных ддокументов.
- 8. Создайте группу папок Учеба. В группе папок Учеба создайте папки: Мне должны, Я должен, Перспективы. Выясните можно ли получить гранты на обучение за границей. Поместите документ, дающий максимально исчерпывающий ответ на данный вопрос в папку Перспективы ->Учеба
- 9. Создайте группу папок Учеба. В группе папок Учеба создайте папки: Мне должны, Я должен, Перспективы. Выясните, какие документы нужны для получения социальной стипендии. Поместите документ, дающий макимально исчерпывающий ответ на этот вопрос в папку Мне должны ->Учеба
- 10. Создайте группу папок Учеба. В группе папок Учеба создайте папки: Мне должны, Я должен, Перспективы. Выясните, могут ли студенты, не выполнившие программы практик без уважительной причины, быть отчисленны из Вуза. Поместите документ, дающий макимально исчерпывающий ответ на этот вопрос в папку Я должен ->Учеба

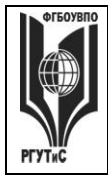

**\_\_\_\_\_\_\_\_**

- 11. Н. купил в магазине книгу и дома обнаружил, что одна из страниц в ней оказалась не пропечатанной. Укажите, в течение какого периода можно предъявить претензии продавцу, если на товар не установлен гарантийный срок
- 12. Вы сдрузьями собрались в Санкт-Петербург. Но по семейным обстоятельствам поездку пришлось отложить. Какую часть стоимости билеты вы можете получить при условии, что вернули неиспользованный билет за 5 часов до поездки
- 13. Выясните каков предельный размер социального налогвого вычета за обучение ребенка до 18 лет
- 14. Поставьте закладку на фрагменте текста, дающем исчерпывающий ответ на вопрс каков размер компенсации, за утерю багажа авиаперевозчиком.

# **Контрольная точка 4. Индивидуальный или групповой проект «Моделирование бизнес-процессов предприятий сервиса технологических машин и оборудования». Защита проекта**

Задание предназначено для тренировки навыков моделирования бизнес-процессов средствами методики IDEF0 с использованием CASE-средства RAMUS Educational.

Студенту необходимо построить структурно-функицональную модель «as-is», описывающую деятельность сотрудника (подразделения), либо осуществление бизнеспроцесса в соответствии с выбранным предметом исследования. Выявить недостатки существующей модели.

Сформулировать предложения по улучшению модели и построить струткурнофункциональную модель «to-be»..

План выполнения работы:

1 этап. Выбор предмета исследования. Характеристика предмета исследования

Предмет исследования может касаться любого аспекта деятельности предприятий сервиса недвижимости и жилищно-коммунального хозяйства и выбирается студентом самостоятельно.

2 этап. Анализ бизнес-процесса предприятия на основе построения структурнофункциональной модели «as-is» средствами Ramus Educational. Выявление недостатков существующей модели.

3 этап. На основе выявленных недостатков предложить рекомендации по их устранению. Построение модели «to-be», средствами Ramus Educational.

4 этап. Создание отчета по выполненной работе.

Результаты работы представляются в виде пояснительной записки. Пояснительная записка оформляется на листах формата А4 и должна содержать следующие элементы:

- Титульный лист.
- Характеристика предмета исследования.
- Построение структурно-функциональной модели "as is»
- Анализ существующей модели

• Предложения по совершенствованию структурно-функциональной модели, построение модели "to be"

Текст отчета должен быть напечатан на одной стороне стандартного листа бумаги А4. Страницы отчета должны иметь поля: правое  $-10$  мм, верхнее, левое и нижнее  $-20$ мм. Подготовленный отчет должен быть сброшюрован в папку формата А4 или оформлен в переплет.

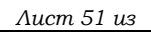

**\_\_\_\_\_\_\_\_**

Страницы отчета нумеруются по порядку от первой до последней без пропусков и повторений арабскими цифрами, проставляемыми по центру внизу страницы, кроме титульного листа.

При оформлении отчета студент должен использовать однородный стиль на протяжении всего документа.

5 этап. Создание презентации по выполненной работе.

Результаты работы также представляются в виде презентации и должны содержать:

- Титульный лист.
- Характеристика предмета исследования (тезисно)
- Контекстную диаграмму и диаграммы декомпозиций структурно-функциональной модели "as is»
- Анализ существующей модели
- Дополнительные слайды, на усмотрение студента, последовательно и полно отражающие рассматриваемый бизнес-процесс

# **Материалы для промежуточной аттестации по семестру 3. Демонстрационный вариант**

Материалы промежуточной аттестации включают в себя тестовые вопросы и практические задания позволяющие оценить теоретические знания студента и степень владения изучаемыми информационными технологиями.

# *Часть 1. Тест. Задания с выбором, в которых студенты выбирают правильный ответ из данного набора ответов*

*Тест включает 20 заданий. На выполнение теста отводится 30 минут. Задания рекомендуется выполнять по порядку, не пропуская ни одного. Когда задание не удаётся выполнить сразу, перейдите к следующему. Останется время, вернитесь к пропущенным заданиям. За каждый правильный ответ начисляется один балл*

1. Совокупность логически взаимосвязанных действий, преобразующих ресурсы в конечный продукт (товар/услугу), представляющий ценность для потребителя называется

*бизнес-процесс, бизнес-система, проектная деятельность, процессный подход* 

2. К какому из перечисленных классов бизнес-процессов относят процесс обслуживания клиента риэлтерского агентства?

\_\_\_\_\_\_\_\_\_\_\_\_\_\_\_\_\_\_\_\_\_\_\_\_\_\_\_\_\_\_\_\_\_\_\_\_\_\_\_\_\_\_\_\_\_\_\_\_\_\_\_\_\_\_\_\_\_\_\_ *сопутствующие, основные, вспомогательные, процессы управления*

\_\_\_\_\_\_\_\_\_\_\_\_\_\_\_\_\_\_\_\_\_\_\_\_\_\_\_\_\_\_\_\_\_\_\_\_\_\_\_\_\_\_\_\_\_\_\_\_\_\_\_\_\_\_\_\_\_\_\_

3. К какому классу бизнес-процессов относят поддержание инфраструктуры предприятия?

\_\_\_\_\_\_\_\_\_\_\_\_\_\_\_\_\_\_\_\_\_\_\_\_\_\_\_\_\_\_\_\_\_\_\_\_\_\_\_\_\_\_\_\_\_\_\_\_\_\_\_\_\_\_\_\_\_\_\_ *сопутствующие, основные, вспомогательные, процессы управления*

\_\_\_\_\_\_\_\_\_\_\_\_\_\_\_\_\_\_\_\_\_\_\_\_\_\_\_\_\_\_\_\_\_\_\_\_\_\_\_\_\_\_\_\_\_\_\_\_\_\_\_\_\_\_\_\_\_\_\_

4. Сотрудник компании, управляющий бизнес-процессом и несущий ответственность за полученный результат это

*контрагент, исполнитель, эксперт, владелец*

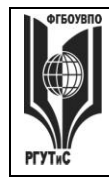

5. Руководство предприятия стало задумываться о внедрении на предприятие корпоративной информационной системы и сертификации компании  $\Pi$ O международным стандартам ISO. Какая из перечисленных ситуаций требует описания ключевых бизнес-процессов?

описывать ключевые бизнес-процессы надо только в случае сертификации, описывать ключевые бизнес-процессы надо только в случае внедрения корпоративной информационной системы, <mark>описания ключевых бизнес-процессов требуют оба случая</mark>, описания ключевых бизнес-процессов не нужно в обоих случаях

6. Набор знаков и правил, применяющихся при графической визуализации бизнеспроцессов называется

нотация, график, модель, контекстная диаграмма

7. Какой из методик описания бизнес-процессов НЕ существует:

графической; текстовой; модельной; табличной

8. Самая «новая» по времени принятия нотация моделирования бизнес-процессов:

**BPMN, IDEF, eEPC, Ramus** 

9. В IDEF0 представление бизнес-процесса, как единого целого, описывается

графиком, <mark>контекстной диаграммой</mark>, декомпозицией, нотацией

10. Разбиение бизнес-процесса на составляющие его процессы, функции, события называется

графиком, контекстной диаграммой, <mark>декомпозицией</mark>, нотацией

11. Можно ли создать таблицу с вычисляемыми полями в MS Word 2010?

 $\partial a$ , нет

12. В MS Word заголовочные данные, включающие в себя, название произведения или название компании, дату разработки документа и т.п. и помещаемые над текстом на каждой странице документа называются

нотация, график, модель, <mark>колонтитул</mark>

13. Можно ли создать в MS Word 2010 шаблон визитки, в которой значение поля «Должность» будет выбираться из открывающегося списка?

 $\partial a$ , нет

14. Функция = PRODUCT(A1:A2) в MS Word 2010

© PLAANC

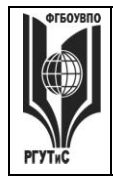

не применяется; возвращает наибольшее значение из ячеек A1, A2; позволяет вычислить сумму двух соседних ячеек таблицы; позволяет вычислить произведение двух соседних ячеек таблицы

15. Программный комплекс, включающий в себя массив правовой информации и программные инструменты, позволяющие работать с этим массивом это

система управления взаимоотношениями с клиентом, система управления проектами, система моделирования бизнес-процессов, справочно-правовая система

16. К каким видам информационных систем относится Ramus Educational

системы управления взаимоотношениями с клиентом; системы управления проектами; системы моделирования бизнес-процессов; справочно-правовые системы

17. К каким видам информационных систем относится Консультант Плюс

системы управления взаимоотношениями с клиентом; системы управления проектами; системы моделирования бизнес-процессов<mark>; справочно-правовые системы</mark>

18. К какому виду правовой информации относится договор аренды нежилого помешения?

информация индивидуально-правового характера, имеющая юридическое значение; нормативная правовая информация; неофициальная правовая информация

19. Справочно правовые системы являются частным случаем

документальных информационно-поисковых систем; геоинформационных систем; фактографических информационно-поисковых систем; систем управления взаимоотношениями с клиентом

20. Системы, предназначенные для сбора, хранения, анализа и графической визуализации пространственных данных и связанной с ними информации называются

информационно-поисковыми; геоинформационными; документальными фактографическими информационно-поисковыми; справочно-правовыми

# Часть 2. Практические задания

На выполнение практических заданий отводится 90 минут. Задания рекомендуется выполнять по порядку, не пропуская ни одного. Для выполнения заданий необходим компьютерный класс с соответсвующим программным обеспечением. Выполненное задание демонстрируется преподавателю. За каждое правильно выполненное задание начисляется десять баллов.

- 1. Запустите систему MS Word 2010. Создайте документ, содержащий заголовки первого и второго уровней, автоматически собранное оглавление, названия рисунков (таблиц) и перекресные ссылки на них
- 2. Запустите систему Консультант Плюс

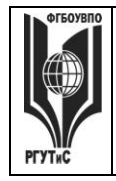

**\_\_\_\_\_\_\_\_**

Определите величину прожиточного мимнимума для трудоспособного населения г.Москвы и Московской области, установленную на 4 квартал 2020 года

Вы приобрели сотовый телефон и внем возникли неполадки в течении гарантийного срока. Вы отвезли телефон в сервисный центр и он находился там для диагностики и ремонта длительное время (не эксплуатировался). Выяните возможно ли продление гарантийного срока на телефон после устранения неполадок

Подготовьте подборку совместных писем Минфина и ФНС, в которых говорится о льготах по налогу на имущество. Список документов сохраните в файл

3. Запустите систему Ramus Educational Выполните моделирование бизнес-процесса «Обслуживание клиента предприятия сервиса технологических машин и оборудования»

# Семестр 4

**Контрольная точка 1. Ситуационная задача . Создание интеллектуальной карты**

На основании знаний полученных в ходе коллективной аудиторной работы по созданию интеллектуальных карт самостоятельно или в малой группе создать интеллектуальную карту.

Основные правила построения:

1) Начинайте с центра. В центре находится самая главная мысль, цель построения интеллект-карты. Начинайте с главной мысли — и у вас появятся новые идеи, чем ее дополнить. Центральный образ должен быть для вас самым ярким объектом, потому что он будет являться вашим центром внимания, основной целью создания интеллект-карты. Для этого максимально четко ставьте задачу, используйте при создании центрального образа наиболее «цепляющие», вдохновляющие вас в данный момент цвета и рисунки

2) Читайте по часовой стрелке, начиная с правого верхнего угла. Информация считывается по кругу, начиная с центра карты и продолжая с правого верхнего угла и далее по часовой стрелке.

3) Используйте разные цвета! В выбираемых нами цветах всегда больше смысла, чем может показаться. Цвет мы воспринимаем мгновенно, а на восприятие текста нужно время..

4) Экспериментируйте! У каждой из карты свой неповторимый индивидуальный стиль. Так как мышление каждого человека уникально, то и карта как результат мышления тоже оказывается уникальной и неповторимой. Не бойтесь экспериментировать, пробовать, искать и находить лучшие способы представления информации, максимально подходящие именно для вас.

Основные ограничения

1) Мы не можем оперировать одновременно более чем 7±2 объектами информации

2) Нельзя использовать длинные фразы (только эмфазы)

3) Рисунки – предпочтительнее слов

4) Любая мысль может быть тут же потеряна и вытеснена другой, не всегда более важной и приоритетной мыслью

#### *Демонстрационный вариант кейса*

Экономический кризис, начавшийся в 2014 году, сильно ударил по российской машиностроительной отрасли. Положение предприятий осложнили политические санкции против России. Двукратное падение рубля, с одной стороны, стало положительным фактором, повысившим стоимость аналогичных зарубежных машин и снизивших конкуренцию на внутреннем рынке для отечественных производителей. С другой стороны, подорожали импортные комплектующие, от которых сильно зависит выпуск российской техники. Стоимость машиностроительной продукции выросла. Заводы-производители озаботились

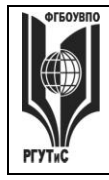

**СМК РГУТИС** 

**\_\_\_\_\_\_\_\_**

импортозамещением, но в условиях санкционных ограничений и беспрецедентной ситуации с пандемией 2020 года никаких видимых улучшений не происходит.

Еще одним негативным фактором стало снижение потребностей экономики. За исключением заказов, размещаемых оборонно-промышленным комплексом и госкорпорациями, весь остальной рынок резко просел. Общий спрос на продукцию машиностроительных компаний снизился.

В отличие от наших предприятий, зарубежные компании быстро переориентировались и стали дополнительно стимулировать спрос на свою продукцию в России за счет внедрения новых финансовых услуг. Они начали предоставлять покупателям беспрецедентные скидки, долгосрочную беспроцентную рассрочку, лизинг, практиковать другие методы, стимулирующие покупательскую активность.

В кризисной ситуации отечественные компании выбрали разную тактику. Ряд предприятий (например, завод по производству кранов в Челябинске) резко диверсифицировались, изменили ассортимент, сконцентрировав усилия на экспорте и работе с ключевыми клиентами. Но большинство машиностроительных компаний предпочли резко снизить количество выпускаемой продукции, сосредоточиться на различных способах оптимизации расходов и снижения затрат. Одно из предприятий, попавших в водоворот этих экономических событий и испытавшее негативные последствия кризиса, холдинг «Машинострой».

#### О компании

Производственный холдинг «Машинстрой» имеет давнюю историю и традиции. Он включает в себя производственные предприятия, конструкторское бюро и собственное сбытовое подразделение. Холдинг выпускает тракторы, коммунальную технику, бульдозеры и технику специального назначения для ОПК с достаточно широкой линейкой модификаций. Это одна из немногих машиностроительных компаний в России, которая сохранила инженерные компетенции и производственную базу, необходимую для выпуска современной продукции.

#### Рынок сбыта

«Машинстрой» работает с заказчиками из России и небольших развивающихся стран, продажи в которые осуществляются в большей степени по политическим каналам. Конкурентная среда, в которой он предлагает свою продукцию, не сильно насыщенна. С одной стороны – это западные производители, техника которых после падения рубля превышает стоимость подобной продукции холдинга на 30% и выше, с другой – китайские заводы, техника которых хуже по качеству и пока мало распространена в России.

#### Управление

Машиностроительный холдинг представляет собой ряд самостоятельных предприятий, расположенных в разных регионах России. Руководит ими управляющая компания, расположенная в Екатеринбурге. Полномочия директоров заводов ограничиваются решением только оперативных вопросов. Все стратегические задачи формируются в управляющей компании. Все коммуникации между предприятиями осуществлялись в большинстве случаев также через управляющую компанию.

Формализованная стратегия развития машиностроительного холдинга в сложившихся условиях стала неактуальной. Новая антикризисная стратегия не принята. В этой ситуации каждый руководитель предприятия, входящего в холдинг, самостоятельно ищет решения по выходу из кризиса.

#### Финансы

В холдинге сохранился высокий уровень постоянных расходов. При этом резко снизился выпуск продукции, что привело к падению оборота и рентабельности. Высокая закредитованность и невозможность взять новые кредиты в банках, увеличили потребность в оборотных средствах. По этой причине сорвались сроки выполнения ряда контрактов. Финансовые потоки на этом фоне еще сильнее уменьшились.

#### Персонал

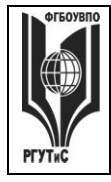

**\_\_\_\_\_\_\_\_**

В результате сокращения объемов производства в большинстве подразделений холдинга упала зарплата. Ключевые специалисты начали увольняться. Уровень мотивации и вовлеченности персонала резко снизился. Постепенно часть предприятий стали переходить на неполную рабочую неделю, это послужило еще одним толчком к увольнению ряда важных специалистов. Продукты

Линейка выпускаемой продукции достаточно широкая: это коммунальная,

сельскохозяйственная, карьерная и строительная техника. Кроме того, ряд предприятий имеют компетенции по выпуску техники военного назначения. В инжиниринговой компании постоянно ведется разработка новой техники, в том числе и инновационной. Постоянно разрабатываются новые модификации существующей продукции, обновляются зарекомендовавшие себя на рынке модели.

#### Общая ситуация

Начиная с 2015 года ситуация в холдинге постоянно ухудшается. Дефицит оборотных средств не позволяет обеспечивать сроки выполнения существующих контрактов. Несмотря на востребованность техники холдинга, возможности предприятий обеспечивать потребность машиностроительного рынка также снизились. Параллельно с этим уменьшается емкость рынка России.

При отсутствии актуальной стратегии в области продаж и маркетинга появилось большое количество незавершенки, что на фоне дефицита оборотных средств еще больше усугубляет положение машиностроительного холдинга.

При стремительно падающем обороте, постоянные затраты холдинга оставались на прежнем уровне достаточно долго. Стала стремительно падать рентабельность, которая уже через год ушла в минус. Имея большой кредитный портфель, холдинг стал задерживать выплаты по кредитам. На предприятии появились задержки с выплатой заработной платы в каждом из бизнес-подразделений.

#### Вопросы

Какие вы видите решения по выводу из кризиса холдинга «Машинстрой»?

Как должны быть вписаны эти решения в общую стратегию развития холдинга?

Рассматривая кейс, вы можете предложить, как системные решения, включающие в себя комплекс мер в области продаж, производства, персонала и финансов, так и отдельные решения для каждой из указанных бизнес-сфер.

Используя он-лайн средство <https://coggle.it/> постройте интеллектуальную карту «Антикризисные решения». Обратите внимание на маркетинговые инструменты (в том числе инструменты цифрового маркетинга), возможности мотивации персонала, финансовые инструменты, партнерские программы

#### **Контрольная точка 2. Демонстрация навыков работы с системой 1С:Предприятие**

Студент должен продемонстрировать общее задание, выполненное группой и осуществить три дополнительных задания из представленных ниже.

- Варианты заданий
- 1. Проведите процедуру физического удаления ошибочно введенных хозяйственных операций
- 2. Отразите поступление на предприятие и ввод в эксплуатацию любого объекта основных средств
- 3. Отразите приобретение лицензии
- 4. Отразите оплату поставщику за приобретенную лицензию
- 5. Отразите оплату поставщику за приобретенный объект основных средств
- 6. Установите новую рабочую дату. Примете на работу нового сотрудника
- 7. Отразите поступление материалов на склад
- 8. Оформите передачу поступивших материалов в производство

© РГУТИС

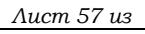

**\_\_\_\_\_\_\_\_**

9. Отразите выдачу денежных средств из кассы подотчетному лицу

10. Сформируйте ведомость на выплату заработной платы сотрудникам

# **Контрольная точка 3. Демонстрация навыков владения информационной технологией. Основные инструменты в Trello**

Студенту предлагается используя онлайн средство Trello [https://trello.com](https://trello.com/) построить собственную канбан доску.

Доска должна иметь не менее трех колонок. В каждой колонке не менее пяти карточек. В карточках должны быть использованы такие инструменты как: метки, чек-лист, срок, вложение, обложка

Тематика канбан доски выбирается согласно последней цифре в номере зачетки (студенческого):

1. Рабочие задачи на неделю

2. Закупка и поставка нового диагностического стенда в компанию сериса технологических машин и оборудования

3. Ведение клиентов в компании сферы сервиса технологических машин и оборудования

- 4. Проверка системы пожаротушения в торговом центре
- 5. Рабочие задачи на месяц
- 6. Оформление ИП
- 7. Создание сайта фирмы
- 8. Организация обучения в сфере сервиса технологических машин и оборудования

9. Организация выездного тренинга для сотрудников компании

10. Разработка обучения сотрудников компании работе с новым оборудованием

# **Контрольная точка 4. Индивидуальный или групповой проект «Разработка сайта предприятия сервиса ТМиО». Защита проекта.**

Рразработка сайта предприятия сервиса технологических машин и оборудования. Проект оформляется в виде отчета и сайта. Проект выполняется как индивидуально, так и в малых группых (до 3 человек). Сайт разрабатывается согласно структуре приведенной ниже.

С каждой страницы необходимо обеспечить возможность перехода на главную страницу. Сайт реализуется в любом конструкторе сайтов

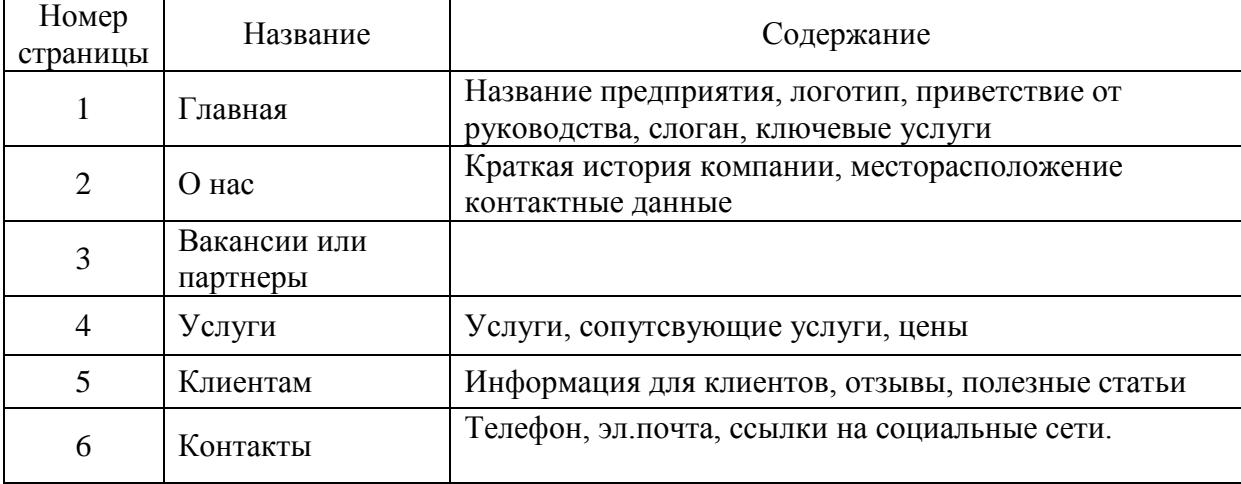

# **ТУРИЗМА И СЕРВИСА»**

*Лист 58 из* 

**\_\_\_\_\_\_\_\_**

# **Материалы для промежуточной аттестации по семестру 4. Демонстрационный вариант**

Материалы промежуточной аттестации включают в себя тестовые вопросы и практические задания позволяющие оценить теоретические знания студента и степень владения изучаемыми информационными технологиями.

# *Часть 1. Тест. Задания с выбором, в которых студенты выбирают правильный ответ из данного набора ответов*

*Тест включает 20 заданий. На выполнение теста отводится 40 минут. Задания рекомендуется выполнять по порядку, не пропуская ни одного. Когда задание не удаётся выполнить сразу, перейдите к следующему. Останется время, вернитесь к пропущенным заданиям. За каждый правильный ответ начисляется один балл*

1. Концепция представления информации в виде связанных деревьев с использованием визуализации и эмфаз, предназначенная для обучения, планирования, решения бизнесзадач, проведения мозговых штурмов называется

*интеллектуальная карта, электронная коммерция, система управления базами данных, интернет-экономика*

2. Концепция, покрывающая любые формы деловых операций, проводимых электронным способом с использованием телекоммуникационных сетей и электронных финансово-экономических инструментов

\_\_\_\_\_\_\_\_\_\_\_\_\_\_\_\_\_\_\_\_\_\_\_\_\_\_\_\_\_\_\_\_\_\_\_\_\_\_\_\_\_\_\_\_\_\_\_\_\_\_\_\_\_\_\_\_\_\_\_

\_\_\_\_\_\_\_\_\_\_\_\_\_\_\_\_\_\_\_\_\_\_\_\_\_\_\_\_\_\_\_\_\_\_\_\_\_\_\_\_\_\_\_\_\_\_\_\_\_\_\_\_\_\_\_\_\_\_\_

*интеллектуальная карта, электронная коммерция, система управления базами данных, интернет-экономика*

3. Какая из нижеприведенных информационных технологий относится к интеллектуальным картам

\_\_\_\_\_\_\_\_\_\_\_\_\_\_\_\_\_\_\_\_\_\_\_\_\_\_\_\_\_\_\_\_\_\_\_\_\_\_\_\_\_\_\_\_\_\_\_\_\_\_\_\_\_\_\_\_\_\_\_

\_\_\_\_\_\_\_\_\_\_\_\_\_\_\_\_\_\_\_\_\_\_\_\_\_\_\_\_\_\_\_\_\_\_\_\_\_\_\_\_\_\_\_\_\_\_\_\_\_\_\_\_\_\_\_\_\_\_\_

\_\_\_\_\_\_\_\_\_\_\_\_\_\_\_\_\_\_\_\_\_\_\_\_\_\_\_\_\_\_\_\_\_\_\_\_\_\_\_\_\_\_\_\_\_\_\_\_\_\_\_\_\_\_\_\_\_\_\_

\_\_\_\_\_\_\_\_\_\_\_\_\_\_\_\_\_\_\_\_\_\_\_\_\_\_\_\_\_\_\_\_\_\_\_\_\_\_\_\_\_\_\_\_\_\_\_\_\_\_\_\_\_\_\_\_\_\_\_

*1С:Предприятие, MS Access, MS Project, coggle.it*

4. Конкурсная форма проведения закупок называется

*аукцион, горизонтальная электронная торговая площадка , вертикальная электронная торговая площадка, тендер*

5. Рыночное пространство, созданное средствами электронных телекоммуникаций и предназначенное для сделок купли-продажи товаров определенной отраслевой принадлежности в секторе B2B это

*аукцион, горизонтальная электронная торговая площадк, вертикальная электронная торговая площадка, тендер*

6. Сколько рынков электронной коммерции существует

*девять, девяносто, три, подсчитать количество существующих рынков электронной коммерции не представляется возможным*

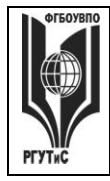

7. Концепция государственного управления, основанная на автоматизации совокупности управленческих процессов в масштабах страны и служащая снижению издержек социальных коммуникаций для каждого члена общества называется

E-distribution, E-procurement, E-government, E-citizen

8. Ограничение возможностей индивида (социальной группы) из-за отсутствия доступа к современным средствам коммуникации называется

<mark>цифровое неравенство</mark>, социальное неравенство, дескриминация, семантический барьер

9. 1С: Предприятие это

универсальная среда програмирования, <mark>технологическая платформа</mark>, типовая конфигурация, бухгалтерская сисема

10. К какому из рынков электронной коммерции можно отнести услуги фрилансеров?

 $C2B$ : B2B: G2B: G2G

11. Субъект, определяемый первой буквой аббревиатуры при описании рынков электронной коммерции всегда является

стороной оказывающей услуги (продающей товар); юридическим лицом; физическим лицом; стороной, получающей прибыль от осуществления хозяйственной деятельности

12. К какой из категорий пользователей бухгалтерской информации предприятия относятся налоговые органы?

пользователи с прямыми финансовыми интересами, <mark>пользователи с косвенными</mark> финансовыми интересами, пользователи без финансовых интересов

13. Процесс создания собственной программы в 1С: Предпритие 8.х

называется конфигурирование; называется моделирование; невозможен

14. Какой подход к автоматизации бухгалтерского учета целесообразно использовать на малом предприятии?

автоматизируется управленческий и финансовый учет ;автоматизируется только управленческий учет; автоматизируется только финансовый учет

15. Система предоставления пользователю персонально ориентированного контента в зависимости от предварительно собранной информации о его интересах и предпочтениях называется

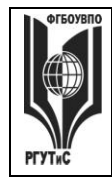

Лист 60 из

идентификация, индивидуализация, профайлинг, п<mark>ерсонализация</mark>

16. Систематический сбор информации о пользователях для последующего использования в персональном маркетинге называется

идентификация, индивидуализация, <mark>профайлинг,</mark> персонализация

17. К какому из рынков электронной коммерции может быть отнесен интернет-магазин **O30H** 

 $B2C$ : B2B: G2B: G2G

18. Как называется совокупность бизнес-процессов и реализующих их подразделений компании, не связанных непосредственным контактом с клиентами?

фронт-оффис; бэк-оффис; эккаунтинг; профайлинг

19. Какой портал электронного правительства из перечисленных предназначен для предоставления информации о государственных и муниципальных услугах и функциях, ведомствах, а также для оказания услуг в электронном виде?

в РФ отсутсвует такой портал; www.government.ru, www.service.ru; www.gosuslugi.ru

20. Венчурная инвестиционная компания, целью которой является ускоренная подготовка и быстрый вывод на рынок интернет-компаний и их проектов называется

интернет-аукцион; интернет-инкубатор; интернет-магазин; электронная биржа

# Часть 2. Практические задания

На выполнение практических заданий отводится 80 минут. Задания рекомендуется выполнять по порядку, не пропуская ни одного. Для выполнения заданий необходим компьютерный класс с соответствующим программным обеспечением и доступом в интернет. Выполненное задание демонстрируется преподавателю. За каждое правильно выполненное задание начисляется десять баллов.

1. Запустите систему 1С: Предприятие и подключите типовую конфигурацию 1С: Бухгалтерия.

Отразите поступление на предприятие и ввод в эксплуатацию любого объекта основных средств

Отразите оплату поставщику за приобретенный объект основных средств

Установите новую рабочую дату. Примите на работу нового сотрудника

Отразите поступление материалов на склад

- Оформите передачу поступивших материалов в производство
- 2. С помощью браузера откройте поисковую страницу Интернет и зайдите на сайт https://coggle.it/

Постройте интеллектуальную карту «Организация отдела снабжения в компании ссферы сервиса технологических машин и оборудования».

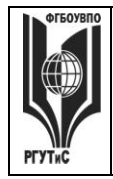

**СМК РГУТИС** 

*Лист 61 из* 

**\_\_\_\_\_\_\_\_**

# **7.4. Содержание занятий семинарского типа.**

#### **Практическое занятие**

Практическое занятие – ставит перед собой цель углубленного обсуждения сложной темы учебной программы, а так же выступает способом проверки знаний полученных студентами при самостоятельном изучении темы и путем развития у него ораторских способностей в ходе обсуждения вопросов практического занятия. В процессе подготовки к практическому занятию студент черпает и обобщает знания из материала учебников, монографий, нормативных актов, научных статей и т.д., рекомендуемых для подготовки к практическому занятию. В процессе организации и проведения данной формы занятия формируются знания, умения, навыки и (или) опыт деятельности, характеризующий следующие этапы компетенции:

# **На заочной форме обучения**

Во 2,3,4 семестрах:

- Способность решать стандартные задачи профессиональной деятельности на основе информационной и библиографической культуры с применением информационнокоммуникационных технологий и с учетом основных требований информационной безопасности, использовать различные источники информации по объекту сервиса (ОПК-1);

- Владение достаточными для профессиональной деятельности навыками работы с персональным компьютером (ОПК-2);

- Знание основных методов, способов и средств получения, хранения, переработки информации, умением использовать для решения коммуникативных задач современные технические средства и информационные технологии с использованием традиционных носителей информации, распределенных баз знаний, а также информации в глобальных компьютерных сетях (ОПК-3);

- Понимание сущности и значения информации в развитии современного общества, способностью получать и обрабатывать информацию из различных источников, готовностью интерпретировать, структурировать и оформлять информацию в доступном для других виде (ОПК-4);

-Способность решать стандартные задачи профессиональной деятельности на основе информационной и библиографической культуры с применением информационнокоммуникационных технологий и с учетом основных требований информационной безопасности (ОПК-5).

Практические занятия проводятся с иcпользованием активных и интерактивных форм обучения:

1. *Освоение/ демонстрация навыков владения информационной технологией.* Преподаватель в электронном виде готовит набор задач, касающихся профессиональной области деятельности обучающихся, для решения которых необходимо применение информационных технологий. Первоначально задачи и примеры сотавленны таким образом, чтобы студент индивидуально и последовательно осваивал навыки работы с данной информационной технологией (освоение навыков владения информационной технологией). По мере освоения информационной технологии и совершенствования навыков владения ей, задачи усложняются. На следующем этапе студенту предлагаются индивидуальные задания, связанные с решением проблем в профессиональной области. Индивидуальные задания не сопровождаются описанием решения, на основе приобретенных навыков студент самостоятельно справляется с их решением (демонстрация навыков владения информационной технологией). В ходе такого занятия происходит установление межпредметных связей, у студентов формируется аналитическое и системное мышление, навыки оценки альтернатив; навыки оценки последствий, связанных с принятием решений; закрепляются и оттачиваются навыки

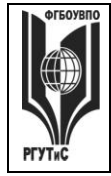

Aucm 62 us

использования информационных технологий для решения задач профессиональной деятельности.

Методика применения ОС и взаимосвязь с формируемыми компетенциями. При проведении практического занятия в форме осовениея/демонстрации навыков нформационной технологией наилучших результатов можно добиться, владения применяя ее по отношению к решению задач профессиональной деятельности. В этом случае у обучающегося формируются навыки:

- решения прикладных хозяйственных задач с помошью Microsoft Excel:

- использования Microsoft Project для реализации работ по управлению проектом на предприятиях сферы сервиса ТМиО;

- ведения деловой переписки и навыки профессиональной работы, как с формированием больших документов, так и с шаблонами деловой корреспонденции;

- моделирования основных бизнес-процессов предприятий сервиса ТМиО с использованием графической нотаци IDEF0;

- применения систем управления взаимоотношениями с клиентом для повышения качества обслуживания клиента на предприятиях сервиса технологических машин и оборудования;

- ведения хозяйственнрой деятельности предприятий сервиса в системе 1С: Предприятие;

- и т.д.

В результате студент приобретает способность решать стандартные задачи профессиональной деятельности на основе информационной культуры с применением информационнокоммуникационных технологий и с учетом основных требований информационной безопасности. А также готовность к разработке процесса предоставления услуг, в том числе в соответствии с требованиями потребителя, на основе новейших информационных и коммуникационных технологий.

Критерии оценки изложены в пункте 7.2

Наилучших результатов можно добиться, совмещая данный подход с решением ситуационных задач

2. Метод кейсов (решение ситуационных задач). Преподаватель готовит кейс (на бумаге или электронном носителе). В кейсе содержится описание жизненной ситуации, а также набор фактических материалов, связанных с ней. Студенты работают в малых группах (по 3-5 человек). На основании представленных документов и описания они должны проанализировать ситуацию, разобраться в сути вопроса, выявить ключевые проблемы, предложить возможные основные и альтернативные решения, выбрать оптимальный вариант из имеющихся и аргументировать его. На следующей стадии каждая группа представляет свои результаты анализа и вариант решения, затем проходит общая дискуссия, подведение итогов дискуссии и выбор лучшего решения. В ходе занятия с использованием данного метода происходит установление межпредметных связей, у студентов формируется аналитическое и системное мышление, навыки оценки альтернатив; навыки презентации результатов проведенного анализа; навыки оценки последствий, связанных с принятием решений. В ходе занятия с использованием данного метода у студентов вырабатывается способность к обобщению, анализу и восприятию

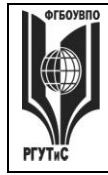

информации. Способность к постановке цели и выбору путей ее достижения. Способность логически верно, аргументированно и юридически грамотно строить устную речь.

Характеристика ОС. Метод сазе-study или метод конкретных ситуаций - метод активного проблемно-ситуационного анализа, основанный на обучении путем решения конкретных задач - ситуаций (решение кейсов).

Метод кейсов использует проблемные задания, в которых обучающимся профессионально-ориентированную предлагают осмыслить реальную ситуацию. содержашую в себе необходимую, но неполную информацию для решения заданной проблемы. Потребность в применении кейс-измерителей обусловлена тем, что оценка функциональных компетенций не может сводиться к ответам на вопросы тестового характера, поскольку функциональные компетенции - это то, что человек должен уметь делать в трудовой сфере или решении логических задач. Описание функциональных компетенций. как правило, предполагает формулировки деятельностного типа: «способность формулировать цели, задачи и стратегии ... выявлять тенденции.... строить прогнозы...». Наиболее эффективным способом их оценивания является решение кейсов (реальных проблемных ситуаций), основанных на совокупности ситуационных моделей, включающих формулирование проектов частных соглашений, договоров и сделок.

Кейсы. включающие в себе различные проблемные ситуации. которые происходили практике или принципиально **MOLAL** произойти будущей  $\, {\bf B}$  $\mathbf{B}$ профессиональной леятельности, погружают студентов в те вызовы, с которыми они могут встретиться в работе. Вызовы требуют вдумчивого анализа при ограниченной или полезной информации. но избыточной ненужной нелостаточной информации. эффективного реагирования двусмысленные обстоятельства ИЛИ сложные на экономические, политические, психологические контексты. Они, прежде всего, требуют решительных действий, которые нужно четко произвести и отстоять. Кейс-измерители, как правило, включают специальные проблемные задачи, для решения которых студенту необходимо проанализировать ситуацию, требующую актуализировать комплекс профессиональных знаний. Кейсы не могут иметь однозначно правильного ответа, но имеют наиболее правдоподобные. Очень важным при использовании кейсов при оценивании является не только само решение, сколько процесс его принятия и доказательства и доводы в его пользу, самостоятельность и ответственность студентов при решении. Решение кейсов (как процедура оценивания) может быть выполнено группой или индивидуально, в зависимости от целей оценки, быть самостоятельной процедурой или входить как часть в экзамен. По времени процедура может занимать от 2-3 часов до 20-30 минут.

Достоинством кейс-измерителей является то, что их использование дает возможность получить достаточно полное представление о профессиональных и личностных качествах человека. Недостатком является необходимость постоянного обновления кейсов, поскольку информация устаревает (кейсы должны быть актуальны), и со временем наиболее правильные варианты ответов будут известны всем студентам.

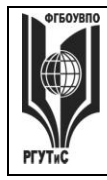

При создании таких измерителей важно предусмотреть отсутствие однозначных решений проблемы, побуждающее студентов к поиску оптимальных решений, их аргументации и обоснования. Эти измерители особенно эффективны для решения задач, имеющих решения, соперничающие по степени истинности. Данный метод обучения предназначен для совершенствования навыков и получения опыта в следующих областях:

- выявление, отбор и решение проблем;

- работа с информацией;

- осмысление значения деталей, описанных в ситуации;

- анализ и синтез информации и аргументов;

- работа с предположениями и заключениями;

- оценка альтернатив;

- принятие решений;

- слушание и понимание других людей, т.е. навыки групповой работы.

Метод case-study относится к неигровым имитационным активным методам обучения. Непосредственная цель метода case-study - это совместными усилиями группы студентов проанализировать ситуацию, возникающую при конкретном положении дел, и выработать практическое решение, а также оценить предложенные алгоритмы и выбрать лучшее в контексте поставленной проблемы.

# Методика применения ОС и взаимосвязь с формируемыми компетенциями.

Метол представляет собой специфическую разновилность исследовательской аналитической технологии, т.е. включает в себя операции исследовательского процесса, аналитические процедуры.

Решение кейса позволяет:

- организовать работу в группе (или подгруппах) и обеспечить взаимный обмен информацией;

- погрузить группу в профессиональную ситуацию, формировать эффект умножения знания;

- формировать многообразные личностные качества обучаемых;

- формировать проблему и пути ее решения на основании кейса;

- активизировать студентов, развивать аналитические и коммуникативные способности, оставляя обучаемых один на один с реальными ситуациями.

Критерии оценки. Студент должен проявлять активность в группе при анализе поставленной задачи, обеспечивать выработку принимаемого группой решения, поиск оптимального варианта решения задачи. Работа в группе на практическом занятии оценивается максимум 10 баллов. В зависимости от критериев оценки активности студента в группе ему выставляется соответствующий балл. За полный, обоснованный ответ с применением необходимых источников группа (студент) получает 10 баллов, дополнение - от 1 до 3 балов.

Применение кейс-технологии рекомендуется в целях:

- развития навыков анализа и критического мышления;

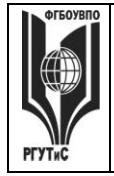

**\_\_\_\_\_\_\_\_**

- изучения теории принятия управленческих решений на конкретных примерах;
- отработки типовых схем выработки управленческих решений в проблемных ситуациях;
- развития творческого мышления;

– развития навыков работы в команде.

*3. Деловая игра.* В ходе занятия происходит имитация принятия решений в различных ситуациях, осуществляемая по заданным правилам группой людей в диалоговом режиме по заранее обозначенной проблеме. Затем происходит имитация (воспроизведение) реальной ситуации, в которой студенты действуют в соответствии с обозначенной ролью. В ходе занятия с использованием данного метода у студентов вырабатывается способность к обобщению, анализу и восприятию информации. Способность к постановке цели и выбору путей ее достижения. Способность логически верно, аргументированно и грамотно строить профессиональное общение.

*Характеристика ОС.* Деловая игра позволяет определить: наиболее сложные для понимания вопросы, способность студентов применять теоретические положения к конкретным жизненным ситуациям, их навыки работы с лекционным и нормативным материалом.

Деловая/ ролевая игра, игровое проектирование – совместная деятельность группы обучающихся под управлением преподавателя с целью решения учебных и профессионально-ориентированных задач путем игрового моделирования реальной проблемной ситуации. Игра как средство оценивания позволяет оценивать умение анализировать и решать типичные профессиональные задачи. Кроме того, игра как метод обучения и контроля используется для решения и оценки комплексных задач: усвоение нового и закрепления старого материала, формирования общекультурных компетенций, развития творческих способностей, эффективность командной работы, способность к совместному решению задач, а также выявить индивидуальный вклад каждого участника. Решение при оценивании, как правило, принимает экспертная наблюдательная комиссия (специально создаваемая, в которую может входить преподаватель).

Таким образом, цели использования деловых игр определяют и критерии оценки ее результатов, проявляемых в виде демонстрации:

владение междисциплинарным, комплексным знанием;

навыков анализа и критического мышления;

умений коммуникаций;

ответственности за последствия принимаемых решений;

умений в применении типовых схем выработки управленческих решений в проблемных ситуациях;

творческого мышления;

умений работы в команде.

*Методика применения ОС и взаимосвязь с формируемыми компетенциями.*  Деловая игра имеет своей целью научить студентов грамотно осуществлять построение ответа на заданный вопрос, решать нестандартные задачи профессиональной деятельности, получать яркое представление о тех ситуациях, с которыми обучающимся придется столкнуться при работе по специальности. Все это формирует соответствующие этапы компетенции.

*Критерии оценки.* Изложены в пункте 7.2

#### Тематика практических занятий

# Семестр 2

Раздел 1. Системы управления взаимоотношениями с клиентом (CRM) в сфере сервиса технологических машин и оборудования (0,5 часа занятия лекционного типа + 1ч практические занятия)

Практическое занятие 1.

проведения: Освоение/демонстрация навыков владения Форма информационной технологией

Длительность: 1 час

Тема занятия: Основы работы в FreeCRM.

Цель занятия: Приобретение навыков работы с CRM-системой

Ход занятия: Студенты запускают программу FreeCRM. Преподаватель знакомит студентов с данной программой, демонстрируя ее основные возможности на экране с помощью проектора. При этом описываются: назначение программы; особенности запуска программы; демонстрируется интерфейс программы с акцентом на ключевых возможностях системы (ведение карточки клиента; поэтапное формирование сделки; оформление планов и заметок; настройка системы, включая настройку справочников, личные и общие настройки; работа с базой знаний; работа с аналитическими возможносями системы - формирование отчетов в рзных разрезах)

Задание студентам: Настройте некоторые справочники системы

- Продукты не менее 3-х групп товаров, в каждой группе не менее 3-х наименований  $\bullet$ товаров:
- Этапы сделок добавьте к существующим этапам еще не менее 3;
- Источники добавьте к указанным источникам не мене 2 групп, в каждой не менее 3-х наименований источников;
- Пакеты укажите не менее 2х групп пакетов в каждой не менее 2-х названий (указать путь к файлам)

Практическое занятие 2.

Форма проведения: Демонстрация навыков владения информационной технологией Длительность: 0,5 часа

Вид практического занятия: Контрольная точка №1

Тема занятия: Ведение клиента и аналитическая работа в FreeCRM

Цель занятия: Демонстрация студентами умения осуществлять сопровождение клиентов предприятий сервиса с применением CRM-систем и владения практическими навыками использования информационно-коммуникационных технологий для решения стандартных задач профессиональной деятельности

Ход занятия: Студенты демонстрируют приобретенные навыки и умения выполняя задания см. пункт 7.3. Семестр 2 Контрольная точка 1.

**Раздел 2. Технология работы в MS Excel** (0,5 часа занятий лекционного типа + 2 часа практические занятия)

Практическое занятие 1.

Форма проведения: Освоение/демонстрация навыков владения информационной технологией

© PLAANC

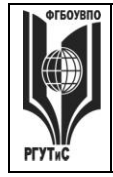

# «РОССИЙСКИЙ ГОСУДАРСТВЕННЫЙ УНИВЕРСИТЕТ **ТУРИЗМА И СЕРВИСА»**

 $CMK$ **РГУТИС** 

Длительность: 1 час

Вид практического занятия: Практическая работа

Тема занятия: Связывание текста, вычисление разницы дат, логические операторы в Microsoft Excel

Задание студентам:

Демонстрационный вариант задания

Связывание текста. На листе Excel создать таблицу и заполнить в ней только столбцы «Фамилия», «Имя», «Отчество» для 10 человек.

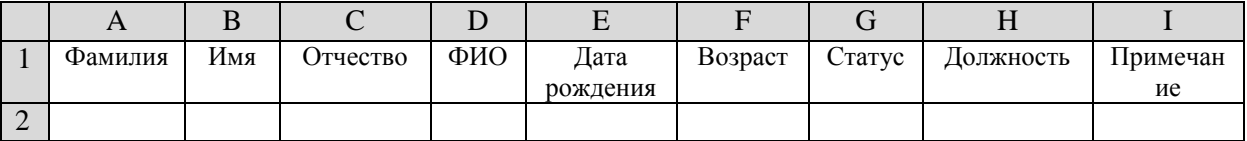

1.1. Выполните сортировку столбца «Фамилия», расположив фамилии по алфавиту. Для

 $\left| \frac{A}{A} \right|$  (альтернатива: меню этого выделяется диапазон с фамилиями и нажимается кнопка Данные-Сортировка). В появившемся окне обязательно выбрать «Автоматически расширить диапазон» и нажать кнопку «Сортировка».

1.2. Требуется составить список этих же сотрудников с фамилиями и инициалами в столбие D, начиная с ячейки D2. Для этого в ячейку D2 вводится формула:

= $A2\&$ ""&JIEBCHMB(B2;1)&"."&JIEBCHMB(C2;1)&"."

Скопируйте формулу в ячейки D3:D11.

Формула работает следующим образом: Из ячейки А2 берется фамилия, к ней с помощью оператора & присоединяется один непечатаемый знак (пробел – это ""), затем снова с помощью оператора & присоединяется 1 символ, «отрезанный» слева от текста из ячейки В2, т.е. отрезанный от имени (команда ЛЕВСИМВ(В2;1)). Далее с помощью оператора & и команды"." ставится точка после отрезанной буквы и т.д.

1.3. Установите соответствующий формат ячеек для столбца «Дата рождения» (Выделить диапазон - нажать ПКМ - меню «Формат ячеек» - На вкладке «Число» выбрать тип «Дата», пример типа «14 марта 2001 г.» и заполните данный столбец. У двух человек введите день рождения, совпадающий с датой выполнения данного задания. 1.4. Вычисление разницы дат. Для вычисления возраста, выраженного полным количеством лет в ячейку F2

= РАЗНДАТ (Е2; СЕГОДНЯ(); "y")

Скопируйте формулу в ячейки F3:F11.

Формула работает следующим образом: Оператор РАЗНДАТ находит разницу между текущей датой (которая извлекается оператором СЕГОДНЯ()) и датой, записанной в ячейке Е2, и выражает ее в виде полных лет (за это отвечает аргумент "у")

1.5. Подключение списка. В диапазон К1:К4 введите следующие значения Холост(ая), Женат(Замужем), Разведен(а), Вдовец(Вдова), после чего выделите диапазон G2:G11 и выберите в меню «Проверка». В меню «Проверка вводимых значений» выбираем тип данных «Список», а в поле «Источник» вводим диапазон К1:К4. На вкладке «Сообщение для ввода» формируем сообщение для пользователя: «Необходимо выбрать из списка». Во вкладке «Сообщение об ошибке» в поле заголовок «Ошибка ввода!» и Сообщение: «Повторите ввод».

1.6. В свободной области создайте список из должностей: Заместитель, Бухгалтер, Менеджер, Сотрудник склада. Подключите список к диапазону с H2:H11.

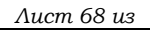

**\_\_\_\_\_\_\_\_**

Ввод вложенных функций (на примере логической функции ЕСЛИ). В столбец «Примечание» ввести в ячейку I2 формулу, которую затем скопировать по всему столбцу методом заполнения:

=ЕСЛИ(МЕСЯЦ(Е2)=МЕСЯЦ(СЕГОДНЯ());ЕСЛИ(ДЕНЬ(Е2)=ДЕНЬ(СЕГОДНЯ());"День рождения!";" ");" ")

Согласно этой формуле при совпадении месяца и дня рождения с месяцем и днем текущей даты будет появляться сообщение «День рождения!». Для сообщения выбрать красные буквы. Некоторым сотрудникам введите в датах рождения число и месяц, совпадающие с текущей датой и с датой следующего практического занятия.

Формула работает следующим образом: Сначала проверяется условие

МЕСЯЦ(Е2)=МЕСЯЦ(СЕГОДНЯ()), т.е. совпадает ли месяц дня рождения у человека с сегодняшним месяцем. Если это выражение истинно, т.е. условие выполнено, то запускается работа вложенного оператора ЕСЛИ(ДЕНЬ(Е2)=ДЕНЬ(СЕГОДНЯ());"День рождения!";" "). Этот оператор ЕСЛИ проверяется условие

ДЕНЬ(Е2)=ДЕНЬ(СЕГОДНЯ()()), т.е. совпадает ли день рождения у человека с сегодняшним днем. Если это выражение истинно, то оператор выводит надпись"День рождения!" в ячейке, иначе - пустое место " ".

Практическое занятие 2.

*Форма проведения*: Демонстрация навыков владения информационной технологией *Длительность: 0,5 часа*

*Вид практического занятия:* Контрольная точка №2

*Тема занятия:* Математические, текстовые и логические функции в Microsoft Excel.

*Цель занятия:* Демонстрация студентами умения выполнять финансовые расчеты и владения практическими навыками использования информационно-коммуникационных технологий для решения стандартных задач профессиональной деятельности

*Ход занятия:* Студенты показывают приобретенные знания, согласно заданиям [см. пункт](#page-42-0)  [7.3. Семестр 2 Контрольная точка 2](#page-42-0)

# **Практическое занятие 3.**

*Форма проведения*: Освоение/демонстрация навыков владения информационной технологией

*Длительность: 1 час*

*Тема занятия:* Решение задачи операционного анализа

*Задание студентам:* 

Задача № 1.

Руководство предприятия, намеренно увеличить выручку от реализации на 10% (с 40 000 руб. до 44 000 руб.), не выходя за пределы релевантного диапазона. Общие переменные издержки составляют для исходного варианта – 31 000 рублей. Постоянные 3 000. Рассчитать:

- 1. Сумму прибыли, соответствующую новому уровню выручки традиционным способом и с помощью СВОР.
- 2. По полученному, небольшому показателю СВОР можно предположить, что речь идет о неавтоматизированном производстве. Почему?
- 3. Рассчитайте ключевые показатели операционного анализа для двух вариантов выручки.
- 4. Как и почему изменяются СВОР и ЗФП по мере удаления выручки от порога рентабельности?

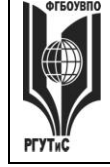

**\_\_\_\_\_\_\_\_**

Задача № 2.

Мария М. планирует продажу плакатов туристам по 3.5 \$ за штуку. Она может приобретать плакаты у оптовика по 2.1.\$ и возвращать непроданные плакаты. Аренда палатки обойдется в 700 \$ в неделю.

Рассчитать:

- 6. Порог рентабельности.
- 7. Каким станет порог рентабельности, если арендная плата увеличится на 50%?
- 8. Каким станет порог рентабельности, если удастся увеличить цену реализации до 3.85\$?
- 9. Каким станет порог рентабельности, если закупочная цена плакатов повысится до 2.38\$?
- 10. Сколько плакатов должно быть продано для получения прибыли в сумме 490\$ в неделю?
- 11. Какой запас финансовой прочности имеет бизнес при сумме прибыли 490\$ в неделю?
- 12. Какую прибыль можно ожидать при различных уровнях продаж? (Графически)
- 13. Если Мария запланирует продавать два вида товаров: 400 штук обычных плакатов (цена реализации 3.5 \$ за штуку, закупочная цена - 2.1.\$) и 500 штук больших плакатов (цена реализации 6.0 \$ за штуку, закупочная цена - 3.92 \$), то чему будет равен порог рентабельности каждого из товаров и общий порог рентабельности бизнеса?
- 14. Что больше способствует снижению порога рентабельности и повышению запаса финансовой прочности: торговля одним видов плакатов или двумя?

# Практическое занятие 4.

*Форма проведения*: Демонстрация навыков владения информационной технологией

*Длительность: 1 час*

*Вид практического занятия:* Контрольная точка №4

*Тема занятия:* Решение задач операционного анализа средствами MS Excel

*Ход занятия:* На основании лекции «Решение задачи операционного анализа» и предыдущей практической работы студенты демонстрируют приобретенные навыки и умения выполняя в MS Excel задания [см. пункт 7.3 Семестр 2 Контрольная точка 3](#page-42-1)

При этом в столбце "А" MS Excel необходимо зафиксировать наименования всех входных и выходных параметров операционного анализа; в столбце "В" – символьных обозначений и некоторых расчетных формул (Величины, рассчитывающиеся на единицу продукции, называются удельными. Поэтому в их обозначение вводится буква "У")

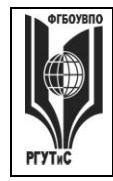

Aucm 70 us

 $CMK$ 

**РГУТИС** 

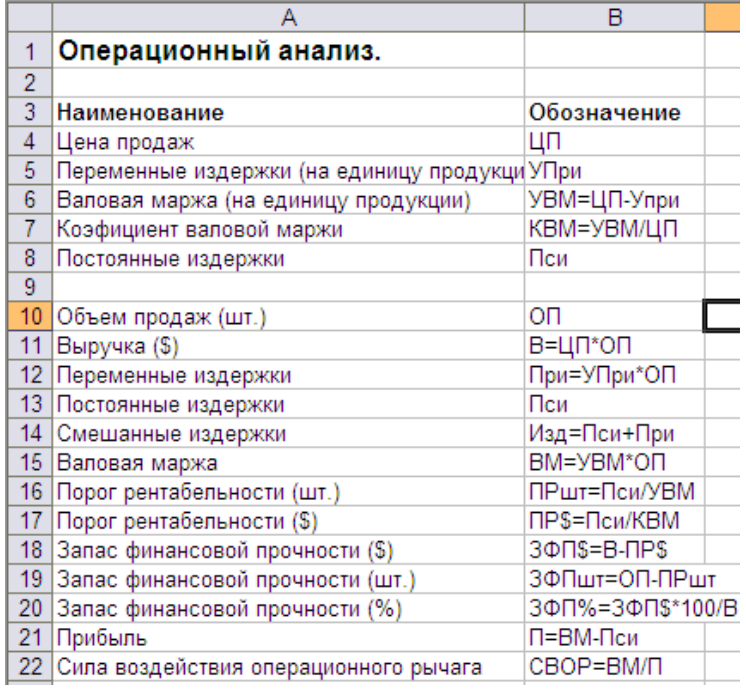

В столбце "С" MS Excel вводятся фактические значения известных переменных и проводятся вычисления по формулам. Сначала введите в столбец "С" первоначальные данные с учетом того, что объем продаж составляет 0 шт.

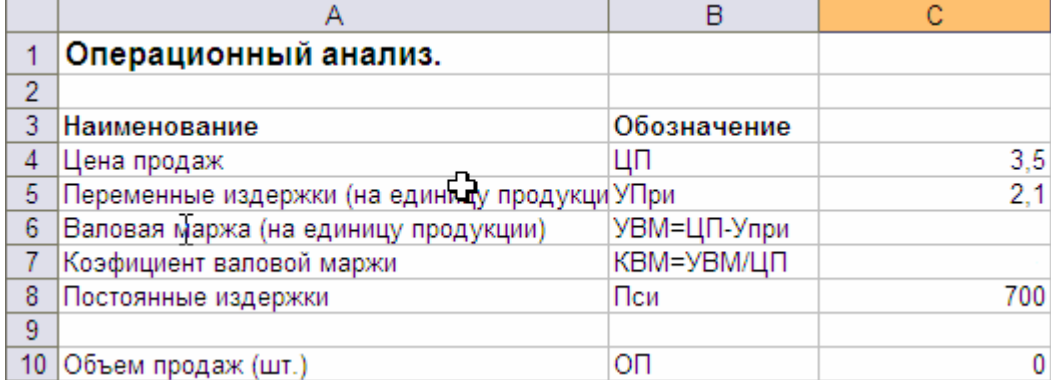

Затем введите в столбец "С" формулы для вычисления удельной валовой маржи и коэффициента валовой маржи, с использованием абсолютной адресации для тех ячеек, на которые ссылается формула. Для дальнейшего вычисления необходимых расчетных данных операционного анализа (выручки, переменных издержек, валовой маржи и т.д.) следует учесть, что по условиям задачи требуется построить графики выручки, постоянных, переменных и общих издержек. Следовательно, все функции натурального объема продаж должны быть найдены не в одной, а в нескольких точках, т.е. решение задачи должно быть интервальным, а не точечным.

Интервальное решение можно получить следующим способом. Провести все вычисления в столбце "С", используя в формулах абсолютную и относительную адресацию ячеек. А затем скопировать фрагмент столбца "С" вправо на столько позиций, сколько точек на графике желательно показать (например, до удвоенного значения порога рентабельности по количеству).

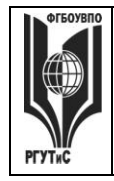

**\_\_\_\_\_\_\_\_**

# Семестр 3 **Раздел 1. Деловая переписка и работа с большими документами в MS Word**

Практическое занятие 1.

*Форма проведения*: Освоение/демонстрация навыков владения информационной технологией

*Длительность: 0,5 часа*

*Тема занятия:* Основные инструменты MS Word

*Цель занятия*: Приобретение навыков работы с текстовым редактором MS Word на профессиональном уровне

*Задание студентам:* С помощью методических указаний «Практикум MS Word 2010» студенты выполняют задания Урока 3. Основные инструменты (использлование готовых стилей, создание собственных стилей, проверка орфографии, поиск и замена) и задания Урока 7. Шаблоны. Деловая корреспонденция (шаблон письма генерального директора о коммерческом предложении партнеру, шаблон письма начальника отдела снабжения о разрыве договора с поставщиком).

Практическое занятие 2.

*Форма проведения*: Деловая игра

*Длительность: 0,5 часа*

*Тема занятия:* Письма-претензии, письма-отказы, письма-оправдания

*Цель занятия*: Овладение практическими навыками ведения деловой переписки, позволяющими конструктивно решать конфликтные ситуации, эффективно работать с контрагентами предприятия

*Задание студентам:* 

Пример 1: Наша компания приобрела у компании Х фильтры для очистки питьевой воды. Фильтры начали барахлить, и мы вынуждены писать поставщику претензию.

Сформулируйте письмо-претензию согласно ранее полученным знаниям

Пример 2. Ваша компания занимается ремонтом бытовой техники. К вам обратился

клиент, которому был произведен ремонт посудомоечной машины. Чуть позже, вы узнали, что поставщик отгрузил вам партию бракованных комплектующих. Ремонт

посудомоечной машины клиента был сделан с помощью комплектующих из этой партии. Теперь необходимо проводить дополнительную диагностику и замену брака у клиента.

Сформулируйте письмо-признание согласно ранее полученным знаниям.

Практическое занятие 3.

*Форма проведения*: Деловая игра

*Длительность: 0,5 часа*

*Вид занятия:* Контрольная точка №1

*Тема занятия:* Деловое письмо.

*Особое указание.* Поскольку практическая работа является контрольной точкой и корректирующее участие преподавателя в ней минимально, студентам рекомендуется повторить лекционный материал и по темам Деловое письмо, Стилистика делового письма. А также учесть ключевые замечания, данные преподавателем в ходе предыдущего практического занятия.

*Цель занятия:* Демонстрация студентами практических навыков ведения деловой переписки, позволяющих конструктивно решать конфликтные ситуации, эффективно

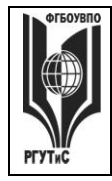

**\_\_\_\_\_\_\_\_**

работать с контрагентами предприятия, а также демонстрация владения практическими навыками использования различных источников информации для решения стандартных задач профессиональной деятельности

*Ход занятия*. Студенты делятся на группы по 3-4 человека. Каждая группа представляет собой сотрудников определенной компании. Преподаватель дает группе определенные «вводные данные». Студенты отрабатывают сформулированные преподавателем задания, формируя деловые письма.

*Задание студентам:* типовые задания [см. пункт 7.3 Семестр 3. Контрольная точка 1](#page-47-0)

# Практическое занятие 4.

*Форма проведения*: Демонстрация навыков владения информационной технологией *Длительность: 0,5 часа*

*Вид практического занятия:* Контрольная точка №2

*Тема занятия:* Формирование большого документа в MS Word

*Цель занятия:* Демонстрация студентами умения работать с текстовым редактором MS Word на профессиональном уровне и владения практическими навыками его использования для решения стандартных задач профессиональной джеятельности

*Ход занятия:* Студенты демонстрируют приобретенные навыки и умения выполняя задания [см. пункт 7.3. Семестр 3 Контрольная точка 2.](#page-47-1)

# **Раздел 2. СПС «Консультант Плюс»** (1ч практические занятия)

Практическое занятие 1.

*Форма проведения*: Освоение/демонстрация навыков владения информационной технологией

*Длительность: 0,5 часа*

*Тема занятия:* Основные параметры Консультант Плюс, быстрый поиск, карточка поиска

*Цель занятия*: Приобретение навыков работы со справочно-правовой системой «Консультант Плюс» для решения профессиональных задач

*Ход занятия*: Студенты запускают программу Консультант Плюс, установленную на их компьютерах. Преподаватель обращает внимание студентов на официальный сайт компании посвященный вопросам взаимодействия со студентами и преподавателями [\(http://www.consultant.ru/edu/\)](http://www.consultant.ru/edu/). Особое внимание уделяется пройти онлайн-тестирование и получить сертификат (для зарегистрированных пользователей); приянть участие в студенческой онлайн-игре (проводятся регулярно и дают возможность выиграть ценные призы), а также разделу, где хранятся учебно-методические пособия для студентов.

Преподаватель возвращается к запущенной программе и знакомит студентов с основными ее возможностями. Основное внимание уделяется работе с быстрым поиском. После чего студенты переходят к выполнению самостоятельных заданий.

*Задание студентам:* С помощью пособия Консультант Плюс: учимся на примерах (скачивается с сайта по адресу [http://www.consultant.ru/edu/center/spoon-fed/\)](http://www.consultant.ru/edu/center/spoon-fed/) выполнить задания Занятия 1.

Практическое занятие 2.

*Форма проведения*: Демонстрация навыков владения информационной технологией *Длительность: 0,5 часа*

*Вид практического занятия:* Контрольная точка №3

*Тема занятия:* Решение правовых вопросов с помощью «Консультант Плюс»
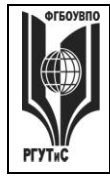

**\_\_\_\_\_\_\_\_**

*Ход занятия:* Студенты демонстрируют приобретенные навыки и умения выполняя задания [см. пункт 7.3. Семестр 3 Контрольная точка 3.](#page-48-0)

# **Раздел 3. Бизнес-процессы на предприятиях сервиса технологических машин и оборудования** (1ч занятия лекционного типа + 3ч практические занятия)

Практическое занятие 1.

*Форма проведения*: Освоение/демонстрация навыков владения информационной технологией

*Длительность: 1 час*

*Тема занятия:* Моделирование БП в нотации IDEF0: контекстная диаграмма

*Цель занятия*: Закрепление навыков работы с системой моделирования бизнес-процессов Ramus Educational на примере решения профессиональной задачи

*Задание студентам:* 

В практической работе речь пойдет о построении диаграмм при описании бизнес-процесса Учета заказов на установку и обслуживание кондиционеров

Поскольку описание бизнес-процессов неразрывно связанно с конкретной компанией, опишем предметную область здесь.

Есть предприятие, которое оказывает услуги по установке, ремонту и обслуживанию кондиционеров любых марок и моделей: выезд монтажной бригады для осмотра и измерительных работ; диагностика и заправка кондиционеров; проверка и чистка дренажной системы; дозаправка кондиционеров; пуско-наладочные и ремонтновосстановительные работы и т.д.

Процесс учета заказов на установку и обслуживание кондиционеров является одним из основных бизнес-процессов предприятия.

Получая заявку от клиента менеджер определяет вид необходимых клиенту работ (установка или ремонт/обслуживание кондиционеров). Если речь идет об установке бригада монтажного отдела осуществляет выезд к заказчику на предварительный осмотр помещения. Если о ремонте – бригада выезжает на предварительную диагностику системы. После определения вида работ или услуг менеджер уточняет наличие расходных материалов на складе. Далее происходит расчет стоимости заказа. При наличии на складе необходимых запчастей и расходных материалов назначается дата выполнения заказа в соответствие с пожеланиями клиента и наличием свободных дат. В случае отсутствия необходимых запчастей и расходных материалов, дата заказа назначается не раньше трех дней с момента оформления заказа и в соответствие с наличием свободных дат, при этом менеджер формирует заявку на запчасти или расходные материалы и передает ее в отдел материально технического снабжения. Кроме того, менеджер планирует рабочее время монтажных бригад и формирует заказы по датам в соответствие с загруженностью. Выбор бригады для выполнения заказа осуществляется на основании назначенной даты выполнения заказа и графика работы сотрудников монтажного отдела. После получения, вся необходимая информация фиксируется в журнале учета заказов, и заказ считается принятым.

Также в процесс учета заказов входит формирование сопроводительной документации: договор, счет, акт сдачи-приемки.

Выполнив заказ, старший смены монтажного отдела передает менеджеру договор и акт сдачи-приемки выполненных работ (услуг), подписанные заказчиком.

Создание контекстной диаграммы описано в методических указаниях «Практикум Ramus IDEF». Результат выполнения работы должен иметь вид (демонстрационный вариант)

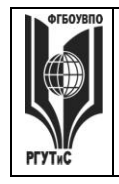

# **ТУРИЗМА И СЕРВИСА»**

*Лист 74 из* 

**СМК РГУТИС \_\_\_\_\_\_\_\_**

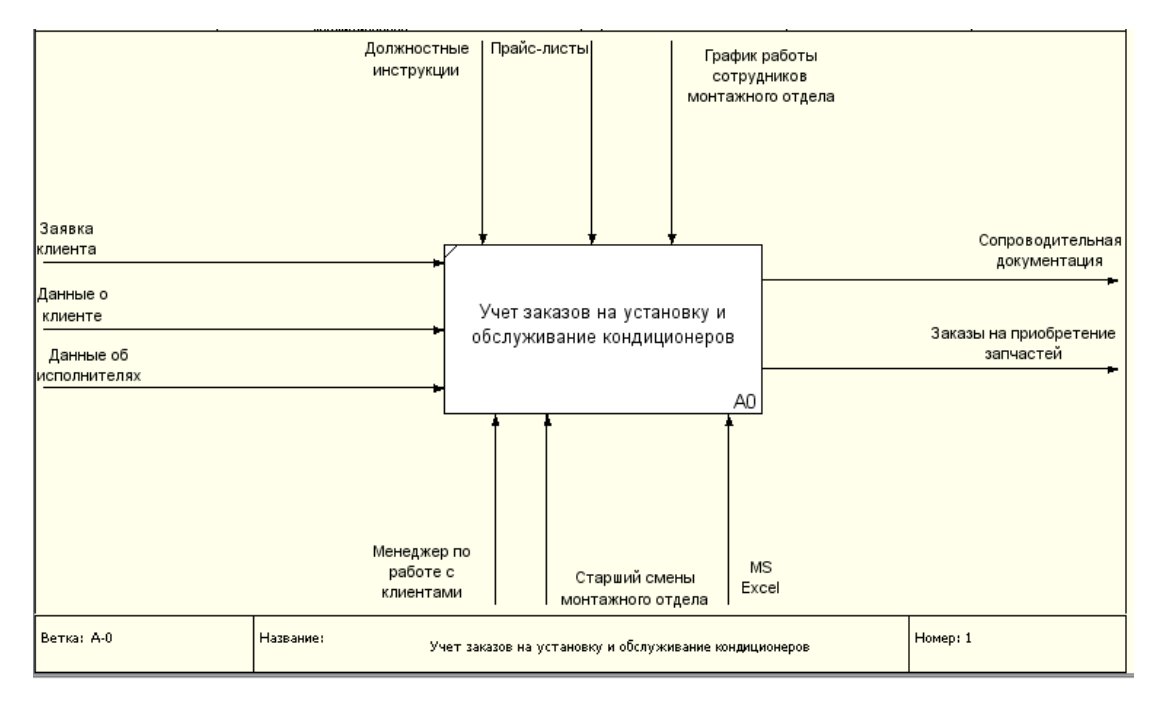

Практическое занятие 2.

*Форма проведения*: Освоение/демонстрация навыков владения информационной технологией

*Длительность: 1 час*

*Тема занятия:* Моделирование БП в нотации IDEF0: декомпозиция

*Цель занятия*: Закрепление навыков работы с системой моделирования бизнес-процессов Ramus Educational на примере решения профессиональной задачи

*Задание студентам:* Студенты выполняют «Упражнение 2. Создание декомапозиции контекстной диаграммы» в методических указаниях «Практикум Ramus IDEF»

Результат выполнения работы должен иметь вид (демонстрационный вариант)

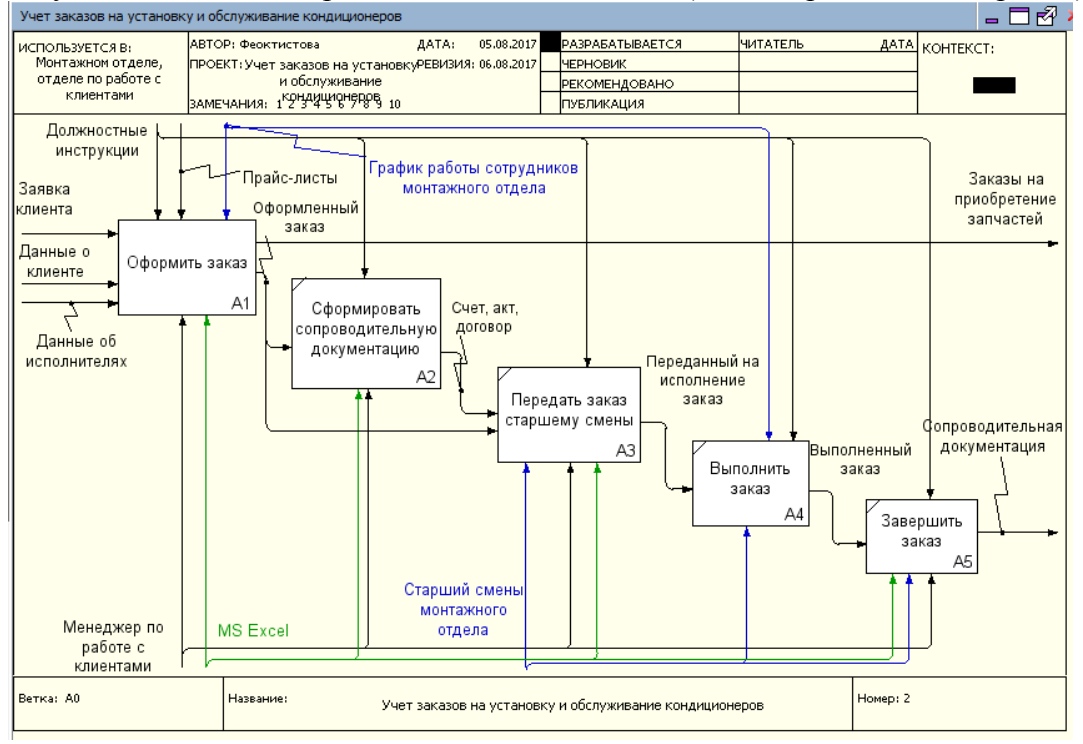

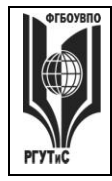

**\_\_\_\_\_\_\_\_**

# Практическое занятие 3.

*Форма проведения*: Индивидуальный илигруповой проект. Защита проекта *Длительность: 1 час*

*Вид практического занятия:* Контрольная точка №4.

*Тема занятия:* Моделирование бизнес-процессов предприятий сервиса технологических машин и оборудования

*Особое указание:* Поскольку защита проекта предусматривает большую самостоятельную подготовительную работу студентов преподаватель заранее дает студентам задание [см.](#page-49-0)  [пункт 7.3 Семестр 3. Контрольная точка 4](#page-49-0)

*Ход занятия:* Студенты приходят с выполненными проектами, которые должны отвечать следующим требованиям: проект должен описывать основной бизнес-процесс предприятия сервиса (на выбор студента); состоять из контекстной диаграммы и не менее чем трех декомпозиций разных уровней. Построение диаграмм должно полностью соотвествовать правилам нотации IDEF0. В процессе защиты студент (или группа студентов) должна уметь демонстрировать уверенное владение основными функциями системы Ramus Educational, а ткже грамотно и обоснованно отвечать на вопросы сокурсников и преподавателя. Уметь аргументированно отстоять совю точку зрения по тем или иным проектным решениям. Защита проекта проходит в форме демонстрации проделанной работы на экране с помощью проектора.

Результаты работы также представляются в виде презентации и должны содержать:

- Титульный лист.
- Характеристика предмета исследования (тезисно)
- Контекстную диаграмму и диаграммы декомпозиций структурно-функциональной модели "as is»
- Анализ существующей модели (тезисно)
- Предложения по совершенствованию структурно-функциональной модели "as is»

# Семестр 4

# **Раздел 1. Интеллектуальные карты**

Практическое занятие 4.

*Форма проведения*: Создание интеллектуальной карты. Ситуационная задача

*Длительность: 1 час*

*Вид практического занятия:* Контрольная точка №1

*Тема занятия:* Создание интеллектуальной карты

*Ход занятия:* Студенты демонстрируют приобретенные навыки и умения презентацию интеллектуальной карты, созданной в ходе решения ситуационной задачи [см. пункт 7.3.](#page-53-0)  [Семестр 4 Контрольная точка 1.](#page-53-0)

# **Раздел 2. Работа с технологической платформой 1С:Предприятие** (2ч практические занятия)

Практическое занятие 1.

*Форма проведения*: Освоение/демонстрация навыков владения информационной технологией

*Длительность: 1 час*

**\_\_\_\_\_\_\_\_**

*Тема занятия:* Работа с типовой конфигурацией 1С:Предприятие 8.2: подключение базы, настройка справочников

*Цель занятия:* Приобретение навыков работы с типовой конфигурацией 1С:Предприятие *Ход занятия*: Студенты запускают программу 1С:Предприятие 8.2, установленную на их компьютерах. Преподаватель знакомит студентов с данной программой, объясняет, что 1С: Предприятие является технологической платформой в которую входят как конфигурируемые элементы, позволяющие создавать широкий круг экономических информационные систем; так и готовые решения, позволяющие вести учет хозяйственной деятельности предприятия с помощью т.н. «типовых конфигураций». Далее преподаватель демонстрирует как подключить типовую конфигурацию 1С к программе и показывает основные возможности типовой конфигурации на экране с помощью проектора. При этом описываются: назначение программы; особенности запуска программы; демонстрируется интерфейс программы с акцентом на ключевых возможностях системы (ввод сведений об организации, просмотр и настройка плана счетов, перенос входящих остатков, завершение настройки и удаление лишней информации). Преподаватель обращает внимание студентов, на то, что практические занятия в данном разделе носят связанный характер. По завершении каждого практического задания студент должен сохранять результаты своей работы в файле на внешнем носителе или в облачном хранилище.

*Задание студентам:* Выполняя задание за преподавателем студенты знакомятся с основными приемами работы в системе 1С:Предприятие и настраивают систему для дальнейшей самостоятельной работы.

#### Практическое занятие 2.

*Форма проведения*: Освоение/демонстрация навыков владения информационной технологией

*Длительность: 1 час*

*Тема занятия:* Работа с типовой конфигурацией 1С:Предприятие 8.2: ввод хозяйственных операций

*Цель занятия:* Закрепление навыков работы с типовой конфигурацией 1С:Предприятие *Ход занятия*: Студенты запускают программу 1С:Предприятие 8.2, установленную на их компьютерах. Преподаватель обеспечивает студентов методическими указаниями «Практикум 1С:Предприятие v8.2». Преподаватель объясняет студентам, на что обращать внимание при работе над заданиями и контролирует выполнение работ, а также разъясняет студентам не ясные моменты, при необходимости помогает решить возникающие проблемы. Студенты запускают сохраненные на предшествующем практическом занятии файлы и продолжают работу. Преподаватель обращает внимание студентов, на то, что практические занятия в данном разделе носят связанный характер. По завершении каждого практического задания студент должен сохранять результаты своей работы в файле на внешнем носителе или в облачном хранилище.

*Задание студентам:* С помощью методических указаний «Практикум 1С:Предприятие v8.2» студенты выполняют Блок 2. Начало работы с программой (разделы: Ввод новых операций вручную, Ввод типовых операций, Проверка правильности ввода, Ввод операций с помощью первичных документов, Работа с журналом операций и журналом проводок, Исправление ошибок)

#### Практическое занятие 3

*Форма проведения*: Демонстрация навыков владения информационной технологией

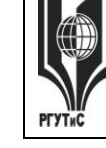

# **ТУРИЗМА И СЕРВИСА»**

**\_\_\_\_\_\_\_\_**

# *Длительность: 1 час*

*Вид практического занятия:* Контрольная точка №2

*Тема занятия:* Демонстрация работы с системой 1С: Предприятие 8.2

*Цель занятия:* Демонстрация студентами умения обрабатывать информационныемассивы в разных программных средах, вести учет хозяйственной деятельности компании сферы сервиса, владеть навыками использования данной информационной технологии для решения стандартных задач профессиональной деятельности (в рамках формирования компетенции ОПК-1)

*Ход занятия:* Студенты демонстрируют приобретенные навыки и умения, выполняя задание [см. пункт 7.3. Семестр 4 Контрольная точка 2.](#page-55-0)

## **Раздел 3. Применение канбан методологии в сфере сервиса технологических машин и оборудования** (1ч практические занятия)

Практическое занятие 1.

*Форма проведения*: Демонстрация навыков владения информационной технологией *Длительность: 1 час*

*Вид практического занятия:* Контрольная точка №3

*Тема занятия:* Основные инструменты Trello

*Ход занятия:* Преподаватель обеспечивает студентов методическими указаниями «Практикум Trello». Преподаватель объясняет студентам, на что обращать внимание при работе над заданиями и контролирует выполнение работ, а также разъясняет студентам не ясные моменты, при необходимости помогает решить возникающие проблемы. В результате выполнения задания доска студента должна иметь предварительный вид

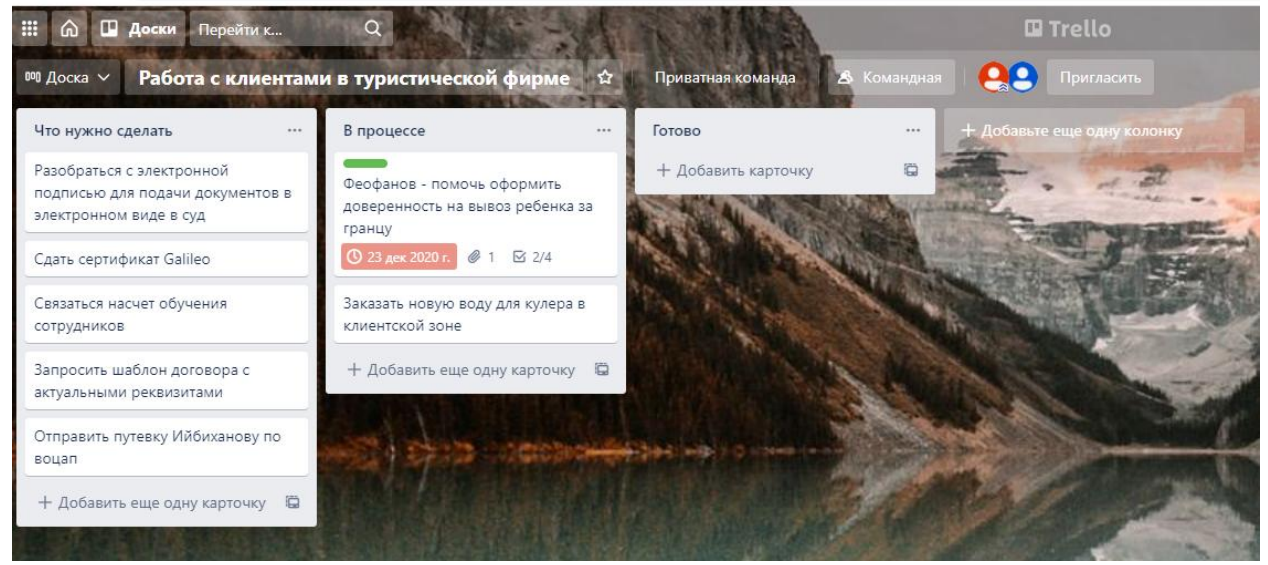

Карточки, созданные студентом должны иметь: чек-листы, установленные сроки выполнения задачи, прикрепленные вложения и выглядеть примерно следующим образом

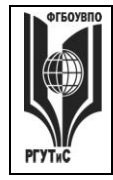

**СМК РГУТИС \_\_\_\_\_\_\_\_**

*Лист 78 из* 

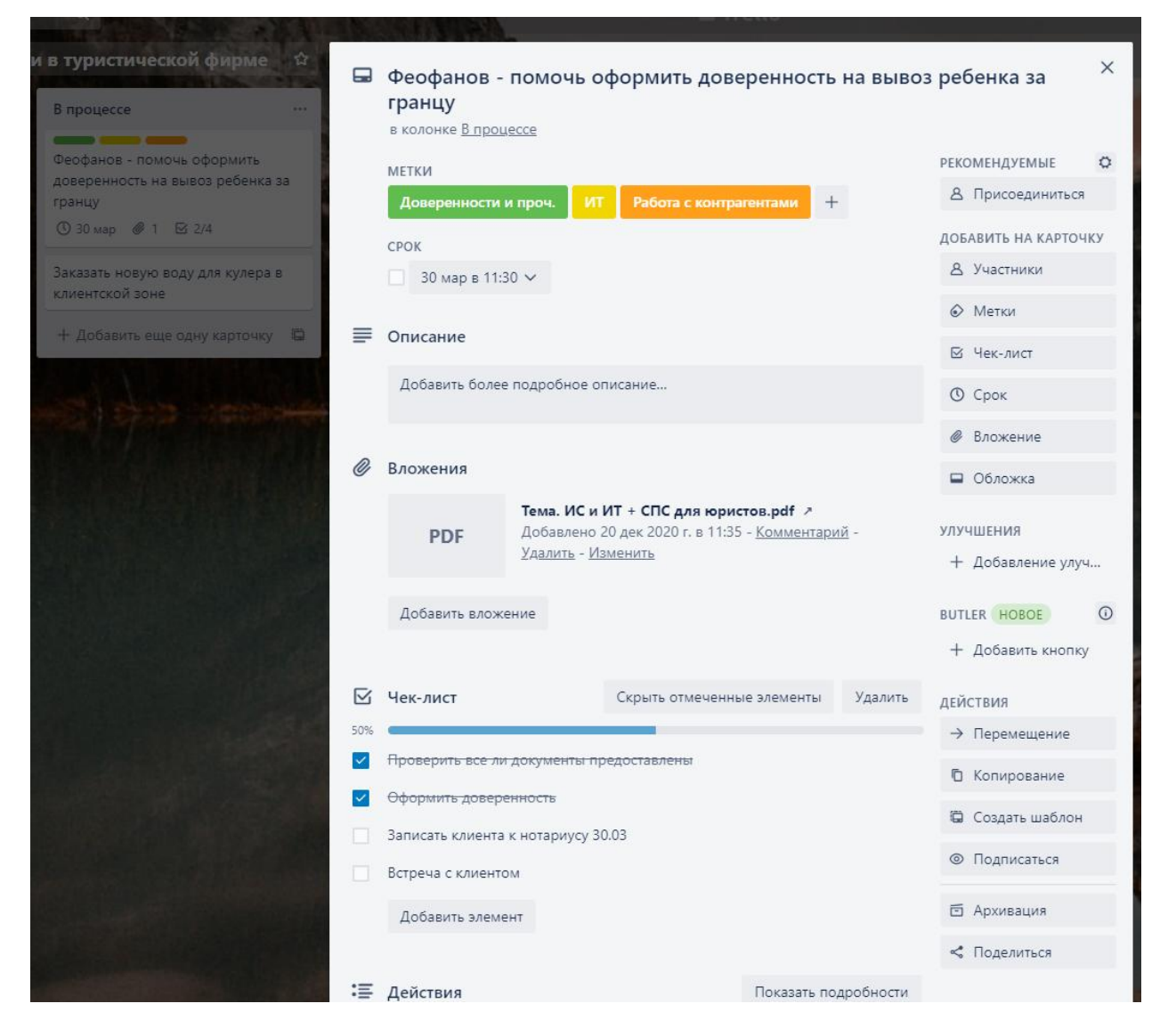

Студенты отвечают на вопросы преподавателя, показывая, как они создавали списки и карточки в Trello [см. пункт 7.3 Семестр 4 Контрольная точка 3](#page-56-0)

**Раздел 3. Интернет технологии в сфере сервиса технологических машин и оборудования** (2 часа занятия лекционного типа + 2ч практические занятия)

Практическое занятие 1.

*Форма проведения*: Освоение/демонстрация навыков владения информационной технологией

*Длительность: 1 час*

*Тема занятия:* Технология работы в конструкторе сайтов

*Цель занятия:* Приобретение навыков работы с конструктором сайтов

*Ход занятия:* Преподаватель занкомит студентов с конструкторами сайтов, позволяющими оперативно создавать сайты-визитки. Демонстрирует основные принципы работы такого конструктора на примере<https://ru.wix.com/>

*Задание студентам:* Выбрать один из представленных в конструкторе шаблонов сайта и создать сайт, содержащий главную страницу и 2-3 дополнительный страницы.

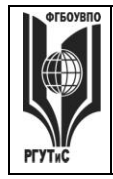

**\_\_\_\_\_\_\_\_**

# Практическое занятие 4.

*Форма проведения*: Индивидуальный или групповой проект. Защита проекта *Длительность: 2 часа*

*Вид практического занятия:* Контрольная точка №4.

*Тема занятия:* Разработка сайта предприятия сервиса ТМиО.

*Особое указание:* Поскольку защита проекта предусматривает большую самостоятельную подготовительную работу студентов преподаватель заранее дает студентам задание [см.](#page-57-0)  [пункт 7.3 Семестр 4. Контрольная точка 4](#page-57-0)

*Ход занятия:* Студенты приходят с готовыми проектами. В процессе защиты студент (или группа студентов) должны уметь обосновать выбор платформы создания сайтов, и ключевые моменты разработки, а ткже грамотно и обоснованно отвечать на вопросы сокурсников и преподавателя. Уметь аргументированно отстоять свою точку зрения по тем или иным проектным решениям. Защита проекта проходит в форме демонстрации проделанной работы на экране с помощью проектора.

#### **5 семестр**

#### **Раздел 1. Информационное обеспечение проектной деятельности в сфере сервиса технологических машин и оборудования**

Практическое занятие 1.

*Форма проведения*: Освоение/демонстрация навыков владения информационной технологией

*Длительность: 4 часа*

*Тема занятия:* Microsoft Project: моделирование структуры проекта.

*Цель занятия*: Приобретение навыков работы с системой управления проектами MS Project

*Задание студентам:* С помощью методических указаний «Практикум MS Project ч\_1» студенты выполняют Урок 1. Основы планирования и создание нового проекта

Практическое занятие 2.

*Форма проведения*: Освоение/демонстрация навыков владения информационной технологией

*Длительность: 1 час*

*Тема занятия:* Диаграмма Ганта.

*Цель занятия*: Закрепление навыков работы с системой управления проектами MS Project *Задание студентам:* С помощью методических указаний «Практикум MS Project ч\_1» студенты выполняют Урок 2. Планирование работ (раздел: Определение зависимостей между задачами). Особое внимание при этом необходимо уделять связыванию задач с нестандартными зависимостями «начало-начало», «окончание-окончание», а ткже задачам с запаздыванием и опережением.

Практическое занятие 3.

*Форма проведения*: Освоение/демонстрация навыков владения информационной технологией

*Длительность: 1 час*

*Тема занятия: С*оздание назначений и бюджетирование проекта

*Цель занятия*: Закрепление навыков работы с системой управления проектами MS Project

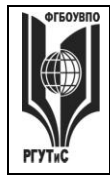

**\_\_\_\_\_\_\_\_**

*Задание студентам:* С помощью методических указаний «Практикум MS Project ч\_1» студенты выполняют Урок 3. Планирование ресурсов и создание назначений и Урок 4. Расчет бюджета проекта.

Практическое занятие 4.

*Форма проведения*: Индивидуальный или групповой проект. Защита проекта

*Длительность: 1,5 часа*

*Вид практического занятия:* Контрольная точка №4.

*Особое указание:* Поскольку защита проекта предусматривает большую самостоятельную подготовительную работу студентов преподаватель заранее дает студентам задание [см.](#page-43-0)  [пункт 7.3 Семестр 2. Контрольная точка 4](#page-43-0)

*Тема занятия:*Проект в сфере сервиса технологических машин и оборудования. Защита проекта в MS Project

*Ход занятия:* Студенты приходят с выполненными проектами, которые должны отвечать следующим требованиям: проект должен содержать не менее двух фаз, не менее 15 задач, на проект должны быть назначенны материальные и трудовые ресурсы, должен быть подсчитан бюджет проекта. В процессе защиты студент (или группа студентов) должна уметь демонстрировать уверенное владение основными функциями MS Project (за исключением функций ручного выравнивания загрузки ресурсов, определения риска и совместной работы над проектом), а ткже грамотно и обоснованно отвечать на вопросы сокурсников и преподавателя. Уметь аргументированно отстоять совю точку зрения по тем или иным проектным решениям. Защита проекта проходит в форме демонстрации проделанной работы на экране с помощью проектора.

**8. Перечень основной и дополнительной учебной литературы; перечень ресурсов информационно-телекоммуникационной сети «Интернет», перечень информационных технологий, используемых при осуществлении образовательного процесса по дисциплине (модулю), включая перечень программного обеспечения и информационных справочных систем ( при необходимости)**

#### **7.1. Основная литература**

- 1. Бедердинова О.И., Водовозова Ю.А. Автоматизированное управление IT-проектами: Учебное пособие – М. ИНФРА-М, 2021. Режим доступа: <https://znanium.com/read?id=373497>
- 2. Гвоздева В.А. Базовые и прикладные информационные технологии: Учебник М.: ИД ФОРУМ: НИЦ ИНФРА-М, 2020. Режим доступа:<https://znanium.com/read?id=346874>
- 3. Дадян Э.Г. Конфигурирование и моделированиев системе «1С Предприятие»: учебник М. Вузовский учебник: ИНФРА-МЮ 2021 Режим доступа <https://znanium.com/read?id=360385>
- 4. Брагин Л.А. Электронная коммерция: Учебник М. ИД «ФОРУМ»: ИНФРА-М, 2020 Режим доступа:<https://znanium.com/read?id=355539>
- 5. Камынин В.Л. и др. Учебно-методическое пособие "КонсультантПлюс: учимся на примерах. Экономика" – М.: ООО «Консультант АСУ», 2020 Режим доступа: <http://www.consultant.ru/edu/center/spoon-fed/student/>
- 6. Баринова Е.А. Подготовка и редактирование документов в MS Word: учебное пособие – М.: КУРС: ИНФРА-М, 2021. Режим доступа: <https://znanium.com/read?id=375784>

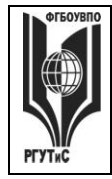

**\_\_\_\_\_\_\_\_**

# **8.2. Дополнительная литература**

- 1. Наумов В.Н. Рынки информационно-коммуникационных технологий и организация продаж: учебник – М.: ИНФРА-М, 2021. Режим доступа: <https://znanium.com/read?id=362123>
- 2. Компьютерная графика и web-дизайн: Учебное пособие / Т.И. Немцова, Т.В. Казанкова, А.В. Шнякин. - М.: ИД «ФОРУМ»: ИНФРА-М, 2020. Режим доступа: [https://znanium.com/read?id=344626](https://znanium.com/read?id=344626%20)
- 3. Елиферов В.Г. Бизнес-процессы: регламентация и управление: учебник М.: ИНФРА-М, 2021. Режим доступа<https://znanium.com/read?id=373367>

#### **8.3. Перечень ресурсов информационно-телекоммуникационной сети «Интернет»**

*Интернет университет открытых технологий* <http://www.intuit.ru/> *Электронно-библиотечная система* <http://www.znanium.com/> *Образовательный сайт Консультант Плюс* <http://www.consultant.ru/edu/> *Система управления взаимоотношениями с клиентами* FreeCRM <https://crm.free-crm.ru/> *Онлайн средство разработки интеллектуальных карт* <https://coggle.it/> *Конструктор сайтов* <https://ru.wix.com/>

*Онлайн средство реализации канбан методики [https://trello.com](https://trello.com/)*

## **8.4. Перечень программного обеспечения, современных профессиональных баз данных и информационных справочных системам**

- 1. Microsoft Windows
- 2. Microsoft Office (Word, Excel, Power Point)
- 3. Ramus Education
- 4. Microsoft Project
- 5. 1С: Предприятие 8.2
- 6. Справочно-правовая система «Консультант+» [информационно-справочная система] [http://www.consultant.ru](http://www.consultant.ru/)

#### **9. Методические указания для обучающихся по освоению дисциплины (модуля)**

Процесс изучения дисциплины предусматривает контактную (работа на лекциях и практических занятиях) и самостоятельную (самоподготовка к лекциям и практическим занятиям) работу обучающегося.

Формы контактной работы:

- мультимедийные лекции;

- практические работы (формат практической работы предполагает либо освоение навыков работы с информационными технологиями под руководством преподавателя, либо закрепление навыков работы с информационными технологиями с помощью выполнения заданий, либо демонстрацию навыков владения информационной технологией);

- решение ситуационных и расчетных задач (групповое решение различных конкретных проблемных ситуаций (кейсов) по выработке оптимального варианта решения проблемы);

- деловые игры (имитация принятия решений в различных ситуациях, осуществляемая по заданным правилам группой людей в диалоговом режиме по заранее обозначенной проблеме и на основании представленных документов, в соответствии с распределенными ролями)

*Лист 82 из* 

Применяющийся формат практических занятий способствуют более глубокому пониманию теоретического материала учебного курса, а также развитию, формированию и становлению различных уровней составляющих профессиональной компетентности студентов.

Целью самостоятельной (внеаудиторной) работы обучающихся является обучение навыкам работы с научно-теоретической, периодической, научно-технической литературой и технической документацией, необходимыми для углубленного изучения данной дисциплины, а также развитие у них устойчивых способностей к самостоятельному изучению и изложению полученной информации.

Основными задачами самостоятельной работы обучающихся являются:

- овладение фундаментальными знаниями;
- наработка профессиональных навыков;
- приобретение опыта творческой и исследовательской деятельности;
- развитие творческой инициативы, самостоятельности и ответственности студентов.

Самостоятельная работа является обязательной для каждого обучающегося. Формы самостоятельной работы:

- изучение научной и научно-методической базы для углубления понимания изучаемых вопросов;
- систематизация знаний и закрепление умений, полученных в ходе аудиторной работы;
- подготовка к демонстрации навыков владения информационными технологиями;
- подготовка к защите проектов.

Перечень тем самостоятельной работы студентов по подготовке к лекционным и практическим занятиям соответствует тематическому плану рабочей программы дисциплины.

#### **10. Материально-техническая база, необходимая для осуществления образовательного процесса по дисциплине (модулю):**

Учебные занятия по дисциплине «Информационное обеспечение профессиональной деятельности» проводятся в следующих оборудованных учебных кабинетах:

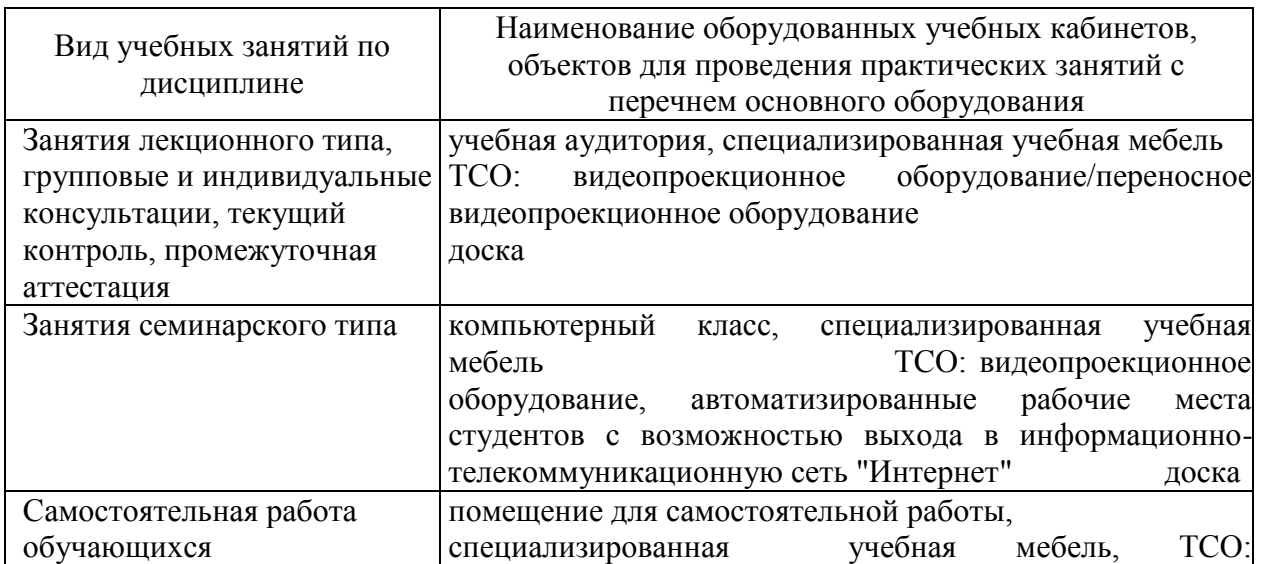

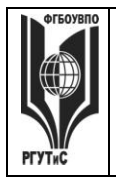

# **ТУРИЗМА И СЕРВИСА»**

**СМК РГУТИС** 

**\_\_\_\_\_\_\_\_**

*Лист 83 из* 

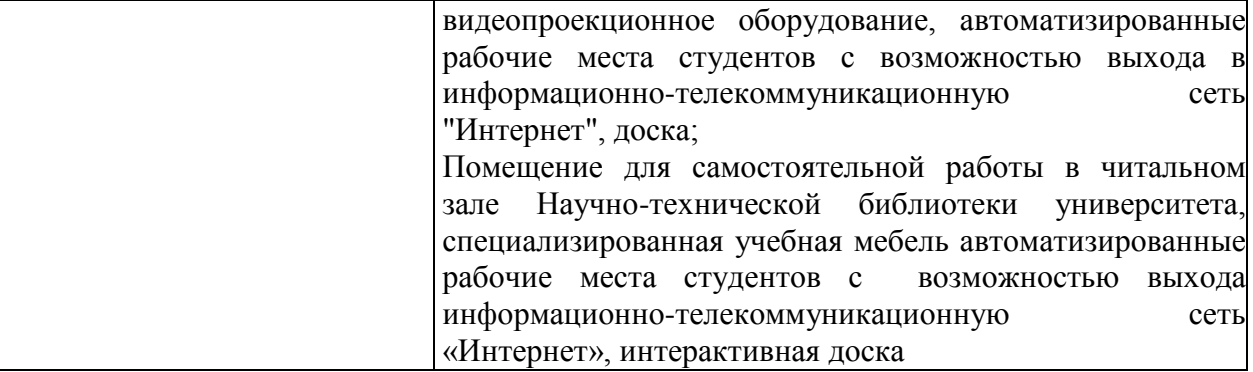